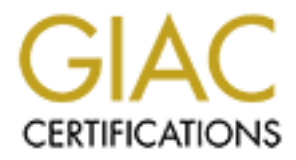

# Global Information Assurance Certification Paper

# Copyright SANS Institute [Author Retains Full Rights](http://www.giac.org)

This paper is taken from the GIAC directory of certified professionals. Reposting is not permited without express written permission.

# [Interested in learning more?](http://www.giac.org/registration/gcia)

Check out the list of upcoming events offering "Network Monitoring and Threat Detection In-Depth (Security 503)" at http://www.giac.org/registration/gcia

# **© SANS Institute 2000 - 200 5, Author retains full rights. Practical Assignment for GCIA Certification Submitted by: James L. Benanti**

### I. Network Detects

#### Detect One

```
© SANS Institute 2000 - 200 5, Author retains full rights.
K^2 Finder and Eq. 0x83DE8D9E Ack: 0x9DBE8D Win: 0x7D78
Key fingerprint = AF19 FA27 2F94 998D FDB5 DE3D F8B5 06E4 A169 4E46
=+=+=+=+=+=+=+=+=+=+=+=+=+=+=+=+=+=+=+=+=+=+=+=+=+=+=+=+=+=+=+=+=+
=+=+=+=+=+=+=+=+=+=+=+=+=+=+=+=+=+=+=+=+=+=+=+=+=+=+=+=+=+=+=+=+=+
09/01-16:01:07.798832 192.168.1.129:1023 -> 192.168.1.162:513
TCP TTL:128 TOS:0x0 ID:57547 DF
**S***** Seq: 0x9DBE8C Ack: 0x0 Win: 0x2000
TCP Options \Rightarrow MSS: 1460
=+=+=+=+=+=+=+=+=+=+=+=+=+=+=+=+=+=+=+=+=+=+=+=+=+=+=+=+=+=+=+=+=+
09/01-16:01:07.798898 192.168.1.162:513 -> 192.168.1.129:1023
TCP TTL:64 TOS:0x0 ID:9144 DF
TCP Options \Rightarrow MSS: 1460
=+=+=+=+=+=+=+=+=+=+=+=+=+=+=+=+=+=+=+=+=+=+=+=+=+=+=+=+=+=+=+=+=+
09/01-16:01:07.799432 192.168.1.129:1023 -> 192.168.1.162:513
TCP TTL:128 TOS:0x0 ID:57803 DF
******A* Seq: 0x9DBE8D Ack: 0x83DE8D9F Win: 0x2238
=+=+=+=+=+=+=+=+=+=+=+=+=+=+=+=+=+=+=+=+=+=+=+=+=+=+=+=+=+=+=+=+=+
09/01-16:01:07.800281 192.168.1.129:1023 -> 192.168.1.162:513
TCP TTL:128 TOS:0x0 ID:58059 DF
*****PA* Seq: 0x9DBE8D Ack: 0x83DE8D9F Win: 0x2238
00 72 6F 6F 74 00 2D 66 72 6F 6F 74 00 76 74 31 .root.-froot.vt1
30 30 2F 39 36 30 30 00 00/9600.
=+=+=+=+=+=+=+=+=+=+=+=+=+=+=+=+=+=+=+=+=+=+=+=+=+=+=+=+=+=+=+=+=+
09/01-16:01:07.800356 192.168.1.162:513 -> 192.168.1.129:1023
TCP TTL:64 TOS:0x0 ID:9145 DF
******A* Seq: 0x83DE8D9F Ack: 0x9DBEA5 Win: 0x7D78
=+=+=+=+=+=+=+=+=+=+=+=+=+=+=+=+=+=+=+=+=+=+=+=+=+=+=+=+=+=+=+=+=+
09/01-16:01:07.815556 192.168.1.162:1088 -> 192.168.2.10:53
UDP TTL:64 TOS:0x0 ID:9146 
Len: 52
69 29 01 00 00 01 00 00 00 00 00 00 03 31 32 39 i)...........129
01 31 03 31 36 38 03 31 39 32 07 69 6E 2D 61 64 .1.168.192.in-ad
64 72 04 61 72 70 61 00 00 0C 00 01 dr.arpa.....
=+=+=+=+=+=+=+=+=+=+=+=+=+=+=+=+=+=+=+=+=+=+=+=+=+=+=+=+=+=+=+=+=+
09/01-16:01:12.820466 192.168.1.162:1088 -> 129.250.35.250:53
UDP TTL:64 TOS:0x0 ID:9147 
Len: 52
69 29 01 00 00 01 00 00 00 00 00 00 03 31 32 39 i)...........129
01 31 03 31 36 38 03 31 39 32 07 69 6E 2D 61 64 .1.168.192.in-ad
64 72 04 61 72 70 61 00 00 0C 00 01 dr.arpa.....
09/01-16:01:12.846667 129.250.35.250:53 -> 192.168.1.162:1088
UDP TTL:245 TOS:0x0 ID:10695 DF
Len: 134
69 29 81 83 00 01 00 00 00 01 00 00 03 31 32 39 i)...........129
```
**Co. Co. O SANS INSTITUTE 2000 - 2000 - 2000 - 2000 - 2000 - 2000 - 2000 - 2000 - 2000 - 2000 - 2000 - 2000 - 2000 - 2000 - 2000 - 2000 - 2000 - 2000 - 2000 - 2000 - 2000 - 2000 - 2000 - 2000 - 2000 - 2000 - 2000 - 20** Key fingerprint = AF19 FA27 2F94 998D FDB5 DE3D F8B5 06E4 A169 4E46 09/01-16:01:12.855780 192.168.1.129:1023 -> 192.168.1.162:513 UDP TTL:64 TOS:0x0 ID:9151<br>Lan: 52 01 31 03 31 36 38 03 31 39 32 07 69 6E 2D 61 64 .1.168.192.in-ad 64 72 04 61 72 70 61 00 00 0C 00 01 03 31 36 38 dr.arpa......168 03 31 39 32 07 49 4E 2D 41 44 44 52 04 41 52 50 .192.IN-ADDR.ARP 41 00 00 06 00 01 00 00 16 80 00 32 09 62 6C 61 A..........2.bla 63 6B 68 6F 6C 65 03 69 73 69 03 65 64 75 00 08 ckhole.isi.edu.. 62 6D 61 6E 6E 69 6E 67 C0 56 01 30 BE DA 00 00 bmanning.V.0.... 2A 30 00 00 03 84 00 09 3A 80 00 01 51 80 \*0......:...Q. =+=+=+=+=+=+=+=+=+=+=+=+=+=+=+=+=+=+=+=+=+=+=+=+=+=+=+=+=+=+=+=+=+ 09/01-16:01:12.852633 192.168.1.162:513 -> 192.168.1.129:1023 TCP TTL:64 TOS:0x10 ID:9148 DF \*\*\*\*\*PA\* Seq: 0x83DE8D9F Ack: 0x9DBEA5 Win: 0x7D78  $00$  . =+=+=+=+=+=+=+=+=+=+=+=+=+=+=+=+=+=+=+=+=+=+=+=+=+=+=+=+=+=+=+=+=+ TCP TTL:128 TOS:0x0 ID:17356 DF \*\*\*\*R\*\*\* Seq: 0x9DBEA5 Ack: 0xCAF0F4 Win: 0x0 =+=+=+=+=+=+=+=+=+=+=+=+=+=+=+=+=+=+=+=+=+=+=+=+=+=+=+=+=+=+=+=+=+ 09/01-16:01:12.948317 192.168.1.129:1023 -> 192.168.1.162:513 TCP TTL:128 TOS:0x0 ID:17612 DF \*\*S\*\*\*\*\* Seq: 0x9DBE92 Ack: 0x0 Win: 0x2000 TCP Options  $\Rightarrow$  MSS: 1460 =+=+=+=+=+=+=+=+=+=+=+=+=+=+=+=+=+=+=+=+=+=+=+=+=+=+=+=+=+=+=+=+=+ 09/01-16:01:12.948398 192.168.1.162:513 -> 192.168.1.129:1023 TCP TTL:64 TOS:0x0 ID:9149 DF \*\*S\*\*\*A\* Seq: 0x842D20D8 Ack: 0x9DBE93 Win: 0x7D78 TCP Options  $\Rightarrow$  MSS: 1460 =+=+=+=+=+=+=+=+=+=+=+=+=+=+=+=+=+=+=+=+=+=+=+=+=+=+=+=+=+=+=+=+=+ 09/01-16:01:12.948949 192.168.1.129:1023 -> 192.168.1.162:513 TCP TTL:128 TOS:0x0 ID:17868 DF \*\*\*\*\*\*A\* Seq: 0x9DBE93 Ack: 0x842D20D9 Win: 0x2238 =+=+=+=+=+=+=+=+=+=+=+=+=+=+=+=+=+=+=+=+=+=+=+=+=+=+=+=+=+=+=+=+=+ 09/01-16:01:12.949749 192.168.1.129:1023 -> 192.168.1.162:513 TCP TTL:128 TOS:0x0 ID:18124 DF \*\*\*\*\*PA\* Seq: 0x9DBE93 Ack: 0x842D20D9 Win: 0x2238 00 72 6F 6F 74 00 2D 66 72 6F 6F 74 00 76 74 31 .root.-froot.vt1 30 30 2F 39 36 30 30 00 00/9600. =+=+=+=+=+=+=+=+=+=+=+=+=+=+=+=+=+=+=+=+=+=+=+=+=+=+=+=+=+=+=+=+=+ 09/01-16:01:12.949808 192.168.1.162:513 -> 192.168.1.129:1023 TCP TTL:64 TOS:0x0 ID:9150 DF \*\*\*\*\*\*A\* Seq: 0x842D20D9 Ack: 0x9DBEAB Win: 0x7D78 =+=+=+=+=+=+=+=+=+=+=+=+=+=+=+=+=+=+=+=+=+=+=+=+=+=+=+=+=+=+=+=+=+ 09/01-16:01:12.966186 192.168.1.162:1088 -> 192.168.2.10:53 Len: 52 BC E5 01 00 00 01 00 00 00 00 00 00 03 31 32 39 .............129 01 31 03 31 36 38 03 31 39 32 07 69 6E 2D 61 64 .1.168.192.in-ad

64 72 04 61 72 70 61 00 00 0C 00 01 dr.arpa.....

**36** 80 81 31 9 32 10 6 1 200 16 1 30 4 4 44 45 192, and 16 4 1.1168.192, and 201 6 4 1.1168.192, and 202, 2000 - 200 2000 - 400 2000 - 400 2000 - 400 2000 - 400 2000 - 400 2000 - 400 2000 - 400 2000 - 400 2000 - 400 200 Key fingerprint = AF19 FA27 2F94 998D FDB5 DE3D F8B5 06E4 A169 4E46 03 31 39 32 07 49 4E 2D 41 44 44 52 04 41 52 50 .192.IN-ADDR.ARP 09/01-16:01:18.109660 192.168.1.129:1023 -> 192.168.1.162:513<br>TCB TTL:128 TOS:0:0 ID:44402. DE =+=+=+=+=+=+=+=+=+=+=+=+=+=+=+=+=+=+=+=+=+=+=+=+=+=+=+=+=+=+=+=+=+ 09/01-16:01:17.970460 192.168.1.162:1088 -> 129.250.35.250:53 UDP TTL:64 TOS:0x0 ID:9152 Len: 52 BC E5 01 00 00 01 00 00 00 00 00 00 03 31 32 39 .............129 01 31 03 31 36 38 03 31 39 32 07 69 6E 2D 61 64 .1.168.192.in-ad 64 72 04 61 72 70 61 00 00 0C 00 01 dr.arpa..... =+=+=+=+=+=+=+=+=+=+=+=+=+=+=+=+=+=+=+=+=+=+=+=+=+=+=+=+=+=+=+=+=+ 09/01-16:01:17.997780 129.250.35.250:53 -> 192.168.1.162:1088 UDP TTL:245 TOS:0x0 ID:10696 DF Len: 134 BC E5 81 83 00 01 00 00 00 01 00 00 03 31 32 39 .............129 01 31 03 31 36 38 03 31 39 32 07 69 6E 2D 61 64 .1.168.192.in-ad 64 72 04 61 72 70 61 00 00 0C 00 01 03 31 36 38 dr.arpa......168 41 00 00 06 00 01 00 00 16 7B 00 32 09 62 6C 61 A........{.2.bla 63 6B 68 6F 6C 65 03 69 73 69 03 65 64 75 00 08 ckhole.isi.edu.. 62 6D 61 6E 6E 69 6E 67 C0 56 01 30 BE DA 00 00 bmanning.V.0.... 2A 30 00 00 03 84 00 09 3A 80 00 01 51 80 \*0......:...Q. =+=+=+=+=+=+=+=+=+=+=+=+=+=+=+=+=+=+=+=+=+=+=+=+=+=+=+=+=+=+=+=+=+ 09/01-16:01:18.004075 192.168.1.162:513 -> 192.168.1.129:1023 TCP TTL:64 TOS:0x10 ID:9153 DF \*\*\*\*\*PA\* Seq: 0x842D20D9 Ack: 0x9DBEAB Win: 0x7D78  $00$  . =+=+=+=+=+=+=+=+=+=+=+=+=+=+=+=+=+=+=+=+=+=+=+=+=+=+=+=+=+=+=+=+=+ 09/01-16:01:18.006579 192.168.1.129:1023 -> 192.168.1.162:513 TCP TTL:128 TOS:0x0 ID:43724 DF \*\*\*\*R\*\*\* Seq: 0x9DBEAB Ack: 0xCB0E47 Win: 0x0 =+=+=+=+=+=+=+=+=+=+=+=+=+=+=+=+=+=+=+=+=+=+=+=+=+=+=+=+=+=+=+=+=+ 09/01-16:01:18.108145 192.168.1.129:1023 -> 192.168.1.162:513 TCP TTL:128 TOS:0x0 ID:43980 DF \*\*S\*\*\*\*\* Seq: 0x9DBE9B Ack: 0x0 Win: 0x2000 TCP Options  $\Rightarrow$  MSS: 1460 =+=+=+=+=+=+=+=+=+=+=+=+=+=+=+=+=+=+=+=+=+=+=+=+=+=+=+=+=+=+=+=+=+ 09/01-16:01:18.108231 192.168.1.162:513 -> 192.168.1.129:1023 TCP TTL:64 TOS:0x0 ID:9154 DF \*\*S\*\*\*A\* Seq: 0x847BDC71 Ack: 0x9DBE9C Win: 0x7D78 TCP Options  $\Rightarrow$  MSS: 1460 =+=+=+=+=+=+=+=+=+=+=+=+=+=+=+=+=+=+=+=+=+=+=+=+=+=+=+=+=+=+=+=+=+ 09/01-16:01:18.108742 192.168.1.129:1023 -> 192.168.1.162:513 TCP TTL:128 TOS:0x0 ID:44236 DF \*\*\*\*\*\*A\* Seq: 0x9DBE9C Ack: 0x847BDC72 Win: 0x2238 =+=+=+=+=+=+=+=+=+=+=+=+=+=+=+=+=+=+=+=+=+=+=+=+=+=+=+=+=+=+=+=+=+ TCP TTL:128 TOS:0x0 ID:44492 DF \*\*\*\*\*PA\* Seq: 0x9DBE9C Ack: 0x847BDC72 Win: 0x2238 00 72 6F 6F 74 00 2D 66 72 6F 6F 74 00 76 74 31 .root.-froot.vt1 30 30 2F 39 36 30 30 00 00/9600.

**Example:** 2000 - 2000 - 2000 - 2000 - 2000 - 2000 - 2000 - 2000 - 2000 - 2000 - 2000 - 2000 - 2000 - 2000 - 2000 - 2000 - 2000 - 2000 - 2000 - 2000 - 2000 - 2000 - 2000 - 2000 - 2000 - 2000 - 2000 - 2000 - 2000 - 2000 -\*\*S\*\*\*A\* Seq: 0x84D74D15 Ack: 0x9DBEA6 Win: 0x7D78<br>TCP Options => MSS: 1460 Key fingerprint = AF19 FA27 2F94 998D FDB5 DE3D F8B5 06E4 A169 4E46 =+=+=+=+=+=+=+=+=+=+=+=+=+=+=+=+=+=+=+=+=+=+=+=+=+=+=+=+=+=+=+=+=+ =+=+=+=+=+=+=+=+=+=+=+=+=+=+=+=+=+=+=+=+=+=+=+=+=+=+=+=+=+=+=+=+=+ 09/01-16:01:23.706564 192.168.1.129:1023 -> 192.168.1.162:513 TCP TTL:128 TOS:0x0 ID:34253 DF \*\*\*\*R\*\*\* Seq: 0x9DBEB4 Ack: 0xCB4EF4 Win: 0x0 =+=+=+=+=+=+=+=+=+=+=+=+=+=+=+=+=+=+=+=+=+=+=+=+=+=+=+=+=+=+=+=+=+ 09/01-16:01:24.100759 192.168.1.129:1023 -> 192.168.1.162:513 TCP TTL:128 TOS:0x0 ID:34509 DF \*\*S\*\*\*\*\* Seq: 0x9DBEA5 Ack: 0x0 Win: 0x2000 TCP Options  $\Rightarrow$  MSS: 1460 =+=+=+=+=+=+=+=+=+=+=+=+=+=+=+=+=+=+=+=+=+=+=+=+=+=+=+=+=+=+=+=+=+ 09/01-16:01:24.100841 192.168.1.162:513 -> 192.168.1.129:1023 TCP TTL:64 TOS:0x0 ID:9159 DF TCP Options  $\Rightarrow$  MSS: 1460 =+=+=+=+=+=+=+=+=+=+=+=+=+=+=+=+=+=+=+=+=+=+=+=+=+=+=+=+=+=+=+=+=+ 09/01-16:01:24.101358 192.168.1.129:1023 -> 192.168.1.162:513 TCP TTL:128 TOS:0x0 ID:34765 DF \*\*\*\*\*\*A\* Seq: 0x9DBEA6 Ack: 0x84D74D16 Win: 0x2238 =+=+=+=+=+=+=+=+=+=+=+=+=+=+=+=+=+=+=+=+=+=+=+=+=+=+=+=+=+=+=+=+=+ 09/01-16:01:24.102271 192.168.1.129:1023 -> 192.168.1.162:513 TCP TTL:128 TOS:0x0 ID:35021 DF \*\*\*\*\*PA\* Seq: 0x9DBEA6 Ack: 0x84D74D16 Win: 0x2238 00 72 6F 6F 74 00 2D 66 72 6F 6F 74 00 76 74 31 .root.-froot.vt1 30 30 2F 39 36 30 30 00 00/9600. =+=+=+=+=+=+=+=+=+=+=+=+=+=+=+=+=+=+=+=+=+=+=+=+=+=+=+=+=+=+=+=+=+ 09/01-16:01:24.102336 192.168.1.162:513 -> 192.168.1.129:1023 TCP TTL:64 TOS:0x0 ID:9160 DF \*\*\*\*\*\*A\* Seq: 0x84D74D16 Ack: 0x9DBEBE Win: 0x7D78 =+=+=+=+=+=+=+=+=+=+=+=+=+=+=+=+=+=+=+=+=+=+=+=+=+=+=+=+=+=+=+=+=+ 09/01-16:01:24.117382 192.168.1.162:1088 -> 192.168.2.10:53 UDP TTL:64 TOS:0x0 ID:9161 Len: 52 B0 49 01 00 00 01 00 00 00 00 00 00 03 31 32 39 .I...........129 01 31 03 31 36 38 03 31 39 32 07 69 6E 2D 61 64 .1.168.192.in-ad 64 72 04 61 72 70 61 00 00 0C 00 01 dr.arpa..... =+=+=+=+=+=+=+=+=+=+=+=+=+=+=+=+=+=+=+=+=+=+=+=+=+=+=+=+=+=+=+=+=+ 09/01-16:01:29.120468 192.168.1.162:1088 -> 129.250.35.250:53 UDP TTL:64 TOS:0x0 ID:9162 Len: 52 B0 49 01 00 00 01 00 00 00 00 00 00 03 31 32 39 .I...........129 01 31 03 31 36 38 03 31 39 32 07 69 6E 2D 61 64 .1.168.192.in-ad 64 72 04 61 72 70 61 00 00 0C 00 01 dr.arpa..... 09/01-16:01:29.153910 129.250.35.250:53 -> 192.168.1.162:1088 UDP TTL:245 TOS:0x0 ID:10698 DF Len: 134 B0 49 81 83 00 01 00 00 00 01 00 00 03 31 32 39 .I...........129 01 31 03 31 36 38 03 31 39 32 07 69 6E 2D 61 64 .1.168.192.in-ad

**POSE SANS INSTITUTE 2000** - 2000 - 2000 - 2000 - 2000 - 2000 - 2000 - 2000 - 2000 - 2000 - 2000 - 2000 - 2000 - 2000 - 2000 - 2000 - 2000 - 2000 - 2000 - 2000 - 2000 - 2000 - 2000 - 2000 - 2000 - 2000 - 2000 - 2000 - 2000 09/01-16:01:29.162921 192.168.1.129:1023 -> 192.168.1.162:513<br>TCB TTL:128 TOS:0x0 ID:28110\_DE Len: 32<br>2D 31 01 00 00 01 00 00 00 00 00 00 03 31 32 39 -1............129 64 72 04 61 72 70 61 00 00 0C 00 01 03 31 36 38 dr.arpa......168 03 31 39 32 07 49 4E 2D 41 44 44 52 04 41 52 50 .192.IN-ADDR.ARP 41 00 00 06 00 01 00 00 16 70 00 32 09 62 6C 61 A........p.2.bla 63 6B 68 6F 6C 65 03 69 73 69 03 65 64 75 00 08 ckhole.isi.edu.. 62 6D 61 6E 6E 69 6E 67 C0 56 01 30 BE DA 00 00 bmanning.V.0.... 2A 30 00 00 03 84 00 09 3A 80 00 01 51 80 \*0......:...Q. =+=+=+=+=+=+=+=+=+=+=+=+=+=+=+=+=+=+=+=+=+=+=+=+=+=+=+=+=+=+=+=+=+ 09/01-16:01:29.160119 192.168.1.162:513 -> 192.168.1.129:1023 TCP TTL:64 TOS:0x10 ID:9163 DF \*\*\*\*\*PA\* Seq: 0x84D74D16 Ack: 0x9DBEBE Win: 0x7D78  $00$  . =+=+=+=+=+=+=+=+=+=+=+=+=+=+=+=+=+=+=+=+=+=+=+=+=+=+=+=+=+=+=+=+=+ TCP TTL:128 TOS:0x0 ID:28110 DF \*\*\*\*R\*\*\* Seq: 0x9DBEBE Ack: 0xCB8A0E Win: 0x0 =+=+=+=+=+=+=+=+=+=+=+=+=+=+=+=+=+=+=+=+=+=+=+=+=+=+=+=+=+=+=+=+=+ 09/01-16:01:29.255557 192.168.1.129:1023 -> 192.168.1.162:513 TCP TTL:128 TOS:0x0 ID:28366 DF \*\*S\*\*\*\*\* Seq: 0x9DBEB3 Ack: 0x0 Win: 0x2000  $TCP Options \Rightarrow MSS: 1460$ =+=+=+=+=+=+=+=+=+=+=+=+=+=+=+=+=+=+=+=+=+=+=+=+=+=+=+=+=+=+=+=+=+ 09/01-16:01:29.255629 192.168.1.162:513 -> 192.168.1.129:1023 TCP TTL:64 TOS:0x0 ID:9164 DF \*\*S\*\*\*A\* Seq: 0x8525F4F8 Ack: 0x9DBEB4 Win: 0x7D78 TCP Options  $\Rightarrow$  MSS: 1460 =+=+=+=+=+=+=+=+=+=+=+=+=+=+=+=+=+=+=+=+=+=+=+=+=+=+=+=+=+=+=+=+=+ 09/01-16:01:29.256113 192.168.1.129:1023 -> 192.168.1.162:513 TCP TTL:128 TOS:0x0 ID:28622 DF \*\*\*\*\*\*A\* Seq: 0x9DBEB4 Ack: 0x8525F4F9 Win: 0x2238 =+=+=+=+=+=+=+=+=+=+=+=+=+=+=+=+=+=+=+=+=+=+=+=+=+=+=+=+=+=+=+=+=+ 09/01-16:01:29.257025 192.168.1.129:1023 -> 192.168.1.162:513 TCP TTL:128 TOS:0x0 ID:28878 DF \*\*\*\*\*PA\* Seq: 0x9DBEB4 Ack: 0x8525F4F9 Win: 0x2238 00 72 6F 6F 74 00 2D 66 72 6F 6F 74 00 76 74 31 .root.-froot.vt1 30 30 2F 39 36 30 30 00 00/9600. =+=+=+=+=+=+=+=+=+=+=+=+=+=+=+=+=+=+=+=+=+=+=+=+=+=+=+=+=+=+=+=+=+ 09/01-16:01:29.257093 192.168.1.162:513 -> 192.168.1.129:1023 TCP TTL:64 TOS:0x0 ID:9165 DF \*\*\*\*\*\*A\* Seq: 0x8525F4F9 Ack: 0x9DBECC Win: 0x7D78 =+=+=+=+=+=+=+=+=+=+=+=+=+=+=+=+=+=+=+=+=+=+=+=+=+=+=+=+=+=+=+=+=+ 09/01-16:01:29.273861 192.168.1.162:1088 -> 192.168.2.10:53 UDP TTL:64 TOS:0x0 ID:9166 Len: 52 01 31 03 31 36 38 03 31 39 32 07 69 6E 2D 61 64 .1.168.192.in-ad 64 72 04 61 72 70 61 00 00 0C 00 01 dr.arpa..... =+=+=+=+=+=+=+=+=+=+=+=+=+=+=+=+=+=+=+=+=+=+=+=+=+=+=+=+=+=+=+=+=+

72 70 61 00 00 0C 00 01<br> **C** =  $\frac{1}{2}$  =  $\frac{1}{2}$  =  $\frac{1}{2}$  =  $\frac{1}{2}$  =  $\frac{1}{2}$  =  $\frac{1}{2}$  =  $\frac{1}{2}$  =  $\frac{1}{2}$  =  $\frac{1}{2}$  =  $\frac{1}{2}$  =  $\frac{1}{2}$  =  $\frac{1}{2}$  =  $\frac{1}{2}$  =  $\frac{1}{2}$  =  $\frac{1}{2}$  =  $\frac{1}{2}$  Key fingerprint = AF19 FA27 2F94 998D FDB5 DE3D F8B5 06E4 A169 4E46 =+=+=+=+=+=+=+=+=+=+=+=+=+=+=+=+=+=+=+=+=+=+=+=+=+=+=+=+=+=+=+=+=+ Key fingerprint = AF19 FA27 2F94 998D FDB5 DE3D F8B5 06E4 A169 4E46 =+=+=+=+=+=+=+=+=+=+=+=+=+=+=+=+=+=+=+=+=+=+=+=+=+=+=+=+=+=+=+=+=+ 09/01-16:01:31.750560 192.168.2.10:53 -> 192.168.1.162:1088 UDP TTL:127 TOS:0x0 ID:41525 Len: 52 EC C0 81 82 00 01 00 00 00 00 00 00 03 31 32 39 .............129 01 31 03 31 36 38 03 31 39 32 07 69 6E 2D 61 64 .1.168.192.in-ad 64 72 04 61 72 70 61 00 00 0C 00 01 dr.arpa..... =+=+=+=+=+=+=+=+=+=+=+=+=+=+=+=+=+=+=+=+=+=+=+=+=+=+=+=+=+=+=+=+=+ 09/01-16:01:34.760459 192.168.1.162:1088 -> 129.250.35.250:53 UDP TTL:64 TOS:0x0 ID:9167 Len: 52 2D 31 01 00 00 01 00 00 00 00 00 00 03 31 32 39 -1...........129 01 31 03 31 36 38 03 31 39 32 07 69 6E 2D 61 64 .1.168.192.in-ad 64 72 04 61 72 70 61 00 00 0C 00 01 dr.arpa..... 09/01-16:01:34.801463 129.250.35.250:53 -> 192.168.1.162:1088 UDP TTL:245 TOS:0x0 ID:10699 DF Len: 134 2D 31 81 83 00 01 00 00 00 01 00 00 03 31 32 39 -1...........129 01 31 03 31 36 38 03 31 39 32 07 69 6E 2D 61 64 .1.168.192.in-ad 64 72 04 61 72 70 61 00 00 0C 00 01 03 31 36 38 dr.arpa......168 03 31 39 32 07 49 4E 2D 41 44 44 52 04 41 52 50 .192.IN-ADDR.ARP 41 00 00 06 00 01 00 00 16 6A 00 32 09 62 6C 61 A........j.2.bla 63 6B 68 6F 6C 65 03 69 73 69 03 65 64 75 00 08 ckhole.isi.edu.. 62 6D 61 6E 6E 69 6E 67 C0 56 01 30 BE DA 00 00 bmanning.V.0.... 2A 30 00 00 03 84 00 09 3A 80 00 01 51 80 \*0......:...Q. =+=+=+=+=+=+=+=+=+=+=+=+=+=+=+=+=+=+=+=+=+=+=+=+=+=+=+=+=+=+=+=+=+ 09/01-16:01:34.807557 192.168.1.162:513 -> 192.168.1.129:1023 TCP TTL:64 TOS:0x10 ID:9168 DF \*\*\*\*\*PA\* Seq: 0x8525F4F9 Ack: 0x9DBECC Win: 0x7D78  $00$  . =+=+=+=+=+=+=+=+=+=+=+=+=+=+=+=+=+=+=+=+=+=+=+=+=+=+=+=+=+=+=+=+=+ 09/01-16:01:34.810722 192.168.1.129:1023 -> 192.168.1.162:513 TCP TTL:128 TOS:0x0 ID:62670 DF \*\*\*\*R\*\*\* Seq: 0x9DBECC Ack: 0xCBAEC3 Win: 0x0 =+=+=+=+=+=+=+=+=+=+=+=+=+=+=+=+=+=+=+=+=+=+=+=+=+=+=+=+=+=+=+=+=+ 09/01-16:01:34.903039 192.168.1.129:1023 -> 192.168.1.162:513 TCP TTL:128 TOS:0x0 ID:62926 DF \*\*S\*\*\*\*\* Seq: 0x9DBEC7 Ack: 0x0 Win: 0x2000 TCP Options  $\Rightarrow$  MSS: 1460 =+=+=+=+=+=+=+=+=+=+=+=+=+=+=+=+=+=+=+=+=+=+=+=+=+=+=+=+=+=+=+=+=+ 09/01-16:01:34.903120 192.168.1.162:513 -> 192.168.1.129:1023 TCP TTL:64 TOS:0x0 ID:9169 DF \*\*S\*\*\*A\* Seq: 0x857C217A Ack: 0x9DBEC8 Win: 0x7D78  $TCP Options \Rightarrow MSS: 1460$ 09/01-16:01:34.903640 192.168.1.129:1023 -> 192.168.1.162:513 TCP TTL:128 TOS:0x0 ID:63182 DF

\*\*\*\*\*\*A\* Seq: 0x9DBEC8 Ack: 0x857C217B Win: 0x2238

**EXECT:**<br> **EXECT:**<br> UDP TTL:64 TOS:0x0 ID:9171<br>Lan: 52 09/01-16:01:39.822446 192.168.1.162:513 -> 192.168.1.129:1023<br>TCB TTL:64 TOS:0:40 UD:0172 .DE =+=+=+=+=+=+=+=+=+=+=+=+=+=+=+=+=+=+=+=+=+=+=+=+=+=+=+=+=+=+=+=+=+ 09/01-16:01:34.904597 192.168.1.129:1023 -> 192.168.1.162:513 TCP TTL:128 TOS:0x0 ID:63438 DF \*\*\*\*\*PA\* Seq: 0x9DBEC8 Ack: 0x857C217B Win: 0x2238 00 72 6F 6F 74 00 2D 66 72 6F 6F 74 00 76 74 31 .root.-froot.vt1 30 30 2F 39 36 30 30 00 00/9600. =+=+=+=+=+=+=+=+=+=+=+=+=+=+=+=+=+=+=+=+=+=+=+=+=+=+=+=+=+=+=+=+=+ 09/01-16:01:34.904663 192.168.1.162:513 -> 192.168.1.129:1023 TCP TTL:64 TOS:0x0 ID:9170 DF \*\*\*\*\*\*A\* Seq: 0x857C217B Ack: 0x9DBEE0 Win: 0x7D78 =+=+=+=+=+=+=+=+=+=+=+=+=+=+=+=+=+=+=+=+=+=+=+=+=+=+=+=+=+=+=+=+=+ 09/01-16:01:34.921205 192.168.1.162:1088 -> 192.168.2.10:53 Len: 52 0C BC 01 00 00 01 00 00 00 00 00 00 03 31 32 39 .............129 01 31 03 31 36 38 03 31 39 32 07 69 6E 2D 61 64 .1.168.192.in-ad 64 72 04 61 72 70 61 00 00 0C 00 01 dr.arpa..... =+=+=+=+=+=+=+=+=+=+=+=+=+=+=+=+=+=+=+=+=+=+=+=+=+=+=+=+=+=+=+=+=+ 09/01-16:01:38.781238 192.168.2.10:53 -> 192.168.1.162:1088 UDP TTL:127 TOS:0x0 ID:59701 Len: 52 B0 49 81 82 00 01 00 00 00 00 00 00 03 31 32 39 .I...........129 01 31 03 31 36 38 03 31 39 32 07 69 6E 2D 61 64 .1.168.192.in-ad 64 72 04 61 72 70 61 00 00 0C 00 01 dr.arpa..... =+=+=+=+=+=+=+=+=+=+=+=+=+=+=+=+=+=+=+=+=+=+=+=+=+=+=+=+=+=+=+=+=+ 09/01-16:01:39.790457 192.168.1.162:1088 -> 129.250.35.250:53 UDP TTL:64 TOS:0x0 ID:9172 Len: 52 0C BC 01 00 00 01 00 00 00 00 00 00 03 31 32 39 .............129 01 31 03 31 36 38 03 31 39 32 07 69 6E 2D 61 64 .1.168.192.in-ad 64 72 04 61 72 70 61 00 00 0C 00 01 dr.arpa..... =+=+=+=+=+=+=+=+=+=+=+=+=+=+=+=+=+=+=+=+=+=+=+=+=+=+=+=+=+=+=+=+=+ 09/01-16:01:39.816468 129.250.35.250:53 -> 192.168.1.162:1088 UDP TTL:245 TOS:0x0 ID:10704 DF Len: 134 0C BC 81 83 00 01 00 00 00 01 00 00 03 31 32 39 .............129 01 31 03 31 36 38 03 31 39 32 07 69 6E 2D 61 64 .1.168.192.in-ad 64 72 04 61 72 70 61 00 00 0C 00 01 03 31 36 38 dr.arpa......168 03 31 39 32 07 49 4E 2D 41 44 44 52 04 41 52 50 .192.IN-ADDR.ARP 41 00 00 06 00 01 00 00 16 65 00 32 09 62 6C 61 A........e.2.bla 63 6B 68 6F 6C 65 03 69 73 69 03 65 64 75 00 08 ckhole.isi.edu.. 62 6D 61 6E 6E 69 6E 67 C0 56 01 30 BE DA 00 00 bmanning.V.0.... 2A 30 00 00 03 84 00 09 3A 80 00 01 51 80 \*0......:...Q. =+=+=+=+=+=+=+=+=+=+=+=+=+=+=+=+=+=+=+=+=+=+=+=+=+=+=+=+=+=+=+=+=+ TCP TTL:64 TOS:0x10 ID:9173 DF \*\*\*\*\*PA\* Seq: 0x857C217B Ack: 0x9DBEE0 Win: 0x7D78  $00$  . =+=+=+=+=+=+=+=+=+=+=+=+=+=+=+=+=+=+=+=+=+=+=+=+=+=+=+=+=+=+=+=+=+

09/01-16:01:39.826564 192.168.1.162:513 -> 192.168.1.129:1023 TCP TTL:64 TOS:0x10 ID:9174 DF \*\*\*\*\*PAU Seq: 0x857C217C Ack: 0x9DBEE0 Win: 0x7D78 80 .

=+=+=+=+=+=+=+=+=+=+=+=+=+=+=+=+=+=+=+=+=+=+=+=+=+=+=+=+=+=+=+=+=+ 09/01-16:01:39.830033 192.168.1.162:513 -> 192.168.1.129:1023 TCP TTL:64 TOS:0x10 ID:9175 DF \*\*\*F\*\*A\* Seq: 0x857C217D Ack: 0x9DBEE0 Win: 0x7D78

=+=+=+=+=+=+=+=+=+=+=+=+=+=+=+=+=+=+=+=+=+=+=+=+=+=+=+=+=+=+=+=+=+ 09/01-16:01:39.830517 192.168.1.129:1023 -> 192.168.1.162:513 TCP TTL:128 TOS:0x0 ID:24271 DF \*\*\*\*\*\*A\* Seq: 0x9DBEE0 Ack: 0x857C217E Win: 0x2237

Key fingerprint = AF19 FA27 2F94 998D FDB5 DE3D F8B5 06E4 A169 4E46 =+=+=+=+=+=+=+=+=+=+=+=+=+=+=+=+=+=+=+=+=+=+=+=+=+=+=+=+=+=+=+=+=+ 09/01-16:01:39.831111 192.168.1.129:1023 -> 192.168.1.162:513 TCP TTL:128 TOS:0x0 ID:24527 DF \*\*\*\*R\*\*\* Seq: 0x9DBEE0 Ack: 0x857C217E Win: 0x0

#### **Source of Trace:**

**Example:** 2000 - 2000 - 2000 - 2000 - 2000 - 2000 - 2000 - 2000 - 2000 - 2000 - 2000 - 2000 - 2000 - 2000 - 2000 - 2000 - 2000 - 2000 - 2000 - 2000 - 2000 - 2000 - 2000 - 2000 - 2000 - 2000 - 2000 - 2000 - 2000 - 2000 - This trace was generated using NetSonar to attack a victim Linux workstation on my lab LAN. My lab LAN has RFC1918 addressing and hide NAT is used to enable legal routing on the Internet. The attacker is 192.168.1.129 and the victim is 192.168.1.162 (these will be referenced as "attacker" and "victim" throughout the rest of this document). The lab's LAN is connected to the internet via a DSL router and a CheckPoint VPN-1 firewall serves as perimeter protection.

#### **Detect was generated by:**

Running Cisco's NetSonar vulnerability testing software on a Windows 98 workstation. The victim was a Red Hat Linux v6.2 workstation running Snort v1.6.3 with the 08/29/2000 rule set. The rule set (as well as the Snort software itself) was downloaded from the Snort Web page (www.snort.org) and contains 818 rules which are used to define attack patterns which trigger alerts.

#### The Snort output is formatted as follows:

[\*\*] Detect Messages [\*\*] (this will identify a signature match from the above mentioned rule set) Date mm/dd-hh:mm:ss.decimal First.IP.Address -> (dataflow direction) Second.IP.Address Decode of header info (Protocol – TCP/UDP/ICMP) flags if any, ID's ETC.[Protocol dependent]

Data in HEX Data in ASCII

#### **Probability the source address was spoofed:**

Very low. This attack will not work without first completing the three-way handshake to a specific host. The attacker would need to be able to see system responses and prompts to continue the attack. The attacker is probably using a system at someone else's site that has already been "rooted" or a system which is going to be "thrown away" from which to launch the attack.

#### **Description of attack:**

will immediately drop the remote user into a root shell. This vulnerability affects some Linux and AIX  $3.x$ The rlogin daemon of some AIX and Linux systems allow an attacker to gain remote root access without having to specify a password. By specifying the "-froot" option to the rlogin command, vulnerable systems systems. Please reference the Cert Advisory *CA-94.09.bin.login.vulnerability* or *CVE-1999-0113* for futher discussion.

#### **Attack mechanism:**

The attack works by first completing the three-way handshake to port 513 which is the well-known remote login port (rlogind) for AIX, BSD and Linux. A packet is then pushed to the victim host containing the "root –froot" string in its data field as the username and option to rlogind.

The trace then shows the target host doing an inverse address lookup to gain the identity of the attacking host – typical protocol behavior which I sometimes reject at the firewall to increase connection response – using the well-known dns port 53. A failed inverse lookup will not reset the connection or kill the attack.

After the lookup is attempted, the victim host sends an ACK to the attacker to continue the connection. At this point, the attack is completed and the attacker has access to the host. In this trace, the attacker simply sends a reset to tear-down the connection.

A hostile attacker, after successfully running this exploit and gaining root access to the victim may then<br>undertake several courses of estion including but not limited to: undertake several courses of action including but not limited to:

- creating new users/passwords for his/her own use
- creating hidden directories for "warez" use
- copying the /etc/password file to his own machine
- cleaning up logs of his activities
- installing back doors and trojans

The attacker may even repair the vulnerability to ensure that other attackers cannot also exploit it.

en shows the target host doing an inverse address lookup to gain the identity of the attackiootoo behavior which I sometimes reject at the frewall to increase connection response-<br>otoo behavior with I sometimes reject at t The URLs mentioned above, give instructions on how to repair the vulnerability. The issue here, may be in trying to determine just what the attacker did to the victim host. This could be simple if a mechanism such as Tripwire was regularly used to check and take a snapshot of the host , not so simple if regular backups of the system were made, and nearly impossible in the absence of either of these. A last resort would be to disconnect the host from your network (not power it down) and then do a total off-line rebuild and patch of the host. Be sure to repair the vulnerability and check for additional ones before putting the machine back into production.

#### **Correlations:**

This vulnerability was detected and known as early as March of 1994 as seen in the Bugtraq archives at http://geek-girl.com/bugtraq/1994\_3/0100.html. References to it are also available at the CERT and CVE sites using the URLs mentioned above.

#### **Evidence of Active Targeting:**

This attack is definitely targeted at a specific host. Probability is high that at this point recon. work was already done and the attacker has identified the host as having an Operating System that is known to be vulnerable to this attack.

#### **Severity:**

Criticality: 2 due to the fact that the victim host is a Linux desktop system and does not provide critical services to the network.

the network using trust relationships. Lethality: 5 due to the fact that the attacker can gain root to the victim host and may be able to do this across

System Countermeasures: 4 due to the fact that this is a modern OS, however some patching and configuation will be necessary to bring it up-to-date and secure it.

Network Countermeasures: 4 due to the fact that a permissive firewall is in place and the host is monitored

by Snort IDS. This vulnerability, although detected, is still not stopped.  $(2+5) - (4+4) = -1$ 

#### **Defensive Recommendation:**

Intermensures can be increased by contiguring the VPN-1 irrevall to allow only trusted in the CERT schich continues are the applying the configuration changes outlined in the CERT schicaro metric applying the configuration Network countermeasures can be increased by configuring the VPN-1 firewall to allow only trusted hosts access to specific hosts on the network using the rlogin service port. System countermeasures can be increased by applying the configuration changes outlined in the CERT advisory mentioned in the URL above.

#### **Possible Multiple Choice Question:**

Why does the trace include packets generated by an inverse name lookup?

- a. This is network traffic that coincidentally occurred during the event
- b. This is typical of a connection oriented protocol attempting to build trust relationships by identifying the course heat. identifying the source host
	- c. The source host needs to identify the destination host before a connection can occur
	- d. The destination host needs to identify the source host before a connection can occur

Answer: b

#### **Detect Two**

```
28 TOS.000 ID2-1951 DF<br>
SANS ID-2000 - 2000 - 2000<br>
S-> MSS: 1460<br>
S-> MSS: 1460<br>
2016 8.1.162:6000 -> 192.168.1.129:2947<br>
47 105:000 ID:976 DF<br>
Sec 0x839B4456 Ax: 0x9DBED9 Win: 0x7D78<br>
Sec 0x839B4456 Ax: 0x9DBED9 Win: 0x7
Key fingerprint = AF19 FA27 2F94 998D FDB5 DE3D F8B5 06E4 A169 4E46
=+=+=+=+=+=+=+=+=+=+=+=+=+=+=+=+=+=+=+=+=+=+=+=+=+=+=+=+=+=+=+=+=+
Key fingerprint = AF19 FA27 2F94 998D FDB5 DE3D F8B5 06E4 A169 4E46
=+=+=+=+=+=+=+=+=+=+=+=+=+=+=+=+=+=+=+=+=+=+=+=+=+=+=+=+=+=+=+=+=+
=+=+=+=+=+=+=+=+=+=+=+=+=+=+=+=+=+=+=+=+=+=+=+=+=+=+=+=+=+=+=+=+=+
09/01-16:01:41.391388 192.168.1.129:2947 -> 192.168.1.162:6000
TCP TTL:128 TOS:0x0 ID:31951 DF
**S***** Seq: 0x9DBED8 Ack: 0x0 Win: 0x2000
TCP Options \Rightarrow MSS: 1460
=+=+=+=+=+=+=+=+=+=+=+=+=+=+=+=+=+=+=+=+=+=+=+=+=+=+=+=+=+=+=+=+=+
09/01-16:01:41.391453 192.168.1.162:6000 -> 192.168.1.129:2947
TCP TTL:64 TOS:0x0 ID:9176 DF
**S***A* Seq: 0x859B4456 Ack: 0x9DBED9 Win: 0x7D78
TCP Options \Rightarrow MSS: 1460
09/01-16:01:41.391934 192.168.1.129:2947 -> 192.168.1.162:6000
TCP TTL:128 TOS:0x0 ID:32207 DF
******A* Seq: 0x9DBED9 Ack: 0x859B4457 Win: 0x2238
=+=+=+=+=+=+=+=+=+=+=+=+=+=+=+=+=+=+=+=+=+=+=+=+=+=+=+=+=+=+=+=+=+
09/01-16:01:41.393360 192.168.1.129:2947 -> 192.168.1.162:6000
TCP TTL:128 TOS:0x0 ID:32463 DF
*****PA* Seq: 0x9DBED9 Ack: 0x859B4457 Win: 0x2238
42 00 00 0B 00 00 00 00 00 00 00 00 B...........
=+=+=+=+=+=+=+=+=+=+=+=+=+=+=+=+=+=+=+=+=+=+=+=+=+=+=+=+=+=+=+=+=+
09/01-16:01:41.393405 192.168.1.162:6000 -> 192.168.1.129:2947
TCP TTL:64 TOS:0x0 ID:9177 DF
******A* Seq: 0x859B4457 Ack: 0x9DBEE5 Win: 0x7D78
=+=+=+=+=+=+=+=+=+=+=+=+=+=+=+=+=+=+=+=+=+=+=+=+=+=+=+=+=+=+=+=+=+
09/01-16:01:41.393771 192.168.1.162:6000 -> 192.168.1.129:2947
TCP TTL:64 TOS:0x0 ID:9178 DF
*****PA* Seq: 0x859B4457 Ack: 0x9DBEE5 Win: 0x7D78
00 2D 00 0B 00 00 00 0C 43 6C 69 65 6E 74 20 69 .-......Client i
73 20 6E 6F 74 20 61 75 74 68 6F 72 69 7A 65 64 s not authorized
20 74 6F 20 63 6F 6E 6E 65 63 74 20 74 6F 20 53 to connect to S
65 72 76 65 72 D5 39 08 erver.9.
=+=+=+=+=+=+=+=+=+=+=+=+=+=+=+=+=+=+=+=+=+=+=+=+=+=+=+=+=+=+=+=+=+
09/01-16:01:41.393816 192.168.1.162:6000 -> 192.168.1.129:2947
TCP TTL:64 TOS:0x0 ID:9179 DF
***F**A* Seq: 0x859B448F Ack: 0x9DBEE5 Win: 0x7D78
=+=+=+=+=+=+=+=+=+=+=+=+=+=+=+=+=+=+=+=+=+=+=+=+=+=+=+=+=+=+=+=+=+
09/01-16:01:41.394374 192.168.1.129:2947 -> 192.168.1.162:6000
TCP TTL:128 TOS:0x0 ID:32719 DF
******A* Seq: 0x9DBEE5 Ack: 0x859B4490 Win: 0x2200
09/01-16:01:41.395445 192.168.1.129:2947 -> 192.168.1.162:6000
TCP TTL:128 TOS:0x0 ID:32975 DF
***F**A* Seq: 0x9DBEE5 Ack: 0x859B4490 Win: 0x2200
=+=+=+=+=+=+=+=+=+=+=+=+=+=+=+=+=+=+=+=+=+=+=+=+=+=+=+=+=+=+=+=+=+
```
09/01-16:01:41.395472 192.168.1.162:6000 -> 192.168.1.129:2947 TCP TTL:64 TOS:0x0 ID:9180 DF \*\*\*\*\*\*A\* Seq: 0x859B4490 Ack: 0x9DBEE6 Win: 0x7D78

#### **Source of Trace:**

This trace was generated using NetSonar to attack a victim Linux workstation on my lab LAN. My lab LAN has RFC1918 addressing and hide NAT is used to enable legal routing on the Internet. The attacker is 192.168.1.129 and the victim is 192.168.1.162 (these will be referenced as "attacker" and "victim" throughout the rest of this document). The lab's LAN is connected to the internet via a DSL router and a CheckPoint VPN-1 firewall serves as perimeter protection.

#### **Detect was generated by:**

the Snort software itself) was downloaded from the Snort Web page (www.snort.org) and contains 818 rules<br>which are used to define ottagly nature which trigger alorts Running Cisco's NetSonar vulnerability testing software on a Windows 98 workstation. The victim was a Red Hat Linux v6.2 workstation running Snort v1.6.3 with the 08/29/2000 rule set. The rule set (as well as which are used to define attack patterns which trigger alerts.

The Snort output is formatted as follows:

[\*\*] Detect Messages [\*\*] (this will identify a signature match from the above mentioned rule set) Date mm/dd-hh:mm:ss.decimal First.IP.Address -> (dataflow direction) Second.IP.Address Decode of header info (Protocol – TCP/UDP/ICMP) flags if any, ID's ETC.[Protocol dependent]

Data in HEX Data in ASCII

#### **Probability the source address was spoofed:**

Very low. This attack will not work without first completing the three-way handshake to a specific host. The attacker would need to be able to see system responses and prompts to continue the attack. The attacker is probably using a system at someone else's site that has already been "rooted" or a system which is going to be "thrown away" from which to launch the attack.

#### **Description of attack:**

as generated using NetSonar to attack a victim Linux workstation on my lab LAN. Wy lab SANS all the strains and hide NAT is used to enable legal routing on the linerate. The attacker is 8 aldressing and hide NAT is used to This is an attack against port 6000, which is the TCP and UDP port used for the XWINDOWS system. The specific attack is known as *xwin xhost+*. This vulnerability is used to determine if an X server has been configured to allow connections from any host or restricted to only the local host. Please reference CVE-1999-0526 or http://www.uwsg.indiana.edu/usail/external/recommended/Xsecure.html for further discussion.

#### **Attack mechanism:**

The attack works by completing the three-way handshake on port 6000 and then testing if the X server is configured to allow connections from any host.

The handshake is necessary because attempting to start an Xwindow on a host that runs no X server will simply hang the calling process. So, if the handshake is good, then the attacker knows that the X server is running, on port 6000, and that the exploit can be continued.

A "B" is sent from the attacker to the victim – to date, I have not figured out exactly why a "B" is used. I think that any character can be used since this attack is testing to see if the X server allows connections from untrusted hosts.

that the X server was configured to restrict X window connections to the local host only. This is a good The victim then sends "Client is not authorized to connect to Server" in response to the attacker. This means move from a security standpoint and serves to thwart the attack.

#### **Correlations:**

This vulnerability was detected and known as early as March of 1996 as seen in the URLs listed above.

#### **Evidence of Active Targeting:**

This attack is definitely targeted at a specific host. Probability is high that at this point recon. work was already done and the attacker has identified the host as having an Operating System that is known to be vulnerable to this attack.

#### **Severity:**

Criticality: 2 due to the fact that the victim host is a Linux desktop system and does not provide critical services to the network.

username/password combination would have to sniffed or learned in order to log on and gain access to the Lethality: 3 due to the fact that the attacker has only identified a vulnerability at this point. A system.

System Countermeasures: 5 due to the fact that this is a modern OS and configuation has been done to thwart this exploit at the victim.

Network Countermeasures: 4 due to the fact that a permissive firewall is in place and the host is monitored by Snort IDS. This vulnerability, although detected, is still not stopped by network countermeasures.  $(2+3) - (5+4) = -4$ 

#### **Defensive Recommendation**

s derimally targeted at a pectric host. Probability is high that at this point recon, work was chainted by targeted host as having an Operating System that is known to be of this attack.<br>
Alde to the fact that the victim h Network countermeasures can be increased by configuring the VPN-1 firewall to allow only trusted hosts access to specific hosts on the network using the X Window System service port (if this is required then those selected hosts will need to be reconfigured to allow X Window connections from all hosts). System countermeasures are in place and correct allowing only local host access.

#### **Multiple Choice Test Question**

This attack relies heavily on successful completion of the three-way handshake because

- a. A complete tcp connection must be completed prior to attempting the exploit
- b. Attempting the exploit against a host that is not running an X server will hang the attacking host
- c. It is not necessary and only done for reasons of consistency

Answer: b

#### Detect Three

```
28 TOS.000 ID:1739 DF<br>
SANS ID:1739 DF<br>
Sec. MOSEF A.C. ON Win: 0x2000<br>
Sec. MSS: 1460<br>
10.1934744 192.168.1.162:79 >>192.168.1.129:2945<br>
FT 105.900 ID:9156 DF<br>
Sec. 0x82E23F6E A.c. 0x9DBE71 Win: 0x7D78<br>
Sec. 0x9DE71 Autho
Key fingerprint = AF19 FA27 2F94 998D FDB5 DE3D F8B5 06E4 A169 4E46
=+=+=+=+=+=+=+=+=+=+=+=+=+=+=+=+=+=+=+=+=+=+=+=+=+=+=+=+=+=+=+=+=+
09/01-16:01:01.956270 192.168.1.129:2945 -> 192.168.1.162:79
=+=+=+=+=+=+=+=+=+=+=+=+=+=+=+=+=+=+=+=+=+=+=+=+=+=+=+=+=+=+=+=+=+
09/01-16:01:01.934677 192.168.1.129:2945 -> 192.168.1.162:79
TCP TTL:128 TOS:0x0 ID:1739 DF
**S***** Seq: 0x9DBE70 Ack: 0x0 Win: 0x2000
TCP Options \Rightarrow MSS: 1460
=+=+=+=+=+=+=+=+=+=+=+=+=+=+=+=+=+=+=+=+=+=+=+=+=+=+=+=+=+=+=+=+=+
09/01-16:01:01.934744 192.168.1.162:79 -> 192.168.1.129:2945
TCP TTL:64 TOS:0x0 ID:9136 DF
**S***A* Seq: 0x82E23F6E Ack: 0x9DBE71 Win: 0x7D78
TCP Options \Rightarrow MSS: 1460
09/01-16:01:01.935285 192.168.1.129:2945 -> 192.168.1.162:79
TCP TTL:128 TOS:0x0 ID:1995 DF
******A* Seq: 0x9DBE71 Ack: 0x82E23F6F Win: 0x2238
=+=+=+=+=+=+=+=+=+=+=+=+=+=+=+=+=+=+=+=+=+=+=+=+=+=+=+=+=+=+=+=+=+
09/01-16:01:01.936189 192.168.1.129:2945 -> 192.168.1.162:79
TCP TTL:128 TOS:0x0 ID:2251 DF
*****PA* Seq: 0x9DBE71 Ack: 0x82E23F6F Win: 0x2238
7C 2F 62 69 6E 2F 69 64 0A |/bin/id.
=+=+=+=+=+=+=+=+=+=+=+=+=+=+=+=+=+=+=+=+=+=+=+=+=+=+=+=+=+=+=+=+=+
09/01-16:01:01.936252 192.168.1.162:79 -> 192.168.1.129:2945
TCP TTL:64 TOS:0x0 ID:9137 DF
******A* Seq: 0x82E23F6F Ack: 0x9DBE7A Win: 0x7D78
=+=+=+=+=+=+=+=+=+=+=+=+=+=+=+=+=+=+=+=+=+=+=+=+=+=+=+=+=+=+=+=+=+
09/01-16:01:01.954158 192.168.1.162:79 -> 192.168.1.129:2945
TCP TTL:64 TOS:0x0 ID:9138 DF
*****PA* Seq: 0x82E23F6F Ack: 0x9DBE7A Win: 0x7D78
66 f
=+=+=+=+=+=+=+=+=+=+=+=+=+=+=+=+=+=+=+=+=+=+=+=+=+=+=+=+=+=+=+=+=+
09/01-16:01:01.954775 192.168.1.162:79 -> 192.168.1.129:2945
TCP TTL:64 TOS:0x0 ID:9139 DF
***F*PA* Seq: 0x82E23F70 Ack: 0x9DBE7A Win: 0x7D78
69 6E 67 65 72 3A 20 7C 2F 62 69 6E 2F 69 64 3A inger: |/bin/id:
20 6E 6F 20 73 75 63 68 20 75 73 65 72 2E 0D 0A no such user...
=+=+=+=+=+=+=+=+=+=+=+=+=+=+=+=+=+=+=+=+=+=+=+=+=+=+=+=+=+=+=+=+=+
09/01-16:01:01.955328 192.168.1.129:2945 -> 192.168.1.162:79
TCP TTL:128 TOS:0x0 ID:2507 DF
******A* Seq: 0x9DBE7A Ack: 0x82E23F91 Win: 0x2217
=+=+=+=+=+=+=+=+=+=+=+=+=+=+=+=+=+=+=+=+=+=+=+=+=+=+=+=+=+=+=+=+=+
TCP TTL:128 TOS:0x0 ID:2763 DF
****R*** Seq: 0x9DBE7A Ack: 0x82E23F91 Win: 0x0
=+=+=+=+=+=+=+=+=+=+=+=+=+=+=+=+=+=+=+=+=+=+=+=+=+=+=+=+=+=+=+=+=+
```
#### **Source of Trace:**

This trace was generated using NetSonar to attack a victim Linux workstation on my lab LAN. My lab LAN has RFC1918 addressing and hide NAT is used to enable legal routing on the Internet. The attacker is 192.168.1.129 and the victim is 192.168.1.162 (these will be referenced as "attacker" and "victim" throughout the rest of this document). The lab's LAN is connected to the internet via a DSL router and a CheckPoint VPN-1 firewall serves as perimeter protection.

#### **Detect was generated by:**

Running Cisco's NetSonar vulnerability testing software on a Windows 98 workstation. The victim was a Red Hat Linux v6.2 workstation running Snort v1.6.3 with the 08/29/2000 rule set. The rule set (as well as the Snort software itself) was downloaded from the Snort Web page (www.snort.org) and contains 818 rules which are used to define attack patterns which trigger alerts.

The Snort output is formatted as follows:

I he Snort output is formatted as follows:<br>[\*\*] Detect Messages [\*\*] (this will identify a signature match from the above mentioned rule set) Date mm/dd-hh:mm:ss.decimal First.IP.Address -> (dataflow direction) Second.IP.Address Decode of header info (Protocol – TCP/UDP/ICMP) flags if any, ID's ETC.[Protocol dependent]

Data in HEX Data in ASCII

#### **Probability the source address was spoofed:**

Very low. This attack will not work without first completing the three-way handshake to a specific host. The attacker would need to be able to see system responses and prompts to continue the attack. The attacker is probably using a system at someone else's site that has already been "rooted" or a system which is going to be "thrown away" from which to launch the attack.

#### **Description of attack:**

This attack is targeted at port 79 which is the well-known port for the finger service. Finger can give an attacker information, such as login accounts and trusted hosts. This attack is done as an information gathering exercise designed to return usernames and trust information to the attacker.

#### **Attack Mechanism:**

the rest of this document). The lab's LAN's connected to the interest variable NPN-1 firevall serves as perimeter protection.<br> **QVPN-1** firevall serves as perimeter protection.<br> **Excession** vulnerability testing software o The attack is started by first completing the three-way handshake to establish that the finger service port is listening and to create a connection. The attacker then sends a packet containing the text "|/bin/id". This text contains the pipe command character "*|*" that instructs Unix and Linux machines to redirect output to some destination other than the standard output device. In this attack the output of the finger service will be sent to a file called *id* in the */bin* directory.

The victim sends an ACK and then sends two packets containing the reply to the finger service request as "finger: |/bin/id: no such user". So, in this trace, the attacker gained no user information, but does now know that the finger service is running.

only gives limited information. This attack can be extremely useful to an attacker when you consider how the finger service works. First, it reads and interprets the /etc/password file giving the login ID, comment field, home location, and login command issued. Next the /var/run/utmp file is checked and if the user is logged on it displays for how long, on which terminal, and from where. Then it checks to see if the user has any mail waiting to be read. Next, it looks for a .plan file in the users home directory which contains information that the user wants displayed when he is looked up. The finger service will give quite a bit of public information and care should be taken to control what information is displayed. An administrator may wish to disable the service or install one that

#### **Correlations:**

This vulnerability has been known for some time and can be seen as early as March, 1997 at http://xforce.iss.net/static/48.php. It can also be referenced at the CVE site by entering CVE-1999-0612.

#### **Evidence of Active Targeting:**

This attack is definitely targeted at a specific host. Probability is high that at this point some recon. work was already done and the attacker has identified the host as having an Operating System that is known to be vulnerable to this attack. This attack is a continuation of the recon. process since it is designed to return user and trust data back to the attacker. It is also aimed at a target using Linux or Unix since these are the operating systems that run the finger service.

#### **Severity:**

Criticality: 2 due to the fact that the victim host is a Linux desktop system and does not provide critical services to the network.

 $\frac{1}{2}$  breach in confidentiality. Lethality: 2 the attacker was unable to gain user names. Even if user names and trusts were given, he must still go through a brute force password crack to gain access to the system. Therefore I view this as more of a

System Countermeasures: 5 due to the fact that this is a modern OS and configuation has been done to thwart this exploit at the victim by using a finger daemon that only gives limited (no) information.

Network Countermeasures: 4 due to the fact that a permissive firewall is in place and the host is monitored by Snort IDS. This vulnerability, although detected, is still not stopped by network countermeasures.  $(2+2) - (5+4) = -5$ 

#### **Defensive Recommendation:**

**E** basek to the attecker. It is also amned at a target using Linux or Unix since these are the absek to the attecker. It is also amned at a target using Linux or Unix since these are the steems that mum the finger service Network countermeasures can be increased by configuring the VPN-1 firewall to drop or reject inbound external traffic using port 79. This would block all finger requests from outside hosts to the internal network. Desktop systems can also be configured to disable the finger service or to install a finger daemon that limits the information provided (such as the victim in the above traces).

#### **Multiple Choice Test Question:**

In the traces above, the attacker uses the "|" character for what purpose?

- a. To pipe output to a file
- b. The listening service requires the character as part of its command syntax
- c. To conceal the fact that the command is coming from an external source
- d. To exploit a known vulnerability in the listening service

Answer: a

#### **Detect Four**

**TOS 0x0 ID:1872 DF**<br> **Eq. 6x89ED0EAB** Ack: 0x0 Win: 0x7D78<br>
S=> MSS: 1460 SackOK TS: 47462 0 NOP WS: 0<br>  $\frac{3}{2}$ , AUSE: 1460 SackOK TS: 47462 0 NOP WS: 0<br>  $\frac{3}{2}$ ,  $\frac{3}{2}$ ,  $\frac{1}{2}$ ,  $\frac{1}{2}$ ,  $\frac{1}{2}$ ,  $\frac{1}{2}$ Key fingerprint = AF19 FA27 2F94 998D FDB5 DE3D F8B5 06E4 A169 4E46 =+=+=+=+=+=+=+=+=+=+=+=+=+=+=+=+=+=+=+=+=+=+=+=+=+=+=+=+=+=+=+=+=+ =+=+=+=+=+=+=+=+=+=+=+=+=+=+=+=+=+=+=+=+=+=+=+=+=+=+=+=+=+=+=+=+=+ 09/08-08:23:29.518660 192.168.1.129:2565 -> 192.168.1.162:98 TCP TTL:64 TOS:0x0 ID:1872 DF \*\*S\*\*\*\*\* Seq: 0x89E00EAB Ack: 0x0 Win: 0x7D78 TCP Options => MSS: 1460 SackOK TS: 47462 0 NOP WS: 0 =+=+=+=+=+=+=+=+=+=+=+=+=+=+=+=+=+=+=+=+=+=+=+=+=+=+=+=+=+=+=+=+=+ 09/08-08:23:29.518716 192.168.1.162:98 -> 192.168.1.129:2565 TCP TTL:64 TOS:0x0 ID:3735 DF \*\*S\*\*\*A\* Seq: 0x73A92C37 Ack: 0x89E00EAC Win: 0x7D78 TCP Options => MSS: 1460 SackOK TS: 173553 47462 NOP WS: 0 09/08-08:23:29.519251 192.168.1.129:2565 -> 192.168.1.162:98 TCP TTL:64 TOS:0x0 ID:1873 DF \*\*\*\*\*\*A\* Seq: 0x89E00EAC Ack: 0x73A92C38 Win: 0x7D78 TCP Options => NOP NOP TS: 47462 173553 =+=+=+=+=+=+=+=+=+=+=+=+=+=+=+=+=+=+=+=+=+=+=+=+=+=+=+=+=+=+=+=+=+ 09/08-08:23:29.520440 192.168.1.129:2565 -> 192.168.1.162:98 TCP TTL:64 TOS:0x0 ID:1874 DF \*\*\*\*\*PA\* Seq: 0x89E00EAC Ack: 0x73A92C38 Win: 0x7D78 TCP Options => NOP NOP TS: 47462 173553 47 45 54 20 2F 20 48 54 54 50 2F 31 2E 31 0D 0A GET / HTTP/1.1.. 0D 0A =+=+=+=+=+=+=+=+=+=+=+=+=+=+=+=+=+=+=+=+=+=+=+=+=+=+=+=+=+=+=+=+=+ 09/08-08:23:29.520484 192.168.1.162:98 -> 192.168.1.129:2565 TCP TTL:64 TOS:0x0 ID:3736 DF \*\*\*\*\*\*A\* Seq: 0x73A92C38 Ack: 0x89E00EBE Win: 0x7D78 TCP Options => NOP NOP TS: 173553 47462 =+=+=+=+=+=+=+=+=+=+=+=+=+=+=+=+=+=+=+=+=+=+=+=+=+=+=+=+=+=+=+=+=+ 09/08-08:23:29.520856 192.168.1.162:98 -> 192.168.1.129:2565 TCP TTL:64 TOS:0x0 ID:3737 DF \*\*\*\*\*PA\* Seq: 0x73A92C38 Ack: 0x89E00EBE Win: 0x7D78 TCP Options => NOP NOP TS: 173554 47462 35 30 30 20 61 63 63 65 73 73 20 64 65 6E 69 65 500 access denie 64 3A 20 43 68 65 63 6B 20 6E 65 74 77 6F 72 6B d: Check network 69 6E 67 2F 6C 69 6E 75 78 63 6F 6E 66 20 6E 65 ing/linuxconf ne 74 77 6F 72 6B 20 61 63 63 65 73 73 0D 0A twork access.. =+=+=+=+=+=+=+=+=+=+=+=+=+=+=+=+=+=+=+=+=+=+=+=+=+=+=+=+=+=+=+=+=+ 09/08-08:23:29.520904 192.168.1.162:98 -> 192.168.1.129:2565 TCP TTL:64 TOS:0x0 ID:3738 DF \*\*\*F\*\*A\* Seq: 0x73A92C76 Ack: 0x89E00EBE Win: 0x7D78 TCP Options => NOP NOP TS: 173554 47462 =+=+=+=+=+=+=+=+=+=+=+=+=+=+=+=+=+=+=+=+=+=+=+=+=+=+=+=+=+=+=+=+=+ 09/08-08:23:29.521438 192.168.1.129:2565 -> 192.168.1.162:98 TCP TTL:64 TOS:0x0 ID:1875 DF \*\*\*\*\*\*A\* Seq: 0x89E00EBE Ack: 0x73A92C76 Win: 0x7D78 TCP Options => NOP NOP TS: 47462 173554

=+=+=+=+=+=+=+=+=+=+=+=+=+=+=+=+=+=+=+=+=+=+=+=+=+=+=+=+=+=+=+=+=+ 09/08-08:23:29.521515 192.168.1.129:2565 -> 192.168.1.162:98 TCP TTL:64 TOS:0x0 ID:1876 DF \*\*\*\*\*\*A\* Seq: 0x89E00EBE Ack: 0x73A92C77 Win: 0x7D78 TCP Options => NOP NOP TS: 47462 173554

=+=+=+=+=+=+=+=+=+=+=+=+=+=+=+=+=+=+=+=+=+=+=+=+=+=+=+=+=+=+=+=+=+

09/08-08:23:29.521985 192.168.1.129:2565 -> 192.168.1.162:98 TCP TTL:64 TOS:0x0 ID:1877 DF \*\*\*F\*\*A\* Seq: 0x89E00EBE Ack: 0x73A92C77 Win: 0x7D78 TCP Options => NOP NOP TS: 47462 173554

=+=+=+=+=+=+=+=+=+=+=+=+=+=+=+=+=+=+=+=+=+=+=+=+=+=+=+=+=+=+=+=+=+

09/08-08:23:29.522017 192.168.1.162:98 -> 192.168.1.129:2565<br>TCB TTL:64 TOS:0x0 ID:3730\_DE TCP TTL:64 TOS:0x0 ID:3739 DF \*\*\*\*\*\*A\* Seq: 0x73A92C77 Ack: 0x89E00EBF Win: 0x7D78 TCP Options => NOP NOP TS: 173554 47462

#### **Source of Trace:**

**© SANS Institute 2000 - 200 5, Author retains full rights.** This trace was generated using Nessus to attack a victim Linux workstation on my lab LAN. My lab LAN has RFC1918 addressing and hide NAT is used to enable legal routing on the Internet. The attacker is 192.168.1.129 and the victim is 192.168.1.162 (these will be referenced as "attacker" and "victim" throughout the rest of this document). The lab's LAN is connected to the internet via a DSL router and a CheckPoint VPN-1 firewall serves as perimeter protection.

#### **Detect was generated by:**

This detect was generated by running the Nessus (www.nessus.org) vulnerability testing software on a Red Hat Linux v6.1 workstation. The victim was a Red Hat Linux v6.2 workstation running Snort v1.6.3 with the 08/29/2000 rule set. The rule set (as well as the Snort software itself) was downloaded from the Snort Web page (www.snort.org) and contains 818 rules which are used to define attack patterns which trigger alerts.

The Snort output is formatted as follows:

[\*\*] Detect Messages [\*\*] (this will identify a signature match from the above mentioned rule set) Date mm/dd-hh:mm:ss.decimal First.IP.Address -> (dataflow direction) Second.IP.Address Decode of header info (Protocol – TCP/UDP/ICMP) flags if any, ID's ETC.[Protocol dependent]

Data in HEX Data in ASCII

#### **Probability the source address was spoofed:**

Very low. This attack will not work without first completing the three-way handshake to a specific host. The attacker would need to be able to see system responses and prompts to continue the attack. The attacker is probably using a system at someone else's site that has already been "rooted" or a system which is going to be "thrown away" from which to launch the attack.

#### **Description of attack:**

This attack is directed against the Linux Configuration utility (linuxconf) which uses the well-known port 98. Linuxconf is an Xwindows-based GUI configuration tool for Linux system administration. This utility is known to contain various buffer overflows and access to it should not be allowed via a network connection.

#### $k = 19.95$  Fa $= 36.9$ **Attack Mechanism:**

This attack starts by completing a connection (three-way handshake) to TCP port 98. After this is completed, the command "GET / HTTP/1.1" is issued to the victim. The GET command is attempting to test the victim's handling of HTTP headers. In this case, the victim's response is "access denied: Check networking/linuxconf network access" indicating that the linuxconf utility has been configured to not allow

connection to this port via the network. Had access been allowed, the exploit would then continue on to issue an excessively long URL statement in an attempt to cause a buffer overflow and gain root access to the victim host.

#### **Correlations:**

This vulnerability has been known for some time and can be seen as early as March, 1997 at http://xforce.iss.net/static/48.php. It can also be referenced at the CVE site by entering CVE-1999-0612.

#### **Evidence of Active Targeting:**

**Dultry** has been known lor some tum and can be seen as early as March, 1997 at the seen as the set of the set of the set of the set of the set of the set of the set of the set of the set of the set of the set of the set o This attack is definitely targeted at a specific host. Probability is high that at this point some recon. work was already done and the attacker has identified the host as having an Operating System that is known to be vulnerable to this attack. This attack is a continuation of the recon. process since it is designed to return user and trust data back to the attacker. It is also aimed at a target using Linux or Unix since these are the operating systems that run the finger service.

#### $\mathcal{S}$  and  $\mathcal{S}$ **Severity:**

Criticality: 2 due to the fact that the victim host is a Linux desktop system and does not provide critical services to the network.

Lethality: 2 the attacker was unable to gain user names. Even if user names and trusts were given, he must still go through a brute force password crack to gain access to the system. Therefore I view this as more of a breach in confidentiality.

System Countermeasures: 5 due to the fact that this is a modern OS and configuation has been done to thwart this exploit at the victim by using a finger daemon that only gives limited (no) information.

Network Countermeasures: 4 due to the fact that a permissive firewall is in place and the host is monitored by Snort IDS. This vulnerability, although detected, is still not stopped by network countermeasures.  $(2+2) - (5+4) = -5$ 

#### **Defensive Recommendation:**

Network countermeasures can be increased by configuring the VPN-1 firewall to drop or reject inbound external traffic using port 79. This would block all finger requests from outside hosts to the internal network. Desktop systems can also be configured to disable the finger service or to install a finger daemon that limits the information provided (such as the victim in the above traces).

#### **Multiple Choice Test Question:**

In the traces above, the attacker uses the "|" character for what purpose?

- e. To pipe output to a file
- f. The listening service requires the character as part of its command syntax
- g. To conceal the fact that the command is coming from an external source
- h. To exploit a known vulnerability in the listening service

Answer: a

## **II. Evaluate An Attack**

#### **Attack Tool Description**

**IDescription**<br>
<u>Whesens</u> croge vulnerability testing software was used to generate this attack. Nessus is a metastary expansion of the defense of the defense of the substitute of the substitute of the substitute of the su Nessus (www.nessus.org) vulnerability testing software was used to generate this attack. Nessus is a free network security scanner used to evaluate a network's defensive state against malicious activity. Nessus uses *plugins* – code modules that are downloaded and added to the base program – to add new vulnerability tests to keep the product as up-to-date as possible. One interesting thing about Nessus is that it will not merely attempt to use well-known ports for testing, but will attempt to locate the service regardless of what port it is running on. Nessus also disregards software version numbers and will attempt to run the exploit if a service is found to be running irregardless of the version of that service.

#### **Attack Description**

The particular plugin used in this attack is called "*rsh on finger output"* which attempts to gain restricted shell access, via the rsh port, using information returned to it via finger output. However, before attempting the finger queery, it tries to use well-known user id's for backdoors and Trojans, that typically use the rsh port, to gain access to the system.

So why use the restricted shell? The restricted shell is designed to *restrict* a user's capabilities by disallowing certain capabilities that the standard shell allows. The list of disallowed actions is very short:

- Cannot change directory (cd)
- Cannot change PATH or SHELL variables
- Cannot specify a path to a command
- Cannot redirect output  $(>$  and  $>>$ )
- Cannot exec programs

In Unix/Linux, commands for a restricted user are contained in /usr/rbin. The commands in this directory can simply be copied from /usr/bin into /usr/rbin and care needs to be taken when choosing the commands you allow restricted users to use. You would not want to give access to the shell, a compiler, or chmod as these may be used to bypass the restricted shell. So, the attacker is attempting to gain access in the hopes that he can then exploit a poorly configured restricted shell.

The r utilities also depend upon IP addresses for authentication to build trust relationships which is a dangerous concept. Trusted hosts are defined in two different files: /etc/hosts.equiv and .rhosts . This explains the inverse address lookups throughout the following trace. Linux is looking to equate a host name with the IP address in order to test for a trust relationship.

If a host name is listed in the /etc/hosts.equiv file and the user's name appears in the /etc/passwd file, then the user is allowed to use the rlogin or rsh without providing a password. There is a single wildcard character that can be used in the /etc/hosts.equiv file, the "+". If the /etc/hosts.equiv file contains only the "+" then all hosts are trusted. Many Sun systems were delivered in this configuration. Care should be taken to check the /etc/hosts.equiv file for the "+" and to remove it if it exists.

attacker must also have already done some initial network mapping and OS fingerprinting since this attack is This attack cannot be done with a spoofed source address since the attacker needs to be able to create a connection (complete the three-way handshake) and receive responses back from the victim host. The going to be aimed at a Unix or Linux system.

This is also an attack that, in order to thwart detection, could be done "low and slow" (not as it appears in the following trace). The exploit could also be done from different source hosts at different times – again, in an effort to be stealthy.

An attacker, if successful, would be able to gain remote shell access and begin to hack the system. The level of this attack depends on the hostility of the attacker as well as the privileges granted him upon successful login to the system.

In terms of prevention, perimeter devices and firewalls may be configured to disallow this type of traffic into the internal network. Also, the host system should be configured to remove "r" utilities if they're not necessary.

#### **Attack Code**

Following is the Nessus plug-in code that executes this attack with my comments in blue:

```
Solution An Example Terror (Solution Form of Properties and Irrevial Burger and Irrevial by the property of the structure in the stress of the stress of the stress plug-in code that exceedes this attack with my comments i
the port, the well-known port is used… function login(port, name)
if(!get\_port\_state(port))exit(0);Nessus attempts to determine which port is running the rsh service. If the function cannot determine 
         \left\{ \right\}\sec = open priv sock tcp(dport:port);
         Here, the packet is crafted and sent to the victim…
          if(soc)
          {
          s1 = raw \, string(0);s2 = name + raw\_string(0) + name + raw\_string(0) + "id" + raw\_string(0);send(socket:soc, data:s1);
          send(socket:soc, data:s2);
         Pattern matching is done to determine if a login was successful. If so, a message is sent to the 
         Nessus log along with a solution to repair the vulnerability…
          a = recv(socket: soc, length: 1024);
          a = \text{recv}(\text{socket:soc}, \text{length}:1024);if(ereg(string:a, pattern:"^uid.*$"))
           {
           data = "It was possible to log into this host using the account " + name +"' !" + string("\n") + "Either it is passwordless or the file " +
                    "\sim/.rhosts is not configured properly." + string("\n") +
                    "Here is the output of the command 'id' : " + string("\n") + string("\n") + a + string("\n")
         +
                    "Solution : remove \sim/. rhosts or set a password" + string("\n") +
                    "Risk factor : High";
           security_hole(port:port, data:data);
           }
          close(soc);
           }
         }
         This function determines which port is listening for rsh. If none is found, the well-known port is 
         used…
         port = get kb item("Services/rsh");
         if(!port)port = 514;
         Call the login function to test root and well-known backdoor and trojan user id's…
```
login(port:port, name:"root");

# # these will most likely find backdoor rather # than real unconfigured systems # login(port:port, name:"toor"); login(port:port, name:"bin"); login(port:port, name:"daemon"); login(port:port, name:"operator"); login(port:port, name:"nobody"); login(port:port, name:"adm"); login(port:port, name:"ftp"); login(port:port, name:"postgres"); login(port:port, name:"gdm");

Now the attempt is made at a finger queery…

Look for the finger service on any port, if none is found, use the well-known port 79... finger port = get kb item("Services/finger"); if(!finger\_port)finger\_port = 79;

If no finger port was found, exit the routine… if(!get\_port\_state(finger\_port))exit(0);

Call the function to send the finger packets…  $finger = open sock$  tcp(finger port); send(socket:finger, data:string("\r\n"));  $r =$  recv\_line(socket:finger, length:1024);

Loop to attempt login using returned finger info, if any… if(! $r$ )exit(0);  $r =$  recv line(socket:finger, length:1024);

tested = " root toor bin daemon operator nobody adm ftp postgres gdm ";

```
EXECUTE THENT<br>
EXECUTE: Annex Than<sup>2</sup>, included the correction of the interpretation of the interpretation and the interpretation of the interpretation of the interpretation and the interpretation of the interpretation
while(r){
 s = \text{strstr}(r, " "r = r - s;
 pat = ".* " + r + ".*";
 if(!ereg(string:tested, pattern:pat))
  {
  tested = tested + " " + r + " ";
 login(name:r, port:port);
  }
r = recv_line(socket:finger, length:1024);
}
```

```
close(finger);
```
Below is the trace I captured of this attack with my comments in blue…

Here's your basic three-way handshake to tcp port 514, the well-known port for rshd... =+=+=+=+=+=+=+=+=+=+=+=+=+=+=+=+=+=+=+=+=+=+=+=+=+=+=+=+=+=+=+=+=+

09/08-08:23:29.578099 192.168.1.129:1023 -> 192.168.1.162:514 TCP TTL:64 TOS:0x0 ID:1884 DF \*\*S\*\*\*\*\* Seq: 0x8A0BA64E Ack: 0x0 Win: 0x7D78 TCP Options => MSS: 1460 SackOK TS: 47468 0 NOP WS: 0

=+=+=+=+=+=+=+=+=+=+=+=+=+=+=+=+=+=+=+=+=+=+=+=+=+=+=+=+=+=+=+=+=+ 09/08-08:23:29.578146 192.168.1.162:514 -> 192.168.1.129:1023 TCP TTL:64 TOS:0x0 ID:3740 DF \*\*S\*\*\*A\* Seq: 0x73D869A2 Ack: 0x8A0BA64F Win: 0x7D78 TCP Options => MSS: 1460 SackOK TS: 173559 47468 NOP WS: 0

\*\*\*\*\*A\* Seq: 0x8A0BA64F Ack: 0x73D869A3 Win: 0x7D78<br>TCP Options => NOP NOP TS: 47468 173550 =+=+=+=+=+=+=+=+=+=+=+=+=+=+=+=+=+=+=+=+=+=+=+=+=+=+=+=+=+=+=+=+=+ 09/08-08:23:29.578632 192.168.1.129:1023 -> 192.168.1.162:514 TCP TTL:64 TOS:0x0 ID:1885 DF TCP Options => NOP NOP TS: 47468 173559

=+=+=+=+=+=+=+=+=+=+=+=+=+=+=+=+=+=+=+=+=+=+=+=+=+=+=+=+=+=+=+=+=+ 09/08-08:23:29.580755 192.168.1.129:1023 -> 192.168.1.162:514 TCP TTL:64 TOS:0x0 ID:1886 DF \*\*\*\*\*PA\* Seq: 0x8A0BA64F Ack: 0x73D869A3 Win: 0x7D78 TCP Options => NOP NOP TS: 47468 173559  $00$  .

=+=+=+=+=+=+=+=+=+=+=+=+=+=+=+=+=+=+=+=+=+=+=+=+=+=+=+=+=+=+=+=+=+ 09/08-08:23:29.580827 192.168.1.162:514 -> 192.168.1.129:1023 TCP TTL:64 TOS:0x0 ID:3741 DF \*\*\*\*\*\*A\* Seq: 0x73D869A3 Ack: 0x8A0BA650 Win: 0x7D78 TCP Options => NOP NOP TS: 173560 47468

The first attempt at trying the "root" user id...

**Example 1200 - 2000 - 2000 - 2000 - 2000 - 2000 - 2000 - 2000 - 2000 - 2000 - 2000 - 2000 - 2000 - 2000 - 2000 - 2000 - 2000 - 2000 - 2000 - 2000 - 2000 - 2000 - 2000 - 2000 - 2000 - 2000 - 2000 - 2000 - 2000 - 2000 - 20** =+=+=+=+=+=+=+=+=+=+=+=+=+=+=+=+=+=+=+=+=+=+=+=+=+=+=+=+=+=+=+=+=+ 09/08-08:23:29.581295 192.168.1.129:1023 -> 192.168.1.162:514 TCP TTL:64 TOS:0x0 ID:1887 DF \*\*\*\*\*PA\* Seq: 0x8A0BA650 Ack: 0x73D869A3 Win: 0x7D78 TCP Options => NOP NOP TS: 47468 173560 72 6F 6F 74 00 72 6F 6F 74 00 69 64 00 root.root.id.

=+=+=+=+=+=+=+=+=+=+=+=+=+=+=+=+=+=+=+=+=+=+=+=+=+=+=+=+=+=+=+=+=+ 09/08-08:23:29.590766 192.168.1.162:514 -> 192.168.1.129:1023 TCP TTL:64 TOS:0x0 ID:3742 DF \*\*\*\*\*\*A\* Seq: 0x73D869A3 Ack: 0x8A0BA65D Win: 0x7D78 TCP Options => NOP NOP TS: 173561 47468

Here's an inverse address lookup in an attempt to equate an IP address with a host name to allow a check for trusted hosts…

=+=+=+=+=+=+=+=+=+=+=+=+=+=+=+=+=+=+=+=+=+=+=+=+=+=+=+=+=+=+=+=+=+

Len: 32<br>DF 93 01 00 00 01 00 00 00 00 00 00 03 31 32 39 ..............129 09/08-08:23:29.594362 192.168.1.162:1027 -> 192.168.2.10:53 UDP TTL:64 TOS:0x0 ID:3743 Len: 52 01 31 03 31 36 38 03 31 39 32 07 69 6E 2D 61 64 .1.168.192.in-ad 64 72 04 61 72 70 61 00 00 0C 00 01 dr.arpa.....

Can't resolve the address so we go to the "black hole"…

**© SANS Institute 2000 - 200 5, Author retains full rights.** Key fingerprint = AF19 FA27 2F94 998D FDB5 DE3D F8B5 06E4 A169 4E46 09/08-08:23:29.717168 192.168.1.162:514 -> 192.168.1.129:1023 \*\*\*\*\*\*A\* Seq: 0x73D869B8 Ack: 0x8A0BA65E Win: 0x7D78<br>TCB Ontions => NOB NOB TS: 172574 47482 =+=+=+=+=+=+=+=+=+=+=+=+=+=+=+=+=+=+=+=+=+=+=+=+=+=+=+=+=+=+=+=+=+ 09/08-08:23:29.596265 192.168.2.10:53 -> 192.168.1.162:1027 UDP TTL:127 TOS:0x0 ID:63828 Len: 114 DF 93 81 83 00 01 00 00 00 01 00 00 03 31 32 39 .............129 01 31 03 31 36 38 03 31 39 32 07 69 6E 2D 61 64 .1.168.192.in-ad 64 72 04 61 72 70 61 00 00 0C 00 01 C0 12 00 06 dr.arpa......... 00 01 00 01 50 72 00 32 09 62 6C 61 63 6B 68 6F ....Pr.2.blackho 6C 65 03 69 73 69 03 65 64 75 00 08 62 6D 61 6E le.isi.edu..bman 6E 69 6E 67 C0 42 01 30 BE DA 00 00 2A 30 00 00 ning.B.0....\*0.. 03 84 00 09 3A 80 00 00 02 76 ....:....v The Linux system denies permission since no trust can be built, and also because there's no user id/password match in the etc/passwd file since the attack does not supply passwords... =+=+=+=+=+=+=+=+=+=+=+=+=+=+=+=+=+=+=+=+=+=+=+=+=+=+=+=+=+=+=+=+=+ TCP TTL:64 TOS:0x0 ID:3744 DF \*\*\*\*\*PA\* Seq: 0x73D869A3 Ack: 0x8A0BA65D Win: 0x7D78 TCP Options => NOP NOP TS: 173573 47468 01 50 65 72 6D 69 73 73 69 6F 6E 20 64 65 6E 69 .Permission deni 65 64 2E 0A ed.. =+=+=+=+=+=+=+=+=+=+=+=+=+=+=+=+=+=+=+=+=+=+=+=+=+=+=+=+=+=+=+=+=+ 09/08-08:23:29.718150 192.168.1.129:1023 -> 192.168.1.162:514 TCP TTL:64 TOS:0x0 ID:1902 DF \*\*\*\*\*\*A\* Seq: 0x8A0BA65D Ack: 0x73D869B7 Win: 0x7D78 TCP Options => NOP NOP TS: 47482 173573 This connection is closed… =+=+=+=+=+=+=+=+=+=+=+=+=+=+=+=+=+=+=+=+=+=+=+=+=+=+=+=+=+=+=+=+=+ 09/08-08:23:29.720191 192.168.1.162:514 -> 192.168.1.129:1023 TCP TTL:64 TOS:0x0 ID:3745 DF \*\*\*F\*\*A\* Seq: 0x73D869B7 Ack: 0x8A0BA65D Win: 0x7D78 TCP Options => NOP NOP TS: 173573 47482 =+=+=+=+=+=+=+=+=+=+=+=+=+=+=+=+=+=+=+=+=+=+=+=+=+=+=+=+=+=+=+=+=+ 09/08-08:23:29.720689 192.168.1.129:1023 -> 192.168.1.162:514 TCP TTL:64 TOS:0x0 ID:1903 DF \*\*\*\*\*\*A\* Seq: 0x8A0BA65D Ack: 0x73D869B8 Win: 0x7D78 TCP Options => NOP NOP TS: 47482 173573 =+=+=+=+=+=+=+=+=+=+=+=+=+=+=+=+=+=+=+=+=+=+=+=+=+=+=+=+=+=+=+=+=+ 09/08-08:23:29.722700 192.168.1.129:1023 -> 192.168.1.162:514 TCP TTL:64 TOS:0x0 ID:1904 DF \*\*\*F\*\*A\* Seq: 0x8A0BA65D Ack: 0x73D869B8 Win: 0x7D78 TCP Options => NOP NOP TS: 47482 173573 =+=+=+=+=+=+=+=+=+=+=+=+=+=+=+=+=+=+=+=+=+=+=+=+=+=+=+=+=+=+=+=+=+ 09/08-08:23:29.723306 192.168.1.162:514 -> 192.168.1.129:1023 TCP TTL:64 TOS:0x0 ID:3746 DF TCP Options => NOP NOP TS: 173574 47482

Another three-way handshake to open the conection over which the attack will attempt to use backdoor/trojan user ids. Done in the hope that the system has previously been hacked and a backdoor/trojan was planted. This same pattern repeats while the attack tries 9 user id's…

**EFRUDE 2000 - 2000 - 2000 - 2000 - 2000 - 2000 - 2000 - 2000 - 2000 - 2000 - 2000 - 2000 - 2000 - 2000 - 2000 - 2000 - 2000 - 2000 - 2000 - 2000 - 2000 - 2000 - 2000 - 2000 - 2000 - 2000 - 2000 - 2000 - 2000 - 2000 - 200**  $K^+$ \*\*\*\* $A^*$  Seq: 0x8A435F84 Ack: 0x73D5C8B2 Win: 0x7D78 01 31 03 31 36 38 03 31 39 32 07 69 6E 2D 61 64 .1.168.192.in-ad<br>64 72 94 61 72 70 61 00 00 00 00 01 de sine =+=+=+=+=+=+=+=+=+=+=+=+=+=+=+=+=+=+=+=+=+=+=+=+=+=+=+=+=+=+=+=+=+ 09/08-08:23:29.723494 192.168.1.129:1022 -> 192.168.1.162:514 TCP TTL:64 TOS:0x0 ID:1905 DF \*\*S\*\*\*\*\* Seq: 0x8A435F83 Ack: 0x0 Win: 0x7D78 TCP Options => MSS: 1460 SackOK TS: 47482 0 NOP WS: 0 =+=+=+=+=+=+=+=+=+=+=+=+=+=+=+=+=+=+=+=+=+=+=+=+=+=+=+=+=+=+=+=+=+ 09/08-08:23:29.723542 192.168.1.162:514 -> 192.168.1.129:1022 TCP TTL:64 TOS:0x0 ID:3747 DF \*\*S\*\*\*A\* Seq: 0x73D5C8B1 Ack: 0x8A435F84 Win: 0x7D78 TCP Options => MSS: 1460 SackOK TS: 173574 47482 NOP WS: 0 =+=+=+=+=+=+=+=+=+=+=+=+=+=+=+=+=+=+=+=+=+=+=+=+=+=+=+=+=+=+=+=+=+ 09/08-08:23:29.724025 192.168.1.129:1022 -> 192.168.1.162:514 TCP TTL:64 TOS:0x0 ID:1906 DF TCP Options => NOP NOP TS: 47482 173574 =+=+=+=+=+=+=+=+=+=+=+=+=+=+=+=+=+=+=+=+=+=+=+=+=+=+=+=+=+=+=+=+=+ 09/08-08:23:29.725938 192.168.1.129:1022 -> 192.168.1.162:514 TCP TTL:64 TOS:0x0 ID:1907 DF \*\*\*\*\*PA\* Seq: 0x8A435F84 Ack: 0x73D5C8B2 Win: 0x7D78 TCP Options => NOP NOP TS: 47482 173574  $00$  . =+=+=+=+=+=+=+=+=+=+=+=+=+=+=+=+=+=+=+=+=+=+=+=+=+=+=+=+=+=+=+=+=+ 09/08-08:23:29.726002 192.168.1.162:514 -> 192.168.1.129:1022 TCP TTL:64 TOS:0x0 ID:3748 DF \*\*\*\*\*\*A\* Seq: 0x73D5C8B2 Ack: 0x8A435F85 Win: 0x7D78 TCP Options => NOP NOP TS: 173574 47482 First, it tries "toor"… =+=+=+=+=+=+=+=+=+=+=+=+=+=+=+=+=+=+=+=+=+=+=+=+=+=+=+=+=+=+=+=+=+ 09/08-08:23:29.731352 192.168.1.129:1022 -> 192.168.1.162:514 TCP TTL:64 TOS:0x0 ID:1910 DF \*\*\*\*\*PA\* Seq: 0x8A435F85 Ack: 0x73D5C8B2 Win: 0x7D78 TCP Options => NOP NOP TS: 47483 173574 74 6F 6F 72 00 74 6F 6F 72 00 69 64 00 toor.toor.id. =+=+=+=+=+=+=+=+=+=+=+=+=+=+=+=+=+=+=+=+=+=+=+=+=+=+=+=+=+=+=+=+=+ 09/08-08:23:29.740761 192.168.1.162:514 -> 192.168.1.129:1022 TCP TTL:64 TOS:0x0 ID:3749 DF \*\*\*\*\*\*A\* Seq: 0x73D5C8B2 Ack: 0x8A435F92 Win: 0x7D78 TCP Options => NOP NOP TS: 173576 47483 =+=+=+=+=+=+=+=+=+=+=+=+=+=+=+=+=+=+=+=+=+=+=+=+=+=+=+=+=+=+=+=+=+ 09/08-08:23:29.741197 192.168.1.162:1027 -> 192.168.2.10:53 UDP TTL:64 TOS:0x0 ID:3750 Len: 52 9D 51 01 00 00 01 00 00 00 00 00 00 03 31 32 39 .Q...........129 64 72 04 61 72 70 61 00 00 0C 00 01 dr.arpa..... =+=+=+=+=+=+=+=+=+=+=+=+=+=+=+=+=+=+=+=+=+=+=+=+=+=+=+=+=+=+=+=+=+

09/08-08:23:29.742269 192.168.2.10:53 -> 192.168.1.162:1027 UDP TTL:127 TOS:0x0 ID:64084

*V* 3 69 06 64 75 000 08 62 60 16 16 1 elsa element.bmm<br> **Example 2000 - 2000 - 2000** - 2000 - 2000 - 2000 - 2000 - 2000 - 2000 - 2000 - 2000 - 2000 - 2000 - 2000 - 2000 - 2000 - 2000 - 2000 - 2000 - 2000 - 2000 - 2000 -01 50 65 72 6D 69 73 73 69 6F 6E 20 64 65 6E 69 .Permission deni<br>65 64 2E 0A \*\*S\*\*\*\*\* Seq: 0x8A0E53A2 Ack: 0x0 Win: 0x7D78<br>TCB Ortions => MSS: 1460 SeekOV TS: 47485 0 NOB WS: 0 Len: 114 9D 51 81 83 00 01 00 00 00 01 00 00 03 31 32 39 .Q...........129 01 31 03 31 36 38 03 31 39 32 07 69 6E 2D 61 64 .1.168.192.in-ad 64 72 04 61 72 70 61 00 00 0C 00 01 C0 12 00 06 dr.arpa......... 00 01 00 01 50 71 00 32 09 62 6C 61 63 6B 68 6F ....Pq.2.blackho 6C 65 03 69 73 69 03 65 64 75 00 08 62 6D 61 6E le.isi.edu..bman 6E 69 6E 67 C0 42 01 30 BE DA 00 00 2A 30 00 00 ning.B.0....\*0.. 03 84 00 09 3A 80 00 00 02 75 ....:....u =+=+=+=+=+=+=+=+=+=+=+=+=+=+=+=+=+=+=+=+=+=+=+=+=+=+=+=+=+=+=+=+=+ 09/08-08:23:29.745626 192.168.1.162:514 -> 192.168.1.129:1022 TCP TTL:64 TOS:0x0 ID:3751 DF \*\*\*\*\*PA\* Seq: 0x73D5C8B2 Ack: 0x8A435F92 Win: 0x7D78 TCP Options => NOP NOP TS: 173576 47483 65 64 2E 0A ed.. =+=+=+=+=+=+=+=+=+=+=+=+=+=+=+=+=+=+=+=+=+=+=+=+=+=+=+=+=+=+=+=+=+ 09/08-08:23:29.746040 192.168.1.162:514 -> 192.168.1.129:1022 TCP TTL:64 TOS:0x0 ID:3752 DF \*\*\*F\*\*A\* Seq: 0x73D5C8C6 Ack: 0x8A435F92 Win: 0x7D78 TCP Options => NOP NOP TS: 173576 47483 =+=+=+=+=+=+=+=+=+=+=+=+=+=+=+=+=+=+=+=+=+=+=+=+=+=+=+=+=+=+=+=+=+ 09/08-08:23:29.746219 192.168.1.129:1022 -> 192.168.1.162:514 TCP TTL:64 TOS:0x0 ID:1913 DF \*\*\*\*\*\*A\* Seq: 0x8A435F92 Ack: 0x73D5C8C6 Win: 0x7D78 TCP Options => NOP NOP TS: 47485 173576 =+=+=+=+=+=+=+=+=+=+=+=+=+=+=+=+=+=+=+=+=+=+=+=+=+=+=+=+=+=+=+=+=+ 09/08-08:23:29.746888 192.168.1.129:1022 -> 192.168.1.162:514 TCP TTL:64 TOS:0x0 ID:1914 DF \*\*\*\*\*\*A\* Seq: 0x8A435F92 Ack: 0x73D5C8C7 Win: 0x7D78 TCP Options => NOP NOP TS: 47485 173576 =+=+=+=+=+=+=+=+=+=+=+=+=+=+=+=+=+=+=+=+=+=+=+=+=+=+=+=+=+=+=+=+=+ 09/08-08:23:29.752292 192.168.1.129:1022 -> 192.168.1.162:514 TCP TTL:64 TOS:0x0 ID:1915 DF \*\*\*F\*\*A\* Seq: 0x8A435F92 Ack: 0x73D5C8C7 Win: 0x7D78 TCP Options => NOP NOP TS: 47485 173576 =+=+=+=+=+=+=+=+=+=+=+=+=+=+=+=+=+=+=+=+=+=+=+=+=+=+=+=+=+=+=+=+=+ 09/08-08:23:29.752343 192.168.1.162:514 -> 192.168.1.129:1022 TCP TTL:64 TOS:0x0 ID:3753 DF \*\*\*\*\*\*A\* Seq: 0x73D5C8C7 Ack: 0x8A435F93 Win: 0x7D78 TCP Options => NOP NOP TS: 173577 47485 =+=+=+=+=+=+=+=+=+=+=+=+=+=+=+=+=+=+=+=+=+=+=+=+=+=+=+=+=+=+=+=+=+ 09/08-08:23:29.753541 192.168.1.129:1023 -> 192.168.1.162:514 TCP TTL:64 TOS:0x0 ID:1916 DF TCP Options => MSS: 1460 SackOK TS: 47485 0 NOP WS: 0 =+=+=+=+=+=+=+=+=+=+=+=+=+=+=+=+=+=+=+=+=+=+=+=+=+=+=+=+=+=+=+=+=+

09/08-08:23:29.753586 192.168.1.162:514 -> 192.168.1.129:1023 TCP TTL:64 TOS:0x0 ID:3754 DF

**FIGUORIDENTIFY DF**<br> **CONDESTABLY ACCORDINATIFY DF**<br>
SE > NOP NOP TS: 47485 173577<br>
SE > > NOP NOP TS: 47485 173577<br> **FIGUORIDENTIFY**<br> **FIGUORIDENTIFY**<br> **FIGUORIDENTIFY**<br> **FIGUORIDENTIFY**<br> **CONDESTABLY**<br> **CONDESTABLY**<br> **F**  $\mathbf{v}$ 64 72 04 61 72 70 61 00 00 0C 00 01 C0 12 00 06 dr.arpa.........<br>00 01 00 01 50 71 00 22 00 62 6G 61 62 6P 68 6E - Pg 2 bloghbo \*\*S\*\*\*A\* Seq: 0x73DA5DB8 Ack: 0x8A0E53A3 Win: 0x7D78 TCP Options => MSS: 1460 SackOK TS: 173577 47485 NOP WS: 0 =+=+=+=+=+=+=+=+=+=+=+=+=+=+=+=+=+=+=+=+=+=+=+=+=+=+=+=+=+=+=+=+=+ 09/08-08:23:29.754018 192.168.1.129:1023 -> 192.168.1.162:514 TCP TTL:64 TOS:0x0 ID:1917 DF \*\*\*\*\*\*A\* Seq: 0x8A0E53A3 Ack: 0x73DA5DB9 Win: 0x7D78 TCP Options => NOP NOP TS: 47485 173577 =+=+=+=+=+=+=+=+=+=+=+=+=+=+=+=+=+=+=+=+=+=+=+=+=+=+=+=+=+=+=+=+=+ 09/08-08:23:29.755989 192.168.1.129:1023 -> 192.168.1.162:514 TCP TTL:64 TOS:0x0 ID:1918 DF \*\*\*\*\*PA\* Seq: 0x8A0E53A3 Ack: 0x73DA5DB9 Win: 0x7D78 TCP Options => NOP NOP TS: 47485 173577  $00$  . =+=+=+=+=+=+=+=+=+=+=+=+=+=+=+=+=+=+=+=+=+=+=+=+=+=+=+=+=+=+=+=+=+ 09/08-08:23:29.756058 192.168.1.162:514 -> 192.168.1.129:1023 TCP TTL:64 TOS:0x0 ID:3755 DF \*\*\*\*\*\*A\* Seq: 0x73DA5DB9 Ack: 0x8A0E53A4 Win: 0x7D78 TCP Options => NOP NOP TS: 173577 47485 Next, it tries "bin"… =+=+=+=+=+=+=+=+=+=+=+=+=+=+=+=+=+=+=+=+=+=+=+=+=+=+=+=+=+=+=+=+=+ 09/08-08:23:29.758082 192.168.1.129:1023 -> 192.168.1.162:514 TCP TTL:64 TOS:0x0 ID:1919 DF \*\*\*\*\*PA\* Seq: 0x8A0E53A4 Ack: 0x73DA5DB9 Win: 0x7D78 TCP Options => NOP NOP TS: 47486 173577 62 69 6E 00 62 69 6E 00 69 64 00 bin.bin.id. =+=+=+=+=+=+=+=+=+=+=+=+=+=+=+=+=+=+=+=+=+=+=+=+=+=+=+=+=+=+=+=+=+ 09/08-08:23:29.761641 192.168.1.162:514 -> 192.168.1.129:1023 TCP TTL:64 TOS:0x0 ID:3756 DF \*\*\*\*\*\*A\* Seq: 0x73DA5DB9 Ack: 0x8A0E53AF Win: 0x7D78 TCP Options => NOP NOP TS: 173578 47486 =+=+=+=+=+=+=+=+=+=+=+=+=+=+=+=+=+=+=+=+=+=+=+=+=+=+=+=+=+=+=+=+=+ 09/08-08:23:29.772044 192.168.1.162:1027 -> 192.168.2.10:53 UDP TTL:64 TOS:0x0 ID:3757 Len: 52 65 47 01 00 00 01 00 00 00 00 00 00 03 31 32 39 eG...........129 01 31 03 31 36 38 03 31 39 32 07 69 6E 2D 61 64 .1.168.192.in-ad 64 72 04 61 72 70 61 00 00 0C 00 01 dr.arpa..... =+=+=+=+=+=+=+=+=+=+=+=+=+=+=+=+=+=+=+=+=+=+=+=+=+=+=+=+=+=+=+=+=+ 09/08-08:23:29.773028 192.168.2.10:53 -> 192.168.1.162:1027 UDP TTL:127 TOS:0x0 ID:64340 Len: 114 65 47 81 83 00 01 00 00 00 01 00 00 03 31 32 39 eG...........129 01 31 03 31 36 38 03 31 39 32 07 69 6E 2D 61 64 .1.168.192.in-ad 00 01 00 01 50 71 00 32 09 62 6C 61 63 6B 68 6F ....Pq.2.blackho 6C 65 03 69 73 69 03 65 64 75 00 08 62 6D 61 6E le.isi.edu..bman 6E 69 6E 67 C0 42 01 30 BE DA 00 00 2A 30 00 00 ning.B.0....\*0.. 03 84 00 09 3A 80 00 00 02 75 ....:....u

**EXECUTE:**<br> **CONSTANT ACTES INSTITUTE 2000** - 2000 - 2000 - 2000 - 2000 - 2000 - 2000 - 2000 - 2000 - 2000 - 2000 - 2000 - 2000 - 2000 - 2000 - 2000 - 2000 - 2000 - 2000 - 2000 - 2000 - 2000 - 2000 - 2000 - 2000 - 2000 - Key fingerprint = AF19 FA27 2F94 998D FDB5 DE3D F8B5 06E4 A169 4E46 09/08-08:23:29.784836 192.168.1.162:514 -> 192.168.1.129:1023 Key fingerprint = AF19 FA27 2F94 998D FDB5 DE3D F8B5 06E4 A169 4E46 09/08-08:23:29.791588 192.168.1.129:1023 -> 192.168.1.162:514 =+=+=+=+=+=+=+=+=+=+=+=+=+=+=+=+=+=+=+=+=+=+=+=+=+=+=+=+=+=+=+=+=+ 09/08-08:23:29.784062 192.168.1.162:514 -> 192.168.1.129:1023 TCP TTL:64 TOS:0x0 ID:3758 DF \*\*\*\*\*PA\* Seq: 0x73DA5DB9 Ack: 0x8A0E53AF Win: 0x7D78 TCP Options => NOP NOP TS: 173580 47486 01 50 65 72 6D 69 73 73 69 6F 6E 20 64 65 6E 69 .Permission deni 65 64 2E 0A ed.. =+=+=+=+=+=+=+=+=+=+=+=+=+=+=+=+=+=+=+=+=+=+=+=+=+=+=+=+=+=+=+=+=+ 09/08-08:23:29.784598 192.168.1.129:1023 -> 192.168.1.162:514 TCP TTL:64 TOS:0x0 ID:1922 DF \*\*\*\*\*\*A\* Seq: 0x8A0E53AF Ack: 0x73DA5DCD Win: 0x7D78 TCP Options => NOP NOP TS: 47488 173580 =+=+=+=+=+=+=+=+=+=+=+=+=+=+=+=+=+=+=+=+=+=+=+=+=+=+=+=+=+=+=+=+=+ TCP TTL:64 TOS:0x0 ID:3759 DF \*\*\*F\*\*A\* Seq: 0x73DA5DCD Ack: 0x8A0E53AF Win: 0x7D78 TCP Options => NOP NOP TS: 173580 47488 =+=+=+=+=+=+=+=+=+=+=+=+=+=+=+=+=+=+=+=+=+=+=+=+=+=+=+=+=+=+=+=+=+ 09/08-08:23:29.785313 192.168.1.129:1023 -> 192.168.1.162:514 TCP TTL:64 TOS:0x0 ID:1923 DF \*\*\*\*\*\*A\* Seq: 0x8A0E53AF Ack: 0x73DA5DCE Win: 0x7D78 TCP Options => NOP NOP TS: 47488 173580 =+=+=+=+=+=+=+=+=+=+=+=+=+=+=+=+=+=+=+=+=+=+=+=+=+=+=+=+=+=+=+=+=+ 09/08-08:23:29.789858 192.168.1.129:1023 -> 192.168.1.162:514 TCP TTL:64 TOS:0x0 ID:1926 DF \*\*\*F\*\*A\* Seq: 0x8A0E53AF Ack: 0x73DA5DCE Win: 0x7D78 TCP Options => NOP NOP TS: 47489 173580 =+=+=+=+=+=+=+=+=+=+=+=+=+=+=+=+=+=+=+=+=+=+=+=+=+=+=+=+=+=+=+=+=+ 09/08-08:23:29.789900 192.168.1.162:514 -> 192.168.1.129:1023 TCP TTL:64 TOS:0x0 ID:3760 DF \*\*\*\*\*\*A\* Seq: 0x73DA5DCE Ack: 0x8A0E53B0 Win: 0x7D78 TCP Options => NOP NOP TS: 173580 47489 =+=+=+=+=+=+=+=+=+=+=+=+=+=+=+=+=+=+=+=+=+=+=+=+=+=+=+=+=+=+=+=+=+ 09/08-08:23:29.791111 192.168.1.129:1023 -> 192.168.1.162:514 TCP TTL:64 TOS:0x0 ID:1927 DF \*\*S\*\*\*\*\* Seq: 0x8A0EE68A Ack: 0x0 Win: 0x7D78 TCP Options => MSS: 1460 SackOK TS: 47489 0 NOP WS: 0 =+=+=+=+=+=+=+=+=+=+=+=+=+=+=+=+=+=+=+=+=+=+=+=+=+=+=+=+=+=+=+=+=+ 09/08-08:23:29.791162 192.168.1.162:514 -> 192.168.1.129:1023 TCP TTL:64 TOS:0x0 ID:3761 DF \*\*S\*\*\*A\* Seq: 0x73DC51CE Ack: 0x8A0EE68B Win: 0x7D78 TCP Options => MSS: 1460 SackOK TS: 173581 47489 NOP WS: 0 =+=+=+=+=+=+=+=+=+=+=+=+=+=+=+=+=+=+=+=+=+=+=+=+=+=+=+=+=+=+=+=+=+ TCP TTL:64 TOS:0x0 ID:1928 DF \*\*\*\*\*\*A\* Seq: 0x8A0EE68B Ack: 0x73DC51CF Win: 0x7D78 TCP Options => NOP NOP TS: 47489 173581

 $\frac{1}{2}$ ,  $\frac{1}{2}$ , Key fingerprint = AF19 FA27 2F94 998D FDB5 DE3D F8B5 06E4 A169 4E46 09/08-08:23:29.794159 192.168.1.129:1023 -> 192.168.1.162:514 TCP TTE:04 TOS:0x0 ID:5/05 DF<br>\*\*\*\*\*PA\* Seq: 0x73DC51CF Ack: 0x8A0EE69D Win: 0x7D78 =+=+=+=+=+=+=+=+=+=+=+=+=+=+=+=+=+=+=+=+=+=+=+=+=+=+=+=+=+=+=+=+=+ 09/08-08:23:29.793558 192.168.1.129:1023 -> 192.168.1.162:514 TCP TTL:64 TOS:0x0 ID:1929 DF \*\*\*\*\*PA\* Seq: 0x8A0EE68B Ack: 0x73DC51CF Win: 0x7D78 TCP Options => NOP NOP TS: 47489 173581  $00$  . =+=+=+=+=+=+=+=+=+=+=+=+=+=+=+=+=+=+=+=+=+=+=+=+=+=+=+=+=+=+=+=+=+ 09/08-08:23:29.793629 192.168.1.162:514 -> 192.168.1.129:1023 TCP TTL:64 TOS:0x0 ID:3762 DF \*\*\*\*\*\*A\* Seq: 0x73DC51CF Ack: 0x8A0EE68C Win: 0x7D78 TCP Options => NOP NOP TS: 173581 47489 Trying "daemon"… =+=+=+=+=+=+=+=+=+=+=+=+=+=+=+=+=+=+=+=+=+=+=+=+=+=+=+=+=+=+=+=+=+ TCP TTL:64 TOS:0x0 ID:1930 DF \*\*\*\*\*PA\* Seq: 0x8A0EE68C Ack: 0x73DC51CF Win: 0x7D78 TCP Options => NOP NOP TS: 47489 173581 64 61 65 6D 6F 6E 00 64 61 65 6D 6F 6E 00 69 64 daemon.daemon.id  $00$  . =+=+=+=+=+=+=+=+=+=+=+=+=+=+=+=+=+=+=+=+=+=+=+=+=+=+=+=+=+=+=+=+=+ 09/08-08:23:29.801607 192.168.1.162:514 -> 192.168.1.129:1023 TCP TTL:64 TOS:0x0 ID:3763 DF \*\*\*\*\*\*A\* Seq: 0x73DC51CF Ack: 0x8A0EE69D Win: 0x7D78 TCP Options => NOP NOP TS: 173582 47489 =+=+=+=+=+=+=+=+=+=+=+=+=+=+=+=+=+=+=+=+=+=+=+=+=+=+=+=+=+=+=+=+=+ 09/08-08:23:29.809599 192.168.1.162:1027 -> 192.168.2.10:53 UDP TTL:64 TOS:0x0 ID:3764 Len: 52 96 DA 01 00 00 01 00 00 00 00 00 00 03 31 32 39 .............129 01 31 03 31 36 38 03 31 39 32 07 69 6E 2D 61 64 .1.168.192.in-ad 64 72 04 61 72 70 61 00 00 0C 00 01 dr.arpa..... =+=+=+=+=+=+=+=+=+=+=+=+=+=+=+=+=+=+=+=+=+=+=+=+=+=+=+=+=+=+=+=+=+ 09/08-08:23:29.810581 192.168.2.10:53 -> 192.168.1.162:1027 UDP TTL:127 TOS:0x0 ID:64596 Len: 114 96 DA 81 83 00 01 00 00 00 01 00 00 03 31 32 39 .............129 01 31 03 31 36 38 03 31 39 32 07 69 6E 2D 61 64 .1.168.192.in-ad 64 72 04 61 72 70 61 00 00 0C 00 01 C0 12 00 06 dr.arpa......... 00 01 00 01 50 71 00 32 09 62 6C 61 63 6B 68 6F ....Pq.2.blackho 6C 65 03 69 73 69 03 65 64 75 00 08 62 6D 61 6E le.isi.edu..bman 6E 69 6E 67 C0 42 01 30 BE DA 00 00 2A 30 00 00 ning.B.0....\*0.. 03 84 00 09 3A 80 00 00 02 75 ....:....u =+=+=+=+=+=+=+=+=+=+=+=+=+=+=+=+=+=+=+=+=+=+=+=+=+=+=+=+=+=+=+=+=+ 09/08-08:23:29.820332 192.168.1.162:514 -> 192.168.1.129:1023 TCP TTL:64 TOS:0x0 ID:3765 DF TCP Options => NOP NOP TS: 173583 47489 01 50 65 72 6D 69 73 73 69 6F 6E 20 64 65 6E 69 .Permission deni 65 64 2E 0A ed..

**Example 2000 102.108.1.102.514**<br> **SANS 2020 102.108.1.102.514**<br> **POS 2000 102.108.1.102.108.1.129.1023**<br> **Eqs. (0.73DCSIEB Ack: 0.88A0EE60D Win: 0x7D78**<br> **Sand 2000 - 2000 - 2000 - 2000 - 2000 - 2000 - 2000 - 2000 - 200** TCF TTL:04 TOS:0x0 ID:1955 DF<br>\*\*\*\*\*A\* Seq: 0x8A0EE69D Ack: 0x73DC51E4 Win: 0x7D78 TCP TTE:04 TOS:0x0 ID:193 / DF<br>\*\*\*\*\*PA\* Seq: 0x8A0F6C9C Ack: 0x73DE45E5 Win: 0x7D78 =+=+=+=+=+=+=+=+=+=+=+=+=+=+=+=+=+=+=+=+=+=+=+=+=+=+=+=+=+=+=+=+=+ 09/08-08:23:29.821262 192.168.1.129:1023 -> 192.168.1.162:514 TCP TTL:64 TOS:0x0 ID:1932 DF \*\*\*\*\*\*A\* Seq: 0x8A0EE69D Ack: 0x73DC51E3 Win: 0x7D78 TCP Options => NOP NOP TS: 47492 173583 =+=+=+=+=+=+=+=+=+=+=+=+=+=+=+=+=+=+=+=+=+=+=+=+=+=+=+=+=+=+=+=+=+ 09/08-08:23:29.822629 192.168.1.162:514 -> 192.168.1.129:1023 TCP TTL:64 TOS:0x0 ID:3766 DF \*\*\*F\*\*A\* Seq: 0x73DC51E3 Ack: 0x8A0EE69D Win: 0x7D78 TCP Options => NOP NOP TS: 173584 47492 =+=+=+=+=+=+=+=+=+=+=+=+=+=+=+=+=+=+=+=+=+=+=+=+=+=+=+=+=+=+=+=+=+ 09/08-08:23:29.823088 192.168.1.129:1023 -> 192.168.1.162:514 TCP TTL:64 TOS:0x0 ID:1933 DF TCP Options => NOP NOP TS: 47492 173584 =+=+=+=+=+=+=+=+=+=+=+=+=+=+=+=+=+=+=+=+=+=+=+=+=+=+=+=+=+=+=+=+=+ 09/08-08:23:29.824380 192.168.1.129:1023 -> 192.168.1.162:514 TCP TTL:64 TOS:0x0 ID:1934 DF \*\*\*F\*\*A\* Seq: 0x8A0EE69D Ack: 0x73DC51E4 Win: 0x7D78 TCP Options => NOP NOP TS: 47492 173584 =+=+=+=+=+=+=+=+=+=+=+=+=+=+=+=+=+=+=+=+=+=+=+=+=+=+=+=+=+=+=+=+=+ 09/08-08:23:29.824408 192.168.1.162:514 -> 192.168.1.129:1023 TCP TTL:64 TOS:0x0 ID:3767 DF \*\*\*\*\*\*A\* Seq: 0x73DC51E4 Ack: 0x8A0EE69E Win: 0x7D78 TCP Options => NOP NOP TS: 173584 47492 =+=+=+=+=+=+=+=+=+=+=+=+=+=+=+=+=+=+=+=+=+=+=+=+=+=+=+=+=+=+=+=+=+ 09/08-08:23:29.825715 192.168.1.129:1023 -> 192.168.1.162:514 TCP TTL:64 TOS:0x0 ID:1935 DF \*\*S\*\*\*\*\* Seq: 0x8A0F6C9B Ack: 0x0 Win: 0x7D78 TCP Options => MSS: 1460 SackOK TS: 47492 0 NOP WS: 0 =+=+=+=+=+=+=+=+=+=+=+=+=+=+=+=+=+=+=+=+=+=+=+=+=+=+=+=+=+=+=+=+=+ 09/08-08:23:29.825762 192.168.1.162:514 -> 192.168.1.129:1023 TCP TTL:64 TOS:0x0 ID:3768 DF \*\*S\*\*\*A\* Seq: 0x73DE45E4 Ack: 0x8A0F6C9C Win: 0x7D78 TCP Options => MSS: 1460 SackOK TS: 173584 47492 NOP WS: 0 =+=+=+=+=+=+=+=+=+=+=+=+=+=+=+=+=+=+=+=+=+=+=+=+=+=+=+=+=+=+=+=+=+ 09/08-08:23:29.826194 192.168.1.129:1023 -> 192.168.1.162:514 TCP TTL:64 TOS:0x0 ID:1936 DF \*\*\*\*\*\*A\* Seq: 0x8A0F6C9C Ack: 0x73DE45E5 Win: 0x7D78 TCP Options => NOP NOP TS: 47493 173584 =+=+=+=+=+=+=+=+=+=+=+=+=+=+=+=+=+=+=+=+=+=+=+=+=+=+=+=+=+=+=+=+=+ 09/08-08:23:29.828163 192.168.1.129:1023 -> 192.168.1.162:514 TCP TTL:64 TOS:0x0 ID:1937 DF TCP Options => NOP NOP TS: 47493 173584  $00$  . =+=+=+=+=+=+=+=+=+=+=+=+=+=+=+=+=+=+=+=+=+=+=+=+=+=+=+=+=+=+=+=+=+

**EROFY...**<br> **CANS 2527 (2000 - 2000 - 2000 - 2000 - 2000 - 2000 - 2000 - 2000 - 2000 - 2000 - 2000 - 2000 - 2000 - 2000 - 2000 - 2000 - 2000 - 2000 - 2000 - 2000 - 2000 - 2000 - 2000 - 2000 - 2000 - 2000 - 2000 - 2000 -** Key fingerprint = AF19 FA27 2F94 998D FDB5 DE3D F8B5 06E4 A169 4E46 09/08-08:23:29.830751 192.168.1.162:514 -> 192.168.1.129:1023 TCP TTE:04 TOS:0x0 ID:1939 DF<br>\*\*\*\*\*A\* Seq: 0x8A0F6CB2 Ack: 0x73DE45F9 Win: 0x7D78 09/08-08:23:29.828239 192.168.1.162:514 -> 192.168.1.129:1023 TCP TTL:64 TOS:0x0 ID:3769 DF \*\*\*\*\*\*A\* Seq: 0x73DE45E5 Ack: 0x8A0F6C9D Win: 0x7D78 TCP Options => NOP NOP TS: 173584 47493 User is "operator"… =+=+=+=+=+=+=+=+=+=+=+=+=+=+=+=+=+=+=+=+=+=+=+=+=+=+=+=+=+=+=+=+=+ 09/08-08:23:29.828707 192.168.1.129:1023 -> 192.168.1.162:514 TCP TTL:64 TOS:0x0 ID:1938 DF \*\*\*\*\*PA\* Seq: 0x8A0F6C9D Ack: 0x73DE45E5 Win: 0x7D78 TCP Options => NOP NOP TS: 47493 173584 6F 70 65 72 61 74 6F 72 00 6F 70 65 72 61 74 6F operator.operato 72 00 69 64 00 r.id. =+=+=+=+=+=+=+=+=+=+=+=+=+=+=+=+=+=+=+=+=+=+=+=+=+=+=+=+=+=+=+=+=+ TCP TTL:64 TOS:0x0 ID:3770 DF \*\*\*\*\*\*A\* Seq: 0x73DE45E5 Ack: 0x8A0F6CB2 Win: 0x7D78 TCP Options => NOP NOP TS: 173585 47493 =+=+=+=+=+=+=+=+=+=+=+=+=+=+=+=+=+=+=+=+=+=+=+=+=+=+=+=+=+=+=+=+=+ 09/08-08:23:29.844493 192.168.1.162:1027 -> 192.168.2.10:53 UDP TTL:64 TOS:0x0 ID:3771 Len: 52 01 7E 01 00 00 01 00 00 00 00 00 00 03 31 32 39 .~...........129 01 31 03 31 36 38 03 31 39 32 07 69 6E 2D 61 64 .1.168.192.in-ad 64 72 04 61 72 70 61 00 00 0C 00 01 dr.arpa..... =+=+=+=+=+=+=+=+=+=+=+=+=+=+=+=+=+=+=+=+=+=+=+=+=+=+=+=+=+=+=+=+=+ 09/08-08:23:29.845554 192.168.2.10:53 -> 192.168.1.162:1027 UDP TTL:127 TOS:0x0 ID:64852 Len: 114 01 7E 81 83 00 01 00 00 00 01 00 00 03 31 32 39 .~...........129 01 31 03 31 36 38 03 31 39 32 07 69 6E 2D 61 64 .1.168.192.in-ad 64 72 04 61 72 70 61 00 00 0C 00 01 C0 12 00 06 dr.arpa......... 00 01 00 01 50 71 00 32 09 62 6C 61 63 6B 68 6F ....Pq.2.blackho 6C 65 03 69 73 69 03 65 64 75 00 08 62 6D 61 6E le.isi.edu..bman 6E 69 6E 67 C0 42 01 30 BE DA 00 00 2A 30 00 00 ning.B.0....\*0.. 03 84 00 09 3A 80 00 00 02 75 ....:....u =+=+=+=+=+=+=+=+=+=+=+=+=+=+=+=+=+=+=+=+=+=+=+=+=+=+=+=+=+=+=+=+=+ 09/08-08:23:29.855642 192.168.1.162:514 -> 192.168.1.129:1023 TCP TTL:64 TOS:0x0 ID:3772 DF \*\*\*\*\*PA\* Seq: 0x73DE45E5 Ack: 0x8A0F6CB2 Win: 0x7D78 TCP Options => NOP NOP TS: 173587 47493 01 50 65 72 6D 69 73 73 69 6F 6E 20 64 65 6E 69 .Permission deni 65 64 2E 0A ed.. =+=+=+=+=+=+=+=+=+=+=+=+=+=+=+=+=+=+=+=+=+=+=+=+=+=+=+=+=+=+=+=+=+ 09/08-08:23:29.856653 192.168.1.129:1023 -> 192.168.1.162:514 TCP TTL:64 TOS:0x0 ID:1939 DF TCP Options => NOP NOP TS: 47496 173587 =+=+=+=+=+=+=+=+=+=+=+=+=+=+=+=+=+=+=+=+=+=+=+=+=+=+=+=+=+=+=+=+=+ 09/08-08:23:29.857796 192.168.1.162:514 -> 192.168.1.129:1023

TCP TTL:64 TOS:0x0 ID:3773 DF \*\*\*F\*\*A\* Seq: 0x73DE45F9 Ack: 0x8A0F6CB2 Win: 0x7D78 TCP Options => NOP NOP TS: 173587 47496

=+=+=+=+=+=+=+=+=+=+=+=+=+=+=+=+=+=+=+=+=+=+=+=+=+=+=+=+=+=+=+=+=+

09/08-08:23:29.858241 192.168.1.129:1023 -> 192.168.1.162:514 TCP TTL:64 TOS:0x0 ID:1940 DF \*\*\*\*\*\*A\* Seq: 0x8A0F6CB2 Ack: 0x73DE45FA Win: 0x7D78 TCP Options => NOP NOP TS: 47496 173587

=+=+=+=+=+=+=+=+=+=+=+=+=+=+=+=+=+=+=+=+=+=+=+=+=+=+=+=+=+=+=+=+=+

TCP Options  $\Rightarrow$  NOP NOP TS: 47496 173587 09/08-08:23:29.859686 192.168.1.129:1023 -> 192.168.1.162:514 TCP TTL:64 TOS:0x0 ID:1941 DF \*\*\*F\*\*A\* Seq: 0x8A0F6CB2 Ack: 0x73DE45FA Win: 0x7D78

=+=+=+=+=+=+=+=+=+=+=+=+=+=+=+=+=+=+=+=+=+=+=+=+=+=+=+=+=+=+=+=+=+ 09/08-08:23:29.859718 192.168.1.162:514 -> 192.168.1.129:1023 TCP TTL:64 TOS:0x0 ID:3774 DF \*\*\*\*\*\*A\* Seq: 0x73DE45FA Ack: 0x8A0F6CB3 Win: 0x7D78 TCP Options => NOP NOP TS: 173587 47496

=+=+=+=+=+=+=+=+=+=+=+=+=+=+=+=+=+=+=+=+=+=+=+=+=+=+=+=+=+=+=+=+=+ 09/08-08:23:29.861009 192.168.1.129:1023 -> 192.168.1.162:514 TCP TTL:64 TOS:0x0 ID:1942 DF \*\*S\*\*\*\*\* Seq: 0x8A0FF630 Ack: 0x0 Win: 0x7D78 TCP Options => MSS: 1460 SackOK TS: 47496 0 NOP WS: 0

=+=+=+=+=+=+=+=+=+=+=+=+=+=+=+=+=+=+=+=+=+=+=+=+=+=+=+=+=+=+=+=+=+ 09/08-08:23:29.861077 192.168.1.162:514 -> 192.168.1.129:1023 TCP TTL:64 TOS:0x0 ID:3775 DF \*\*S\*\*\*A\* Seq: 0x73E039FA Ack: 0x8A0FF631 Win: 0x7D78 TCP Options => MSS: 1460 SackOK TS: 173588 47496 NOP WS: 0

**EXERTS ANS INSTITUTE 2000 - 2000 - 2000 - 2000 - 2000 - 2000 - 2000 - 2000 - 2000 - 2000 - 2000 - 2000 - 2000 - 2000 - 2000 - 2000 - 2000 - 2000 - 2000 - 2000 - 2000 - 2000 - 2000 - 2000 - 2000 - 2000 - 2000 - 2000 - 200** =+=+=+=+=+=+=+=+=+=+=+=+=+=+=+=+=+=+=+=+=+=+=+=+=+=+=+=+=+=+=+=+=+ 09/08-08:23:29.861552 192.168.1.129:1023 -> 192.168.1.162:514 TCP TTL:64 TOS:0x0 ID:1943 DF \*\*\*\*\*\*A\* Seq: 0x8A0FF631 Ack: 0x73E039FB Win: 0x7D78 TCP Options => NOP NOP TS: 47496 173588

=+=+=+=+=+=+=+=+=+=+=+=+=+=+=+=+=+=+=+=+=+=+=+=+=+=+=+=+=+=+=+=+=+ 09/08-08:23:29.863459 192.168.1.129:1023 -> 192.168.1.162:514 TCP TTL:64 TOS:0x0 ID:1944 DF \*\*\*\*\*PA\* Seq: 0x8A0FF631 Ack: 0x73E039FB Win: 0x7D78 TCP Options => NOP NOP TS: 47496 173588  $00$  .

\*\*\*\*\*A\* Seq: 0x73E039FB Ack: 0x8A0FF632 Win: 0x7D78<br>TCB Ontions => NOB NOB TS: 172599 47406 =+=+=+=+=+=+=+=+=+=+=+=+=+=+=+=+=+=+=+=+=+=+=+=+=+=+=+=+=+=+=+=+=+ 09/08-08:23:29.863532 192.168.1.162:514 -> 192.168.1.129:1023 TCP TTL:64 TOS:0x0 ID:3776 DF TCP Options => NOP NOP TS: 173588 47496

User id is "nobody"…

=+=+=+=+=+=+=+=+=+=+=+=+=+=+=+=+=+=+=+=+=+=+=+=+=+=+=+=+=+=+=+=+=+ 09/08-08:23:29.864002 192.168.1.129:1023 -> 192.168.1.162:514

**Example 2000 - 2000 - 2000 - 2000 - 2000 - 2000 - 2000 - 2000 - 2000 - 2000 - 2000 - 2000 - 2000 - 2000 - 2000 - 2000 - 2000 - 2000 - 2000 - 2000 - 2000 - 2000 - 2000 - 2000 - 2000 - 2000 - 2000 - 2000 - 2000 - 2000 - 2** UDP TTL:64 TOS:0x0 ID:3778  $\frac{52}{1.925}$ TCP Options  $\Rightarrow$  NOP NOP TS: 173591 47499 TCP TTL:64 TOS:0x0 ID:1945 DF \*\*\*\*\*PA\* Seq: 0x8A0FF632 Ack: 0x73E039FB Win: 0x7D78 TCP Options => NOP NOP TS: 47496 173588 6E 6F 62 6F 64 79 00 6E 6F 62 6F 64 79 00 69 64 nobody.nobody.id  $00$  . =+=+=+=+=+=+=+=+=+=+=+=+=+=+=+=+=+=+=+=+=+=+=+=+=+=+=+=+=+=+=+=+=+ 09/08-08:23:29.871637 192.168.1.162:514 -> 192.168.1.129:1023 TCP TTL:64 TOS:0x0 ID:3777 DF \*\*\*\*\*\*A\* Seq: 0x73E039FB Ack: 0x8A0FF643 Win: 0x7D78 TCP Options => NOP NOP TS: 173589 47496 =+=+=+=+=+=+=+=+=+=+=+=+=+=+=+=+=+=+=+=+=+=+=+=+=+=+=+=+=+=+=+=+=+ 09/08-08:23:29.879782 192.168.1.162:1027 -> 192.168.2.10:53 Len: 52 B8 A2 01 00 00 01 00 00 00 00 00 00 03 31 32 39 .............129 01 31 03 31 36 38 03 31 39 32 07 69 6E 2D 61 64 .1.168.192.in-ad 64 72 04 61 72 70 61 00 00 0C 00 01 dr.arpa..... =+=+=+=+=+=+=+=+=+=+=+=+=+=+=+=+=+=+=+=+=+=+=+=+=+=+=+=+=+=+=+=+=+ 09/08-08:23:29.880788 192.168.2.10:53 -> 192.168.1.162:1027 UDP TTL:127 TOS:0x0 ID:65108 Len: 114 B8 A2 81 83 00 01 00 00 00 01 00 00 03 31 32 39 .............129 01 31 03 31 36 38 03 31 39 32 07 69 6E 2D 61 64 .1.168.192.in-ad 64 72 04 61 72 70 61 00 00 0C 00 01 C0 12 00 06 dr.arpa......... 00 01 00 01 50 71 00 32 09 62 6C 61 63 6B 68 6F ....Pq.2.blackho 6C 65 03 69 73 69 03 65 64 75 00 08 62 6D 61 6E le.isi.edu..bman 6E 69 6E 67 C0 42 01 30 BE DA 00 00 2A 30 00 00 ning.B.0....\*0.. 03 84 00 09 3A 80 00 00 02 75 ....:....u =+=+=+=+=+=+=+=+=+=+=+=+=+=+=+=+=+=+=+=+=+=+=+=+=+=+=+=+=+=+=+=+=+ 09/08-08:23:29.890851 192.168.1.162:514 -> 192.168.1.129:1023 TCP TTL:64 TOS:0x0 ID:3779 DF \*\*\*\*\*PA\* Seq: 0x73E039FB Ack: 0x8A0FF643 Win: 0x7D78 TCP Options => NOP NOP TS: 173591 47496 01 50 65 72 6D 69 73 73 69 6F 6E 20 64 65 6E 69 .Permission deni 65 64 2E 0A ed.. =+=+=+=+=+=+=+=+=+=+=+=+=+=+=+=+=+=+=+=+=+=+=+=+=+=+=+=+=+=+=+=+=+ 09/08-08:23:29.891950 192.168.1.129:1023 -> 192.168.1.162:514 TCP TTL:64 TOS:0x0 ID:1946 DF \*\*\*\*\*\*A\* Seq: 0x8A0FF643 Ack: 0x73E03A0F Win: 0x7D78 TCP Options => NOP NOP TS: 47499 173591 =+=+=+=+=+=+=+=+=+=+=+=+=+=+=+=+=+=+=+=+=+=+=+=+=+=+=+=+=+=+=+=+=+ 09/08-08:23:29.892810 192.168.1.162:514 -> 192.168.1.129:1023 TCP TTL:64 TOS:0x0 ID:3780 DF \*\*\*F\*\*A\* Seq: 0x73E03A0F Ack: 0x8A0FF643 Win: 0x7D78 =+=+=+=+=+=+=+=+=+=+=+=+=+=+=+=+=+=+=+=+=+=+=+=+=+=+=+=+=+=+=+=+=+ 09/08-08:23:29.893255 192.168.1.129:1023 -> 192.168.1.162:514 TCP TTL:64 TOS:0x0 ID:1947 DF \*\*\*\*\*\*A\* Seq: 0x8A0FF643 Ack: 0x73E03A10 Win: 0x7D78

TCP Options => NOP NOP TS: 47499 173591

**Seq. 0x8300FFe33** - 0x67.842 0x8243410 - 0x67.9434410 - 2010 - 2010 - 2010 - 2010 - 2010 - 2010 - 2010 - 2010 - 2010 - 2010 - 2010 - 2010 - 2010 - 2010 - 2010 - 2010 - 2010 - 2010 - 2010 - 2010 - 2010 - 2010 - 2010 - 2010 Key fingerprint = AF19 FA27 2F94 998D FDB5 DE3D F8B5 06E4 A169 4E46 09/08-08:23:29.895927 192.168.1.129:1022 -> 192.168.1.162:514 TCP Options => NOP NOP TS: 47500 173591<br>61.64.6D 99.61.64.6D 99.69.64.99 =+=+=+=+=+=+=+=+=+=+=+=+=+=+=+=+=+=+=+=+=+=+=+=+=+=+=+=+=+=+=+=+=+ 09/08-08:23:29.894722 192.168.1.129:1023 -> 192.168.1.162:514 TCP TTL:64 TOS:0x0 ID:1948 DF \*\*\*F\*\*A\* Seq: 0x8A0FF643 Ack: 0x73E03A10 Win: 0x7D78 TCP Options => NOP NOP TS: 47499 173591 =+=+=+=+=+=+=+=+=+=+=+=+=+=+=+=+=+=+=+=+=+=+=+=+=+=+=+=+=+=+=+=+=+ 09/08-08:23:29.896636 192.168.1.162:514 -> 192.168.1.129:1023 TCP TTL:64 TOS:0x0 ID:3781 DF \*\*\*\*\*\*A\* Seq: 0x73E03A10 Ack: 0x8A0FF644 Win: 0x7D78 TCP Options => NOP NOP TS: 173591 47499 =+=+=+=+=+=+=+=+=+=+=+=+=+=+=+=+=+=+=+=+=+=+=+=+=+=+=+=+=+=+=+=+=+ TCP TTL:64 TOS:0x0 ID:1949 DF \*\*S\*\*\*\*\* Seq: 0x8A45FFED Ack: 0x0 Win: 0x7D78 TCP Options => MSS: 1460 SackOK TS: 47499 0 NOP WS: 0 =+=+=+=+=+=+=+=+=+=+=+=+=+=+=+=+=+=+=+=+=+=+=+=+=+=+=+=+=+=+=+=+=+ 09/08-08:23:29.897136 192.168.1.162:514 -> 192.168.1.129:1022 TCP TTL:64 TOS:0x0 ID:3782 DF \*\*S\*\*\*A\* Seq: 0x73D7BCC7 Ack: 0x8A45FFEE Win: 0x7D78 TCP Options => MSS: 1460 SackOK TS: 173591 47499 NOP WS: 0 =+=+=+=+=+=+=+=+=+=+=+=+=+=+=+=+=+=+=+=+=+=+=+=+=+=+=+=+=+=+=+=+=+ 09/08-08:23:29.898081 192.168.1.129:1022 -> 192.168.1.162:514 TCP TTL:64 TOS:0x0 ID:1950 DF \*\*\*\*\*\*A\* Seq: 0x8A45FFEE Ack: 0x73D7BCC8 Win: 0x7D78 TCP Options => NOP NOP TS: 47500 173591 =+=+=+=+=+=+=+=+=+=+=+=+=+=+=+=+=+=+=+=+=+=+=+=+=+=+=+=+=+=+=+=+=+ 09/08-08:23:29.899529 192.168.1.129:1022 -> 192.168.1.162:514 TCP TTL:64 TOS:0x0 ID:1951 DF \*\*\*\*\*PA\* Seq: 0x8A45FFEE Ack: 0x73D7BCC8 Win: 0x7D78 TCP Options => NOP NOP TS: 47500 173591 00 . =+=+=+=+=+=+=+=+=+=+=+=+=+=+=+=+=+=+=+=+=+=+=+=+=+=+=+=+=+=+=+=+=+ 09/08-08:23:29.899575 192.168.1.162:514 -> 192.168.1.129:1022 TCP TTL:64 TOS:0x0 ID:3783 DF \*\*\*\*\*\*A\* Seq: 0x73D7BCC8 Ack: 0x8A45FFEF Win: 0x7D78 TCP Options => NOP NOP TS: 173591 47500 Now the attack tries "adm"… =+=+=+=+=+=+=+=+=+=+=+=+=+=+=+=+=+=+=+=+=+=+=+=+=+=+=+=+=+=+=+=+=+ 09/08-08:23:29.900023 192.168.1.129:1022 -> 192.168.1.162:514 TCP TTL:64 TOS:0x0 ID:1952 DF \*\*\*\*\*PA\* Seq: 0x8A45FFEF Ack: 0x73D7BCC8 Win: 0x7D78 61 64 6D 00 61 64 6D 00 69 64 00 adm.adm.id. =+=+=+=+=+=+=+=+=+=+=+=+=+=+=+=+=+=+=+=+=+=+=+=+=+=+=+=+=+=+=+=+=+

09/08-08:23:29.900744 192.168.1.162:514 -> 192.168.1.129:1022 TCP TTL:64 TOS:0x0 ID:3784 DF

**© SANS Institute 2000 - 200 5, Author retains full rights.**  $2A\,90\,81\,83\,00\,01\,00\,00\,00\,01\,00\,00\,03\,31\,32\,39\,*\dots$ .............129 09/08-08:23:29.932293 192.168.1.129:1022 -> 192.168.1.162:514<br>TCB TTL:64 TOS:0::0 ID:1055 DE \*\*\*\*\*\*A\* Seq: 0x73D7BCC8 Ack: 0x8A45FFFA Win: 0x7D78 TCP Options => NOP NOP TS: 173592 47500 =+=+=+=+=+=+=+=+=+=+=+=+=+=+=+=+=+=+=+=+=+=+=+=+=+=+=+=+=+=+=+=+=+ 09/08-08:23:29.917192 192.168.1.162:1027 -> 192.168.2.10:53 UDP TTL:64 TOS:0x0 ID:3785 Len:  $52$ 2A 90 01 00 00 01 00 00 00 00 00 00 03 31 32 39 \*............129 01 31 03 31 36 38 03 31 39 32 07 69 6E 2D 61 64 .1.168.192.in-ad 64 72 04 61 72 70 61 00 00 0C 00 01 dr.arpa..... =+=+=+=+=+=+=+=+=+=+=+=+=+=+=+=+=+=+=+=+=+=+=+=+=+=+=+=+=+=+=+=+=+ 09/08-08:23:29.918189 192.168.2.10:53 -> 192.168.1.162:1027 UDP TTL:127 TOS:0x0 ID:65364 Len: 114 01 31 03 31 36 38 03 31 39 32 07 69 6E 2D 61 64 .1.168.192.in-ad 64 72 04 61 72 70 61 00 00 0C 00 01 C0 12 00 06 dr.arpa......... 00 01 00 01 50 71 00 32 09 62 6C 61 63 6B 68 6F ....Pq.2.blackho 6C 65 03 69 73 69 03 65 64 75 00 08 62 6D 61 6E le.isi.edu..bman 6E 69 6E 67 C0 42 01 30 BE DA 00 00 2A 30 00 00 ning.B.0....\*0.. 03 84 00 09 3A 80 00 00 02 75 ....:....u =+=+=+=+=+=+=+=+=+=+=+=+=+=+=+=+=+=+=+=+=+=+=+=+=+=+=+=+=+=+=+=+=+ 09/08-08:23:29.928516 192.168.1.162:514 -> 192.168.1.129:1022 TCP TTL:64 TOS:0x0 ID:3786 DF \*\*\*\*\*PA\* Seq: 0x73D7BCC8 Ack: 0x8A45FFFA Win: 0x7D78 TCP Options => NOP NOP TS: 173594 47500 01 50 65 72 6D 69 73 73 69 6F 6E 20 64 65 6E 69 .Permission deni 65 64 2E 0A ed.. =+=+=+=+=+=+=+=+=+=+=+=+=+=+=+=+=+=+=+=+=+=+=+=+=+=+=+=+=+=+=+=+=+ 09/08-08:23:29.929536 192.168.1.129:1022 -> 192.168.1.162:514 TCP TTL:64 TOS:0x0 ID:1953 DF \*\*\*\*\*\*A\* Seq: 0x8A45FFFA Ack: 0x73D7BCDC Win: 0x7D78 TCP Options => NOP NOP TS: 47503 173594 =+=+=+=+=+=+=+=+=+=+=+=+=+=+=+=+=+=+=+=+=+=+=+=+=+=+=+=+=+=+=+=+=+ 09/08-08:23:29.930407 192.168.1.162:514 -> 192.168.1.129:1022 TCP TTL:64 TOS:0x0 ID:3787 DF \*\*\*F\*\*A\* Seq: 0x73D7BCDC Ack: 0x8A45FFFA Win: 0x7D78 TCP Options => NOP NOP TS: 173594 47503 =+=+=+=+=+=+=+=+=+=+=+=+=+=+=+=+=+=+=+=+=+=+=+=+=+=+=+=+=+=+=+=+=+ 09/08-08:23:29.930873 192.168.1.129:1022 -> 192.168.1.162:514 TCP TTL:64 TOS:0x0 ID:1954 DF \*\*\*\*\*\*A\* Seq: 0x8A45FFFA Ack: 0x73D7BCDD Win: 0x7D78 TCP Options => NOP NOP TS: 47503 173594 =+=+=+=+=+=+=+=+=+=+=+=+=+=+=+=+=+=+=+=+=+=+=+=+=+=+=+=+=+=+=+=+=+ TCP TTL:64 TOS:0x0 ID:1955 DF \*\*\*F\*\*A\* Seq: 0x8A45FFFA Ack: 0x73D7BCDD Win: 0x7D78 TCP Options => NOP NOP TS: 47503 173594

=+=+=+=+=+=+=+=+=+=+=+=+=+=+=+=+=+=+=+=+=+=+=+=+=+=+=+=+=+=+=+=+=+

09/08-08:23:29.932343 192.168.1.162:514 -> 192.168.1.129:1022 TCP TTL:64 TOS:0x0 ID:3788 DF \*\*\*\*\*\*A\* Seq: 0x73D7BCDD Ack: 0x8A45FFFB Win: 0x7D78 TCP Options => NOP NOP TS: 173595 47503

=+=+=+=+=+=+=+=+=+=+=+=+=+=+=+=+=+=+=+=+=+=+=+=+=+=+=+=+=+=+=+=+=+ 09/08-08:23:29.933624 192.168.1.129:1023 -> 192.168.1.162:514 TCP TTL:64 TOS:0x0 ID:1956 DF \*\*S\*\*\*\*\* Seq: 0x8A11118F Ack: 0x0 Win: 0x7D78 TCP Options => MSS: 1460 SackOK TS: 47503 0 NOP WS: 0

TCP Options  $\Rightarrow$  MSS: 1460 SackOK TS: 173595 47503 NOP WS: 0 =+=+=+=+=+=+=+=+=+=+=+=+=+=+=+=+=+=+=+=+=+=+=+=+=+=+=+=+=+=+=+=+=+ 09/08-08:23:29.933683 192.168.1.162:514 -> 192.168.1.129:1023 TCP TTL:64 TOS:0x0 ID:3789 DF \*\*S\*\*\*A\* Seq: 0x73E22E10 Ack: 0x8A111190 Win: 0x7D78

=+=+=+=+=+=+=+=+=+=+=+=+=+=+=+=+=+=+=+=+=+=+=+=+=+=+=+=+=+=+=+=+=+

09/08-08:23:29.934134 192.168.1.129:1023 -> 192.168.1.162:514 TCP TTL:64 TOS:0x0 ID:1957 DF \*\*\*\*\*\*A\* Seq: 0x8A111190 Ack: 0x73E22E11 Win: 0x7D78 TCP Options => NOP NOP TS: 47503 173595

**EPARE FECT-PERENT FREENCISE INSTITUTE 200**<br> **COSEC 100** - 2000 - 2000 - 2000 - 2000 - 2000 - 2000 - 2000 - 2000 - 2000 - 2000 - 2000 - 2000 - 2000 - 2000 - 2000 - 2000 - 2000 - 2000 - 2000 - 2000 - 2000 - 2000 - 2000 - 2 =+=+=+=+=+=+=+=+=+=+=+=+=+=+=+=+=+=+=+=+=+=+=+=+=+=+=+=+=+=+=+=+=+ 09/08-08:23:29.935915 192.168.1.129:1023 -> 192.168.1.162:514 TCP TTL:64 TOS:0x0 ID:1958 DF \*\*\*\*\*PA\* Seq: 0x8A111190 Ack: 0x73E22E11 Win: 0x7D78 TCP Options => NOP NOP TS: 47503 173595  $00$  .

=+=+=+=+=+=+=+=+=+=+=+=+=+=+=+=+=+=+=+=+=+=+=+=+=+=+=+=+=+=+=+=+=+ 09/08-08:23:29.935985 192.168.1.162:514 -> 192.168.1.129:1023 TCP TTL:64 TOS:0x0 ID:3790 DF \*\*\*\*\*\*A\* Seq: 0x73E22E11 Ack: 0x8A111191 Win: 0x7D78 TCP Options => NOP NOP TS: 173595 47503 "ftp" $\ldots$ 

=+=+=+=+=+=+=+=+=+=+=+=+=+=+=+=+=+=+=+=+=+=+=+=+=+=+=+=+=+=+=+=+=+ 09/08-08:23:29.937518 192.168.1.129:1023 -> 192.168.1.162:514 TCP TTL:64 TOS:0x0 ID:1959 DF \*\*\*\*\*PA\* Seq: 0x8A111191 Ack: 0x73E22E11 Win: 0x7D78 TCP Options => NOP NOP TS: 47504 173595 66 74 70 00 66 74 70 00 69 64 00 ftp.ftp.id.

=+=+=+=+=+=+=+=+=+=+=+=+=+=+=+=+=+=+=+=+=+=+=+=+=+=+=+=+=+=+=+=+=+ 09/08-08:23:29.940761 192.168.1.162:514 -> 192.168.1.129:1023 TCP TTL:64 TOS:0x0 ID:3791 DF \*\*\*\*\*\*A\* Seq: 0x73E22E11 Ack: 0x8A11119C Win: 0x7D78 TCP Options => NOP NOP TS: 173596 47504

09/08-08:23:29.952643 192.168.1.162:1027 -> 192.168.2.10:53<br>UDB TIL :64 TOS:0::0 ID:2702 =+=+=+=+=+=+=+=+=+=+=+=+=+=+=+=+=+=+=+=+=+=+=+=+=+=+=+=+=+=+=+=+=+ UDP TTL:64 TOS:0x0 ID:3792 Len: 52 A7 13 01 00 00 01 00 00 00 00 00 00 03 31 32 39 .............129 01 31 03 31 36 38 03 31 39 32 07 69 6E 2D 61 64 .1.168.192.in-ad 64 72 04 61 72 70 61 00 00 0C 00 01 dr.arpa.....

**EV BOD 100 00 00 00 00 00 00 25 31 229 mm......129**<br>
26 38 03 31 39 32 07 69 6E 2D 61 64 .1.168.192.in-ad<br>
27 70 61 00 00 00 00 00 00 20 200 00 charga.......<br>
27 70 61 00 00 00 00 00 00 20 200 00 charga................... 09/08-08:23:30.024666 192.168.1.162:514 -> 192.168.1.129:1023<br>TCP TTL:64 TOS:0x0 ID:3793. DE Key fingerprint = AF19 FA27 2F94 998D FDB5 DE3D F8B5 06E4 A169 4E46 =+=+=+=+=+=+=+=+=+=+=+=+=+=+=+=+=+=+=+=+=+=+=+=+=+=+=+=+=+=+=+=+=+ =+=+=+=+=+=+=+=+=+=+=+=+=+=+=+=+=+=+=+=+=+=+=+=+=+=+=+=+=+=+=+=+=+ 09/08-08:23:29.953669 192.168.2.10:53 -> 192.168.1.162:1027 UDP TTL:127 TOS:0x0 ID:85 Len: 114 A7 13 81 83 00 01 00 00 00 01 00 00 03 31 32 39 .............129 01 31 03 31 36 38 03 31 39 32 07 69 6E 2D 61 64 .1.168.192.in-ad 64 72 04 61 72 70 61 00 00 0C 00 01 C0 12 00 06 dr.arpa......... 00 01 00 01 50 71 00 32 09 62 6C 61 63 6B 68 6F ....Pq.2.blackho 6C 65 03 69 73 69 03 65 64 75 00 08 62 6D 61 6E le.isi.edu..bman 6E 69 6E 67 C0 42 01 30 BE DA 00 00 2A 30 00 00 ning.B.0....\*0.. 03 84 00 09 3A 80 00 00 02 75 ....:....u =+=+=+=+=+=+=+=+=+=+=+=+=+=+=+=+=+=+=+=+=+=+=+=+=+=+=+=+=+=+=+=+=+ TCP TTL:64 TOS:0x0 ID:3793 DF \*\*\*\*\*PA\* Seq: 0x73E22E11 Ack: 0x8A11119C Win: 0x7D78 TCP Options => NOP NOP TS: 173604 47504 01 50 65 72 6D 69 73 73 69 6F 6E 20 64 65 6E 69 .Permission deni 65 64 2E 0A ed.. =+=+=+=+=+=+=+=+=+=+=+=+=+=+=+=+=+=+=+=+=+=+=+=+=+=+=+=+=+=+=+=+=+ 09/08-08:23:30.025655 192.168.1.129:1023 -> 192.168.1.162:514 TCP TTL:64 TOS:0x0 ID:1960 DF \*\*\*\*\*\*A\* Seq: 0x8A11119C Ack: 0x73E22E25 Win: 0x7D78 TCP Options => NOP NOP TS: 47512 173604 =+=+=+=+=+=+=+=+=+=+=+=+=+=+=+=+=+=+=+=+=+=+=+=+=+=+=+=+=+=+=+=+=+ 09/08-08:23:30.026791 192.168.1.162:514 -> 192.168.1.129:1023 TCP TTL:64 TOS:0x0 ID:3794 DF \*\*\*F\*\*A\* Seq: 0x73E22E25 Ack: 0x8A11119C Win: 0x7D78 TCP Options => NOP NOP TS: 173604 47512 =+=+=+=+=+=+=+=+=+=+=+=+=+=+=+=+=+=+=+=+=+=+=+=+=+=+=+=+=+=+=+=+=+ 09/08-08:23:30.027267 192.168.1.129:1023 -> 192.168.1.162:514 TCP TTL:64 TOS:0x0 ID:1961 DF \*\*\*\*\*\*A\* Seq: 0x8A11119C Ack: 0x73E22E26 Win: 0x7D78 TCP Options => NOP NOP TS: 47513 173604 =+=+=+=+=+=+=+=+=+=+=+=+=+=+=+=+=+=+=+=+=+=+=+=+=+=+=+=+=+=+=+=+=+ 09/08-08:23:30.028292 192.168.1.129:1023 -> 192.168.1.162:514 TCP TTL:64 TOS:0x0 ID:1962 DF \*\*\*F\*\*A\* Seq: 0x8A11119C Ack: 0x73E22E26 Win: 0x7D78 TCP Options => NOP NOP TS: 47513 173604 =+=+=+=+=+=+=+=+=+=+=+=+=+=+=+=+=+=+=+=+=+=+=+=+=+=+=+=+=+=+=+=+=+ 09/08-08:23:30.028747 192.168.1.162:514 -> 192.168.1.129:1023 TCP TTL:64 TOS:0x0 ID:3795 DF \*\*\*\*\*\*A\* Seq: 0x73E22E26 Ack: 0x8A11119D Win: 0x7D78 TCP Options => NOP NOP TS: 173604 47513 09/08-08:23:30.029648 192.168.1.129:1022 -> 192.168.1.162:514

TCP TTL:64 TOS:0x0 ID:1963 DF \*\*S\*\*\*\*\* Seq: 0x8A48095F Ack: 0x0 Win: 0x7D78 TCP Options => MSS: 1460 SackOK TS: 47513 0 NOP WS: 0

**S**  $\approx$  Mbs: 1460 SackOK 15: 173604 4/513 NOP WS: 0<br> **SANS 1000 - 2000 - 2000 - 2000 - 2000 - 2000 - 2000 - 2000 - 2000 - 2000 - 2000 - 2000 - 2000 - 2000 - 2000 - 2000 - 2000 - 2000 - 2000 - 2000 - 2000 - 2000 - 2000 - 2** 09/08-08:23:30.032383 192.168.1.129:1022 -> 192.168.1.162:514<br>TCB TTL:64 TOS:0x0 ID:1065 DE UDP TTL:127 TOS:0x0 ID:341<br>Lan: 114 =+=+=+=+=+=+=+=+=+=+=+=+=+=+=+=+=+=+=+=+=+=+=+=+=+=+=+=+=+=+=+=+=+ 09/08-08:23:30.030114 192.168.1.162:514 -> 192.168.1.129:1022 TCP TTL:64 TOS:0x0 ID:3796 DF \*\*S\*\*\*A\* Seq: 0x73D9B0DD Ack: 0x8A480960 Win: 0x7D78 TCP Options => MSS: 1460 SackOK TS: 173604 47513 NOP WS: 0 =+=+=+=+=+=+=+=+=+=+=+=+=+=+=+=+=+=+=+=+=+=+=+=+=+=+=+=+=+=+=+=+=+ 09/08-08:23:30.030589 192.168.1.129:1022 -> 192.168.1.162:514 TCP TTL:64 TOS:0x0 ID:1964 DF \*\*\*\*\*\*A\* Seq: 0x8A480960 Ack: 0x73D9B0DE Win: 0x7D78 TCP Options => NOP NOP TS: 47513 173604 =+=+=+=+=+=+=+=+=+=+=+=+=+=+=+=+=+=+=+=+=+=+=+=+=+=+=+=+=+=+=+=+=+ TCP TTL:64 TOS:0x0 ID:1965 DF \*\*\*\*\*PA\* Seq: 0x8A480960 Ack: 0x73D9B0DE Win: 0x7D78 TCP Options => NOP NOP TS: 47513 173604  $00$  . =+=+=+=+=+=+=+=+=+=+=+=+=+=+=+=+=+=+=+=+=+=+=+=+=+=+=+=+=+=+=+=+=+ 09/08-08:23:30.032455 192.168.1.162:514 -> 192.168.1.129:1022 TCP TTL:64 TOS:0x0 ID:3797 DF \*\*\*\*\*\*A\* Seq: 0x73D9B0DE Ack: 0x8A480961 Win: 0x7D78 TCP Options => NOP NOP TS: 173605 47513 Now try "postgres"… =+=+=+=+=+=+=+=+=+=+=+=+=+=+=+=+=+=+=+=+=+=+=+=+=+=+=+=+=+=+=+=+=+ 09/08-08:23:30.032930 192.168.1.129:1022 -> 192.168.1.162:514 TCP TTL:64 TOS:0x0 ID:1966 DF \*\*\*\*\*PA\* Seq: 0x8A480961 Ack: 0x73D9B0DE Win: 0x7D78 TCP Options => NOP NOP TS: 47513 173605 70 6F 73 74 67 72 65 73 00 70 6F 73 74 67 72 65 postgres.postgre 73 00 69 64 00 s.id. =+=+=+=+=+=+=+=+=+=+=+=+=+=+=+=+=+=+=+=+=+=+=+=+=+=+=+=+=+=+=+=+=+ 09/08-08:23:30.040755 192.168.1.162:514 -> 192.168.1.129:1022 TCP TTL:64 TOS:0x0 ID:3798 DF \*\*\*\*\*\*A\* Seq: 0x73D9B0DE Ack: 0x8A480976 Win: 0x7D78 TCP Options => NOP NOP TS: 173606 47513 =+=+=+=+=+=+=+=+=+=+=+=+=+=+=+=+=+=+=+=+=+=+=+=+=+=+=+=+=+=+=+=+=+ 09/08-08:23:30.048735 192.168.1.162:1027 -> 192.168.2.10:53 UDP TTL:64 TOS:0x0 ID:3799 Len: 52 6A FA 01 00 00 01 00 00 00 00 00 00 03 31 32 39 j............129 01 31 03 31 36 38 03 31 39 32 07 69 6E 2D 61 64 .1.168.192.in-ad 64 72 04 61 72 70 61 00 00 0C 00 01 dr.arpa..... =+=+=+=+=+=+=+=+=+=+=+=+=+=+=+=+=+=+=+=+=+=+=+=+=+=+=+=+=+=+=+=+=+ 09/08-08:23:30.049779 192.168.2.10:53 -> 192.168.1.162:1027 Len: 114 6A FA 81 83 00 01 00 00 00 01 00 00 03 31 32 39 j............129 01 31 03 31 36 38 03 31 39 32 07 69 6E 2D 61 64 .1.168.192.in-ad 64 72 04 61 72 70 61 00 00 0C 00 01 C0 12 00 06 dr.arpa......... 00 01 00 01 50 71 00 32 09 62 6C 61 63 6B 68 6F ....Pq.2.blackho

6C 65 03 69 73 69 03 65 64 75 00 08 62 6D 61 6E le.isi.edu..bman 6E 69 6E 67 C0 42 01 30 BE DA 00 00 2A 30 00 00 ning.B.0....\*0.. 03 84 00 09 3A 80 00 00 02 75 ....:....u

**EXECUATIVAL TRACTEST (2000 - 2000 - 2000 - 2000 - 2000 - 2000 - 2000 - 2000 - 2000 - 2000 - 2000 - 2000 - 2000 - 2000 - 2000 - 2000 - 2000 - 2000 - 2000 - 2000 - 2000 - 2000 - 2000 - 2000 - 2000 - 2000 - 2000 - 2000 - 20**  $K^+$ \*\*\*\* $A^*$  Seq: 0x8A480976 Ack: 0x73D9B0F2 Win: 0x7D78 1CP 11E:04 TOS:0x0 ID:5805 DF<br>\*\*S\*\*\*A\* Seq: 0x73E42226 Ack: 0x8A12F7D3 Win: 0x7D78 =+=+=+=+=+=+=+=+=+=+=+=+=+=+=+=+=+=+=+=+=+=+=+=+=+=+=+=+=+=+=+=+=+ 09/08-08:23:30.052700 192.168.1.162:514 -> 192.168.1.129:1022 TCP TTL:64 TOS:0x0 ID:3800 DF \*\*\*\*\*PA\* Seq: 0x73D9B0DE Ack: 0x8A480976 Win: 0x7D78 TCP Options => NOP NOP TS: 173607 47513 01 50 65 72 6D 69 73 73 69 6F 6E 20 64 65 6E 69 .Permission deni 65 64 2E 0A ed.. =+=+=+=+=+=+=+=+=+=+=+=+=+=+=+=+=+=+=+=+=+=+=+=+=+=+=+=+=+=+=+=+=+ 09/08-08:23:30.053703 192.168.1.129:1022 -> 192.168.1.162:514 TCP TTL:64 TOS:0x0 ID:1967 DF TCP Options => NOP NOP TS: 47515 173607 =+=+=+=+=+=+=+=+=+=+=+=+=+=+=+=+=+=+=+=+=+=+=+=+=+=+=+=+=+=+=+=+=+ 09/08-08:23:30.054820 192.168.1.162:514 -> 192.168.1.129:1022 TCP TTL:64 TOS:0x0 ID:3801 DF \*\*\*F\*\*A\* Seq: 0x73D9B0F2 Ack: 0x8A480976 Win: 0x7D78 TCP Options  $\Rightarrow$  NOP NOP TS: 173607 47515 =+=+=+=+=+=+=+=+=+=+=+=+=+=+=+=+=+=+=+=+=+=+=+=+=+=+=+=+=+=+=+=+=+ 09/08-08:23:30.055290 192.168.1.129:1022 -> 192.168.1.162:514 TCP TTL:64 TOS:0x0 ID:1968 DF \*\*\*\*\*\*A\* Seq: 0x8A480976 Ack: 0x73D9B0F3 Win: 0x7D78 TCP Options => NOP NOP TS: 47515 173607 =+=+=+=+=+=+=+=+=+=+=+=+=+=+=+=+=+=+=+=+=+=+=+=+=+=+=+=+=+=+=+=+=+ 09/08-08:23:30.056789 192.168.1.129:1022 -> 192.168.1.162:514 TCP TTL:64 TOS:0x0 ID:1969 DF \*\*\*F\*\*A\* Seq: 0x8A480976 Ack: 0x73D9B0F3 Win: 0x7D78 TCP Options => NOP NOP TS: 47516 173607 =+=+=+=+=+=+=+=+=+=+=+=+=+=+=+=+=+=+=+=+=+=+=+=+=+=+=+=+=+=+=+=+=+ 09/08-08:23:30.056822 192.168.1.162:514 -> 192.168.1.129:1022 TCP TTL:64 TOS:0x0 ID:3802 DF \*\*\*\*\*\*A\* Seq: 0x73D9B0F3 Ack: 0x8A480977 Win: 0x7D78 TCP Options => NOP NOP TS: 173607 47516 =+=+=+=+=+=+=+=+=+=+=+=+=+=+=+=+=+=+=+=+=+=+=+=+=+=+=+=+=+=+=+=+=+ 09/08-08:23:30.058153 192.168.1.129:1023 -> 192.168.1.162:514 TCP TTL:64 TOS:0x0 ID:1970 DF \*\*S\*\*\*\*\* Seq: 0x8A12F7D2 Ack: 0x0 Win: 0x7D78 TCP Options => MSS: 1460 SackOK TS: 47516 0 NOP WS: 0 =+=+=+=+=+=+=+=+=+=+=+=+=+=+=+=+=+=+=+=+=+=+=+=+=+=+=+=+=+=+=+=+=+ 09/08-08:23:30.058199 192.168.1.162:514 -> 192.168.1.129:1023 TCP TTL:64 TOS:0x0 ID:3803 DF TCP Options => MSS: 1460 SackOK TS: 173607 47516 NOP WS: 0

=+=+=+=+=+=+=+=+=+=+=+=+=+=+=+=+=+=+=+=+=+=+=+=+=+=+=+=+=+=+=+=+=+ 09/08-08:23:30.058633 192.168.1.129:1023 -> 192.168.1.162:514

TCP TTL:64 TOS:0x0 ID:1971 DF \*\*\*\*\*\*A\* Seq: 0x8A12F7D3 Ack: 0x73E42227 Win: 0x7D78 TCP Options => NOP NOP TS: 47516 173607

=+=+=+=+=+=+=+=+=+=+=+=+=+=+=+=+=+=+=+=+=+=+=+=+=+=+=+=+=+=+=+=+=+

09/08-08:23:30.060407 192.168.1.129:1023 -> 192.168.1.162:514 TCP TTL:64 TOS:0x0 ID:1972 DF \*\*\*\*\*PA\* Seq: 0x8A12F7D3 Ack: 0x73E42227 Win: 0x7D78 TCP Options => NOP NOP TS: 47516 173607  $00$  .

\*\*\*\*\*A\* Seq: 0x73E42227 Ack: 0x8A12F7D4 Win: 0x7D78<br>TCP Options => NOP NOP TS: 173607 47516 =+=+=+=+=+=+=+=+=+=+=+=+=+=+=+=+=+=+=+=+=+=+=+=+=+=+=+=+=+=+=+=+=+ 09/08-08:23:30.060476 192.168.1.162:514 -> 192.168.1.129:1023 TCP TTL:64 TOS:0x0 ID:3804 DF TCP Options => NOP NOP TS: 173607 47516

#### " $gdm$ "...

=+=+=+=+=+=+=+=+=+=+=+=+=+=+=+=+=+=+=+=+=+=+=+=+=+=+=+=+=+=+=+=+=+ 09/08-08:23:30.060955 192.168.1.129:1023 -> 192.168.1.162:514

TCP TTL:64 TOS:0x0 ID:1973 DF \*\*\*\*\*PA\* Seq: 0x8A12F7D4 Ack: 0x73E42227 Win: 0x7D78 TCP Options  $\Rightarrow$  NOP NOP TS: 47516 173607 67 64 6D 00 67 64 6D 00 69 64 00 gdm.gdm.id.

=+=+=+=+=+=+=+=+=+=+=+=+=+=+=+=+=+=+=+=+=+=+=+=+=+=+=+=+=+=+=+=+=+

09/08-08:23:30.070766 192.168.1.162:514 -> 192.168.1.129:1023 TCP TTL:64 TOS:0x0 ID:3805 DF \*\*\*\*\*\*A\* Seq: 0x73E42227 Ack: 0x8A12F7DF Win: 0x7D78 TCP Options => NOP NOP TS: 173609 47516

=+=+=+=+=+=+=+=+=+=+=+=+=+=+=+=+=+=+=+=+=+=+=+=+=+=+=+=+=+=+=+=+=+

09/08-08:23:30.076931 192.168.1.162:1027 -> 192.168.2.10:53 UDP TTL:64 TOS:0x0 ID:3806 Len: 52 F8 D4 01 00 00 01 00 00 00 00 00 00 03 31 32 39 .............129 01 31 03 31 36 38 03 31 39 32 07 69 6E 2D 61 64 .1.168.192.in-ad 64 72 04 61 72 70 61 00 00 0C 00 01 dr.arpa.....

Key fingerprint = AF19 FA27 2F94 998D FDB5 DE3D F8B5 06E4 A169 4E46 =+=+=+=+=+=+=+=+=+=+=+=+=+=+=+=+=+=+=+=+=+=+=+=+=+=+=+=+=+=+=+=+=+ 09/08-08:23:30.082375 192.168.1.162:514 -> 192.168.1.129:1023 TCP TTL:64 TOS:0x0 ID:3807 DF \*\*\*\*\*PA\* Seq: 0x73E42227 Ack: 0x8A12F7DF Win: 0x7D78 TCP Options => NOP NOP TS: 173610 47516

01 50 65 72 6D 69 73 73 69 6F 6E 20 64 65 6E 69 .Permission deni 65 64 2E 0A ed..

**FIGUOROID:1974 DF<br>
<b>ECONOID:1974 DF**<br> **EG**<br> **EG**<br> **EG**<br> **EGORALIZEDIF ARK: 0x73E4223B Win: 0x7D78<br>
<b>S**<br> **S** > NOP NOP TS: 47518 173610<br> **FIGUOROID:3880 DF**<br> **FIGUOROID:3880 DF**<br> **EQUOROID:3880 DF**<br> **EQUOROID:3880 DF**<br> **E** Key fingerprint = AF19 FA27 2F94 998D FDB5 DE3D F8B5 06E4 A169 4E46 =+=+=+=+=+=+=+=+=+=+=+=+=+=+=+=+=+=+=+=+=+=+=+=+=+=+=+=+=+=+=+=+=+ 09/08-08:23:30.197320 192.168.1.162:79 -> 192.168.1.129:2566<br>TCB TTL:64 TOS:0::0 ID:2812. DE =+=+=+=+=+=+=+=+=+=+=+=+=+=+=+=+=+=+=+=+=+=+=+=+=+=+=+=+=+=+=+=+=+ 09/08-08:23:30.082883 192.168.1.129:1023 -> 192.168.1.162:514 TCP TTL:64 TOS:0x0 ID:1974 DF \*\*\*\*\*\*A\* Seq: 0x8A12F7DF Ack: 0x73E4223B Win: 0x7D78 TCP Options => NOP NOP TS: 47518 173610 =+=+=+=+=+=+=+=+=+=+=+=+=+=+=+=+=+=+=+=+=+=+=+=+=+=+=+=+=+=+=+=+=+ 09/08-08:23:30.083107 192.168.1.162:514 -> 192.168.1.129:1023 TCP TTL:64 TOS:0x0 ID:3808 DF \*\*\*F\*\*A\* Seq: 0x73E4223B Ack: 0x8A12F7DF Win: 0x7D78 TCP Options => NOP NOP TS: 173610 47518 09/08-08:23:30.083592 192.168.1.129:1023 -> 192.168.1.162:514 TCP TTL:64 TOS:0x0 ID:1975 DF \*\*\*\*\*\*A\* Seq: 0x8A12F7DF Ack: 0x73E4223C Win: 0x7D78 TCP Options => NOP NOP TS: 47518 173610 =+=+=+=+=+=+=+=+=+=+=+=+=+=+=+=+=+=+=+=+=+=+=+=+=+=+=+=+=+=+=+=+=+ 09/08-08:23:30.085149 192.168.1.129:1023 -> 192.168.1.162:514 TCP TTL:64 TOS:0x0 ID:1976 DF \*\*\*F\*\*A\* Seq: 0x8A12F7DF Ack: 0x73E4223C Win: 0x7D78 TCP Options => NOP NOP TS: 47518 173610 =+=+=+=+=+=+=+=+=+=+=+=+=+=+=+=+=+=+=+=+=+=+=+=+=+=+=+=+=+=+=+=+=+ 09/08-08:23:30.085348 192.168.1.162:514 -> 192.168.1.129:1023 TCP TTL:64 TOS:0x0 ID:3809 DF \*\*\*\*\*\*A\* Seq: 0x73E4223C Ack: 0x8A12F7E0 Win: 0x7D78 TCP Options => NOP NOP TS: 173610 47518 Now the finger port is used to try and get user information… =+=+=+=+=+=+=+=+=+=+=+=+=+=+=+=+=+=+=+=+=+=+=+=+=+=+=+=+=+=+=+=+=+ 09/08-08:23:30.088917 192.168.1.129:2566 -> 192.168.1.162:79 TCP TTL:64 TOS:0x0 ID:1979 DF \*\*\*\*\*PA\* Seq: 0x8A2A8E46 Ack: 0x7437CDF4 Win: 0x7D78 TCP Options => NOP NOP TS: 47519 173610  $OD OA$ =+=+=+=+=+=+=+=+=+=+=+=+=+=+=+=+=+=+=+=+=+=+=+=+=+=+=+=+=+=+=+=+=+ 09/08-08:23:30.088967 192.168.1.162:79 -> 192.168.1.129:2566 TCP TTL:64 TOS:0x0 ID:3811 DF \*\*\*\*\*\*A\* Seq: 0x7437CDF4 Ack: 0x8A2A8E48 Win: 0x7D78 TCP Options => NOP NOP TS: 173610 47519 User information is returned for the "root" process that is currently logged in. This, of course, is the process running the snort utility… =+=+=+=+=+=+=+=+=+=+=+=+=+=+=+=+=+=+=+=+=+=+=+=+=+=+=+=+=+=+=+=+=+

TCP TTL:64 TOS:0x0 ID:3812 DF \*\*\*\*\*PA\* Seq: 0x7437CDF4 Ack: 0x8A2A8E48 Win: 0x7D78 TCP Options => NOP NOP TS: 173621 47519 4C 6F 67 69 6E 20 20 20 20 20 4E 61 6D 65 20 20 Login Name 20 20 20 20 20 54 74 79 20 20 20 20 20 20 49 64 Tty Id

6C 65 20 20 4C 6F 67 69 6E 20 54 69 6D 65 20 20 le Login Time 20 4F 66 66 69 63 65 20 20 20 20 20 4F 66 66 69 Office Offi 63 65 20 50 68 6F 6E 65 0D 0A 72 6F 6F 74 20 20 ce Phone..root 20 20 20 20 72 6F 6F 74 20 20 20 20 20 20 2A 3A root \*: 30 20 20 20 20 20 20 20 20 20 20 20 20 20 53 65 0 Se 70 20 20 38 20 30 37 3A 35 35 0D 0A p 8 07:55..

#### The connection is closed…

=+=+=+=+=+=+=+=+=+=+=+=+=+=+=+=+=+=+=+=+=+=+=+=+=+=+=+=+=+=+=+=+=+ 09/08-08:23:30.197809 192.168.1.162:79 -> 192.168.1.129:2566 TCP TTL:64 TOS:0x0 ID:3813 DF \*\*\*F\*\*A\* Seq: 0x7437CE70 Ack: 0x8A2A8E48 Win: 0x7D78 TCP Options => NOP NOP TS: 173621 47519

Key fingerprint = AF19 FA27 2F94 998D FDB5 DE3D F8B5 06E4 A169 4E46 09/08-08:23:30.198046 192.168.1.129:2566 -> 192.168.1.162:79 =+=+=+=+=+=+=+=+=+=+=+=+=+=+=+=+=+=+=+=+=+=+=+=+=+=+=+=+=+=+=+=+=+ TCP TTL:64 TOS:0x0 ID:1980 DF \*\*\*\*\*\*A\* Seq: 0x8A2A8E48 Ack: 0x7437CE70 Win: 0x7D78

TCP Options => NOP NOP TS: 47530 173621

=+=+=+=+=+=+=+=+=+=+=+=+=+=+=+=+=+=+=+=+=+=+=+=+=+=+=+=+=+=+=+=+=+

09/08-08:23:30.198283 192.168.1.129:2566 -> 192.168.1.162:79 TCP TTL:64 TOS:0x0 ID:1981 DF \*\*\*\*\*\*A\* Seq: 0x8A2A8E48 Ack: 0x7437CE71 Win: 0x7D78 TCP Options => NOP NOP TS: 47530 173621

20 30 3/ 3X 35 35 010 0X<br>
institute 200...<br>
institute 200...<br>
institute 200...<br>
2000 1022.168.1.129.2566<br>
institute 2000 1022.168.1.129.2566<br>
institute 2000 - 2000 - 2000 - 2000 - 2000 - 2000 - 2000<br>
institute 2000 - 2000 =+=+=+=+=+=+=+=+=+=+=+=+=+=+=+=+=+=+=+=+=+=+=+=+=+=+=+=+=+=+=+=+=+ 09/08-08:23:30.202665 192.168.1.129:2566 -> 192.168.1.162:79 TCP TTL:64 TOS:0x0 ID:1982 DF \*\*\*F\*\*A\* Seq: 0x8A2A8E48 Ack: 0x7437CE71 Win: 0x7D78 TCP Options => NOP NOP TS: 47530 173621

=+=+=+=+=+=+=+=+=+=+=+=+=+=+=+=+=+=+=+=+=+=+=+=+=+=+=+=+=+=+=+=+=+ 09/08-08:23:30.202702 192.168.1.162:79 -> 192.168.1.129:2566 TCP TTL:64 TOS:0x0 ID:3814 DF \*\*\*\*\*\*A\* Seq: 0x7437CE71 Ack: 0x8A2A8E49 Win: 0x7D78 TCP Options => NOP NOP TS: 173622 47530

## III. "Analyze This" Scenario

The following analysis was done using an incomplete set of data. The "Snort" intrusion detection software package was used to collect information for only a few days. Throughout the duration of the scanning, the system was not functioning at all times which can be attributed to disk storage, power, and other issues. These parameters should be kept in mind when reading this assessment which should be viewed as an overview of the state of your network's security.

The results of this analysis focus on one fundamental point: this network is very interesting to outside parties and a permanent, managed, 24/7/365 IDS system should be put in place to completely monitor security events.

#### **MY.NET.1.3**

The host located at MY.NET.1.3 appears to have been compromised. It has launched scans against other hosts on MY.NET searching for exploitable vulnerabilities. This host represents a serious risk to your network's security which should be addressed immediately.

This machine should be disconnected from MY.NET (at the Ethernet port – do not power off) regardless of the services it provides. Losing these services will be a small price to pay as opposed to the risk presented. Analysis should then be done to determine who and how this machine was compromised. Backup all user directories (/home) reformat the disks and reinstall the operating system. Add known and trusted users as new, harden the operating system as much as possible, and place the host back into the network.

#### **MY.NET.70.121**

This host seems to have taken part in a Denial-of-Service type attack against MY.NET. On August  $8<sup>th</sup>$ between 6:30 PM and 6:39 PM, over 22,000 "PING-ICMP Destination Unreachable" alerts were generated with this host as either the source or the destination.

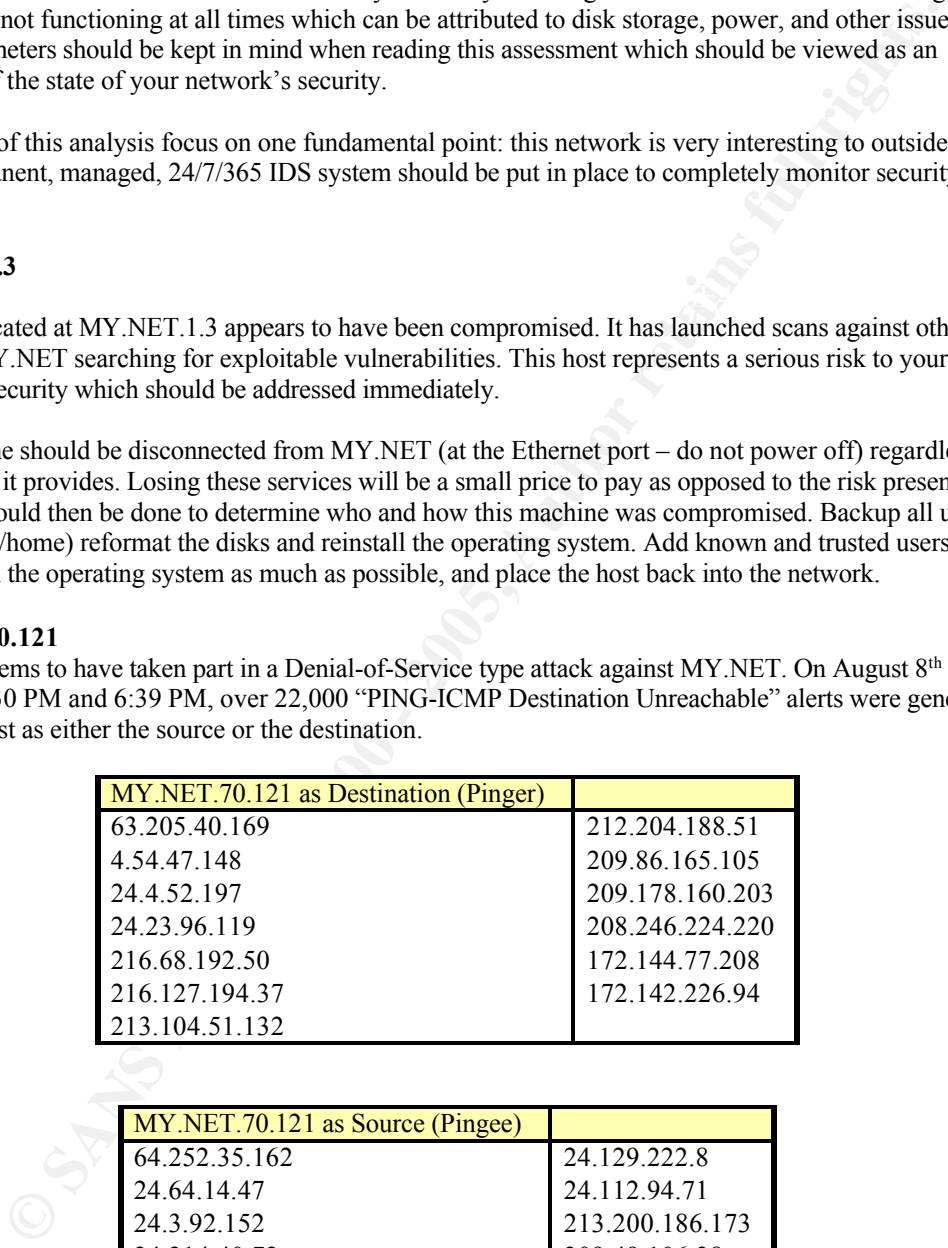

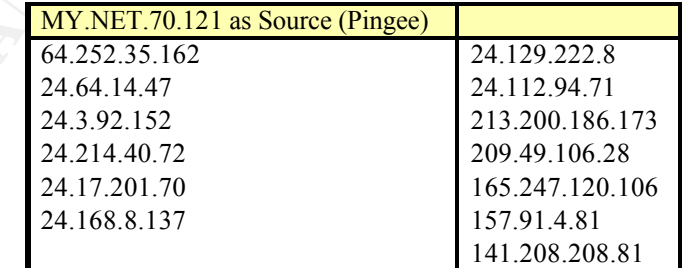

Also included in the 22,000+ total were "PING-ICMP Destination Unreachable" alerts generated wherein the external host was not only a source, but also a destination in relation to MY.NET.70.121. The following table lists these hosts:

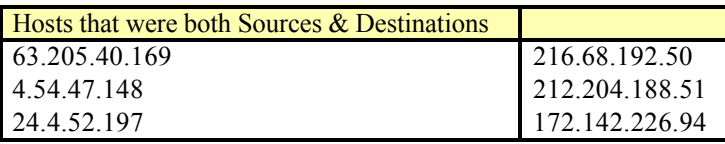

Two theories here:

- 1) a SYN scan may have been launched from MY.NET.70.121 and the "Dest. Unreachable" packets were sent in return. Valid connections would then respond with a SYN/ACK to MY.NET.70.121 but since the scan was sent so rapidly, it soon overflowed itself and began responding to external hosts with the "Dest. Unreachable" packets.
- 2) a SYN scan was started as a Denial-of-Service attack using MY.NET.70.121 as a crafted source address. The same results would occur in the data.

#### **MY.NET.140.9**

This host received more than 5,800 "ICMP – Time Exceeded" packets on August  $8<sup>th</sup>$  at 6:30 PM. This activity lasted for about 44 minutes. A correlation was discovered in which more than 5,800 "Dest. Unreachable" alerts were also recorded.

Name lookups were done against the sources of these alerts and most were found to have either "nlanr" or "amp" in their names. NLANR – the National Laboratory for Applied Network Research is involved in gathering (among other data) metrics for Internet performance. AMP (Active Monitoring Program) is a part of NLANR that is also involved in this project. Please see http://moat.nlanr.net for additional information.

If MY.NET.140.9 is involved in this study, then this traffic can be considered as friendly fire.

#### **Watchlist 222 Computer Network Center Chinese Academy of Sciences**

Due to a large volume of suspicious traffic, watchlist 222 – NET NCFC was created to alert on traffic originating from a specific domain owned by the Computer Network Center Chinese Academy of Sciences. Your site has been receiving a great deal of traffic from this domain targeted at the following hosts:

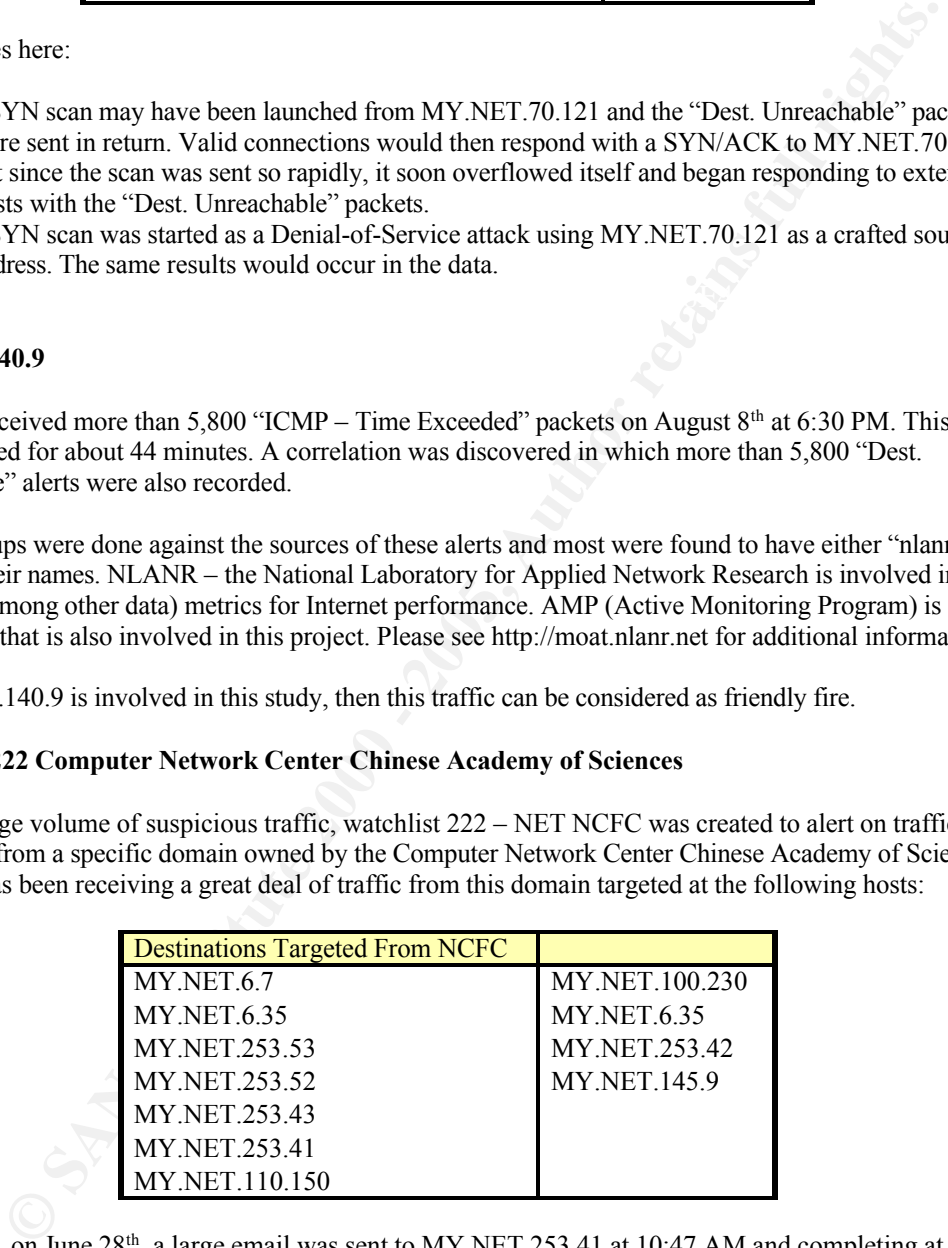

Specifically, on June 28<sup>th</sup>, a large email was sent to MY.NET.253.41 at 10:47 AM and completing at 11:13 AM. This could indicate that an attachment was contained in this email since it took about 26 minutes to send. Email attachments are a common way to distribute and perhaps install software, viruses, etc. onto networks.

More importantly, is the existence of telnet connections that were made to MY.NET.6.7 on two separate occasions. On July 10<sup>th</sup>, at 7:13 AM and also on August 4<sup>th</sup>, at 9:25 PM. This means that the NCFC domain has gained access to this host and additional research should be done to determine if the host has been compromised and if so, how and to what extent.

#### **Traffic To and From Israel**

Another watchlist, 220 – IL-ISDNNET-990517, was created to alert on traffic originating from this source domain. A great deal of this traffic seems to be related to NAPSTER using ports 6699 and 6700 and accounts for the large amount of packets being generated by these connections. The rest of this watchlist's traffic should be considered as unidentified and suspect. Not only can Napster contain exploitable vulnerabilities (CAN-2000-0281, CAN-2000-0412 at http://cve.mitre.org) but also other ports used by connections from this domain are known to be used for information gathering. Some examples are:

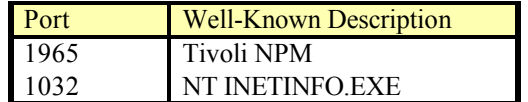

Additional research should be undertaken to determine the nature of these connections.

#### **WinGate Scans**

Wingate proxy servers are a favorite target, not only because they can be exploited in various ways but also because they can be used to forward attacks to other hosts. Numerous scans for WinGate servers were found in the data set. See CVE-1999-0290, CVE-1999-0291, CVE-1999-0441, CVE-1999-0494, and CAN-1999-0657 at http://cve.mitre.org for further exploit definition.

Hosts having the most WinGate traffic were:

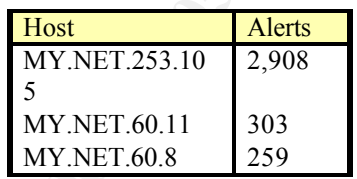

These hosts, above, appear to have WinGate servers installed since the traffic shows the characteristics of a true proxy connection – not a scan.

#### **SYN-FIN SCANS**

The large amount of packets being generated by these connections. The rest of this wath<br>
dide considered as unidentified and suspect. Not only can Napster contain exploitable<br>
EG (CAN-2000-0281, CAN-2000-0412 at thttp://v. Several SYN-FIN scans have been detected against your network. These scans are designed to penetrate perimeter defenses by using port 53 (DNS – which most firewalls allow) in an effort to identify host operating systems. These scans send a packet with both the SYN and FIN flags set creating an anomalous packet which is reacted to in different ways by different operating systems, thus allowing identification.

Since no further attempts to gain additional access to scanned hosts were detected, these scans seemed to be on a recon. mission only.

The following hosts initiated these scans during the monitoring period:

#### 202.0.178.98

nemanne. CININET-FIN<br>descr: China Motion Telcom Holdings Ltd. inetnum: 202.0.160.0 - 202.0.179.255 netname: CMNET-HK descr: Roaming Paging Services Provider descr: Roaming Trunking Services Provider descr: Hong Kong country: HK

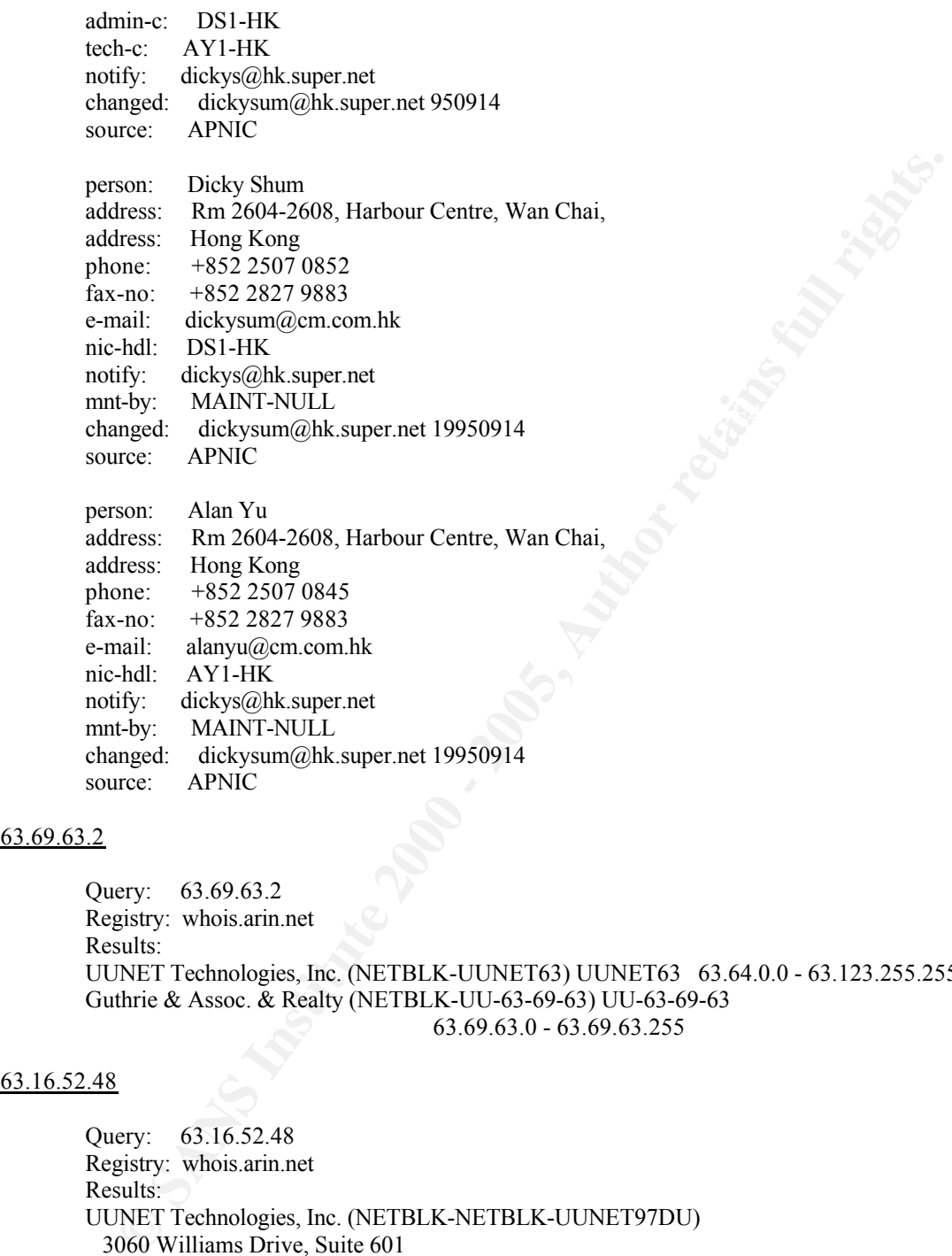

# changed: dickysum@hk.super.net 19950914 source: APNIC

#### 63.69.63.2

```
Query: 63.69.63.2
Registry: whois.arin.net
Results:
UUNET Technologies, Inc. (NETBLK-UUNET63) UUNET63 63.64.0.0 - 63.123.255.255
Guthrie & Assoc. & Realty (NETBLK-UU-63-69-63) UU-63-69-63
                               63.69.63.0 - 63.69.63.255
```
#### 63.16.52.48

Query: 63.16.52.48 Registry: whois.arin.net Results: UUNET Technologies, Inc. (NETBLK-NETBLK-UUNET97DU) 3060 Williams Drive, Suite 601 Fairfax, va 22031 US

Netblock:  $63.0.0.0 - 63.53.255.255$ <br>Meinteiner: UUDA Netname: NETBLK-UUNET97DU Maintainer: UUDA

Coordinator:

UUnet, AlterNet - Technical Support (OA12-ARIN) help@UUNET.UU.NET +1 (800) 900-0241

Domain System inverse mapping provided by:

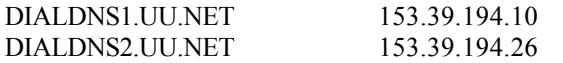

ADDRESSES WITHIN THIS BLOCK ARE NON-PORTABLE

Record last updated on 31-Jul-2000. Database last updated on 28-Sep-2000 18:07:38 EDT.

#### 212.177.241.139

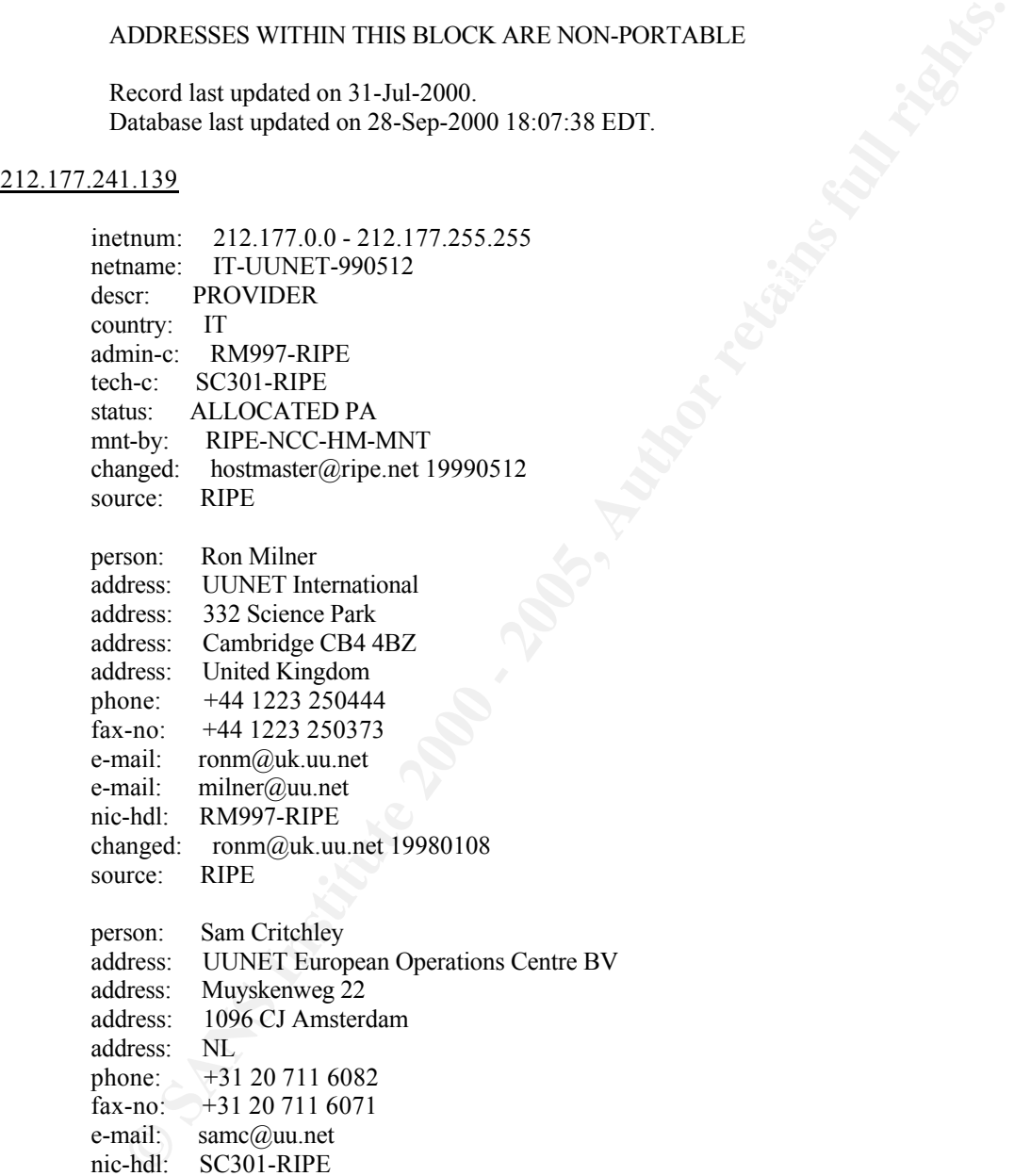

address: UUNET European Operations Centre BV address: Muyskenweg 22 address: 1096 CJ Amsterdam address: NL phone: +31 20 711 6082 fax-no:  $+31 20 711 6071$ <br>e-mail: samc@uu.net samc@uu.net nic-hdl: SC301-RIPE changed: pwhite@uu.net 20000301 source: RIPE

#### 212.171.169.46

inetnum: 212.171.168.0 - 212.171.169.255 netname: TIN descr: Telecom Italia Net descr: TIN Standard service in OSPF Area 03 descr: PROVIDER

**Dec.** MP380 (ASSIGED PA<br> **Lec.** SP46-RIPE PA<br>
Ley. INSTGED PA<br>
Ley. INTERBI-MNT<br>
Ley. INTERBI-MNT<br>
Imped. cgiadming[egi.interbusiness.it 19991111<br>
rec. RIPE<br>
text: 2121.17.0.0.16<br>
is in AS320-<br>
is insty. INTERBUSINESS<br>
is  $R_{\text{c}}$   $R_{\text{S}2260}$   $R_{\text{S}2369}$ e-mail: mauro.carissimi@telecomitalia.it<br>ric bdl: MC4802 BIBE country: IT admin-c: EB339-RIPE tech-c: DSF11 tech-c: MC4803-RIPE tech-c: CC297-RIPE tech-c: MP3870 tech-c: SP46-RIPE status: ASSIGNED PA notify: network@cgi.interbusiness.it mnt-by: INTERB-MNT changed: cgiadmin@cgi.interbusiness.it 19991111 source: RIPE route: 212.171.0.0/16 descr: INTERBUSINESS origin: AS3269 advisory: AS690 1:701 2:1800 mnt-by: INTERB-MNT changed: cgiadmin@cgi.interbusiness.it 19990524 source: RIPE person: Enzo Berti address: Via Val Cannuta, 182 address: I-00166 RM phone: +39 06 36888592 fax-no: +39 06 36889863 e-mail: e.berti@tin.it nic-hdl: EB339-RIPE changed: registdom@tin.it 20000406 changed: hostmaster@nic.it 20000407 source: RIPE person: Fabio De Simone address: Via di Valcannuta 182 00166 Roma phone: +39 6 36884847 fax-no:  $+39636889863$ e-mail: f.desimone@tin.it nic-hdl: DSF11 changed: registdom@tol.it 19970613 changed: hostmaster@nis.garr.it 19970616 source: RIPE person: Mauro Carissimi address: Telecom Italia address: Direzione Rete address: Via Val Cannuta, 250 address: I Roma address: Italy phone: +39 6 36888849 fax-no: +39 6 6633553 nic-hdl: MC4803-RIPE mnt-by: INTERB-MNT changed: cgiadmin@cgi.interbusiness.it 19991223 source: RIPE

person: Claudio Ciotola address: Telecom Italia

**Frace:** lany<br> **Concertify 6.36879292**<br> **Concertify 6.36879292**<br> **Concertifical Concerts.**<br> **Concertifical Concerts**<br> **Concerts Example:**<br> **Example:**<br> **Concerts Figure 2000 4601**<br> **Frace: EXEME EXEME 1000 2000 4601400**  $\frac{1001}{\text{E}}$  and  $\frac{100122}{\text{E}}$  FACT IADISED F8B5 DE3D F8B5 06E45 DE3D F8B5 06E45 DE3D F8B5 06E45 DE3D F8B5 06E45 DE3D F8B5 06E45 DE3D F8B5 06E45 DE3D F8B5 06E45 DE3D F8B5 06E45 DE3D F8B5 06E45 DE3D F8B5 06E46 DE4D address: Divisione Clienti Business address: Via Oriolo Romano, 257 address: I Roma address: Italy phone: +39 6 36879293 fax-no: +39 6 33659922 e-mail: ciotola@cgi.interbusiness.it nic-hdl: CC297-RIPE changed: domain@cgi.interbusiness.it 20000921 source: RIPE person: Paolo Malara address: viale Trento, 39 address: I-09123 CAGLIARI phone: +39 070 46011 fax-no: +39 070 4601400 e-mail: paolo.malara@tin.it nic-hdl: MP3870 changed: malara@tin.it 20000705 source: RIPE person: Salvatore Pulvirenti address: Video On Line address: Viale Regina Elena, 20 address: I-09100 Cagliari address: Italy phone: +39 70 6013354 fax-no: +39 70 6013312 e-mail: pulvi@vol.it

nic-hdl: SP46-RIPE<br>changed: hostmaster hostmaster@vol.it 19970709 changed: hostmaster@nis.garr.it 19970714 source: RIPE

#### 210.84.179.196

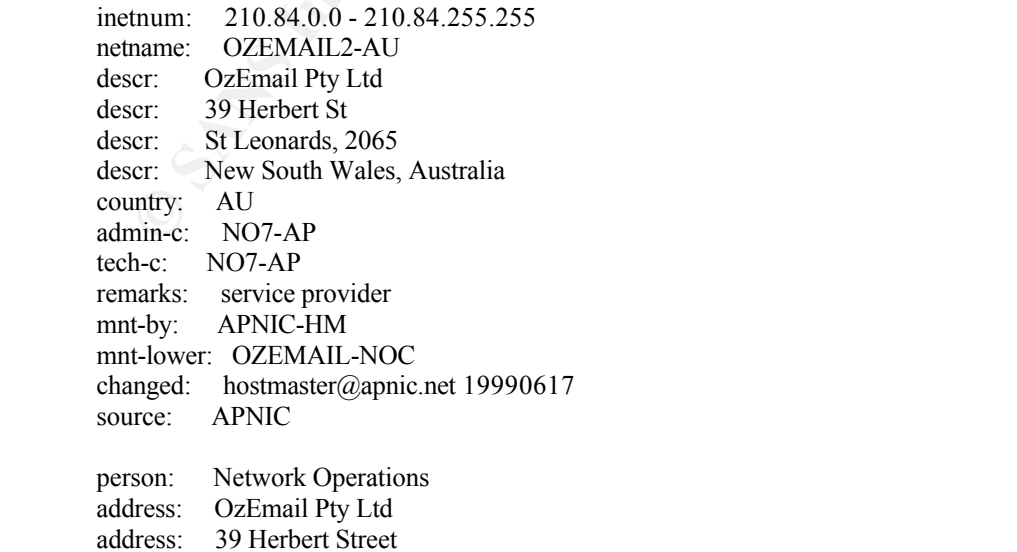

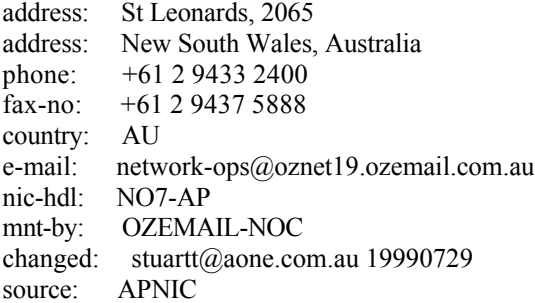

#### 210.222.31.100

IP Address  $: 210.222.31.96-210.222.31.127$ <br>Connect ISB Name  $: K$ OBNET Korea Internet Information Connect ISP Name : KORNET Connect Date : 1999.09.17 Registration Date: 19991027 Network Name : KRJD-GAME

[ Organization Information ] Orgnization ID : ORG83658 Name : JD-GAME State : KANGWON Address : 156-1 Okchon-Dong Kangreung-Shi Zip Code : 210-090

[ Admin Contact Information]

**Example 2000**<br> **CONSULTANE CONSULT SCANS INSTITUTE 2000**<br> **CONSULTANE CONSULT AND CONSULT AND CONSULT AUTHER (2000)**<br> **CONSULT AND CONSULT AUTHER CONSULT AUTHER FULL REFALL CONSULT AND CONSULT SIMULATION CONSULT STATE (20** Name : Wonje Park Org Name : JD-GAME State : KANGWON Address : 156-1, Okchon-Dong, Kangreung-Shi Zip Code : 210-090 Phone : 0391-647-0508 Fax : 0391-651-6499 E-Mail : kangr2@soback.kornet.ne.kr

[ Technical Contact Information ] Name : Wonje Park Org Name : JD-GAME Address : 156-1, Okchon-Dong, Kangreung-Shi Zip Code  $\sqrt{210-090}$ Phone : 0391-647-0508 Fax : 0391-651-6499 E-Mail : kangr2@soback.kornet.ne.kr

#### 210.189.72.176

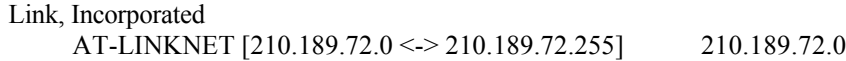

#### $R_{10}$  147 142 44 210.167.143.44

SHINANO E&E Co., Ltd. SHINANO-NET [210.167.143.0 <-> 210.167.143.255] 210.167.143.0

#### 208.50.27.150

#### UB Networks (NETBLK-FGC-REQ000000004806-1) FGC-REQ000000004806-1 208.50.24.0 -208.50.27.255

#### 207.236.111.226

Bell Global Network Operations (NETBLK-BELLGLOBAL-2) 160 Elgin Street, Floor 12 Ottawa, Ontario K2P 2C4 Ca

 $M$ amualinei.  $L$ IIN $\Lambda$ Netname: BELLGLOBAL-2 Netblock: 207.236.0.0 - 207.236.255.255 Maintainer: LINX

> Coordinator: Daoust, Philippe (PD135-ARIN) noc@in.bell.ca 1-800-450-7771 +1 (416) 215-5423 +1 (416) 215-5423

#### 206.78.1.18

Kings County Office of Education (NETBLK-SCOOPNET4) SCOOPNET4 206.78.0.0 - 206.78.255.255 Tulare County Office of Education (NETBLK-TCOENET-0-31) TCOENET-0-31 206.78.0.0 - 206.78.31.255

#### 200.255.45.37

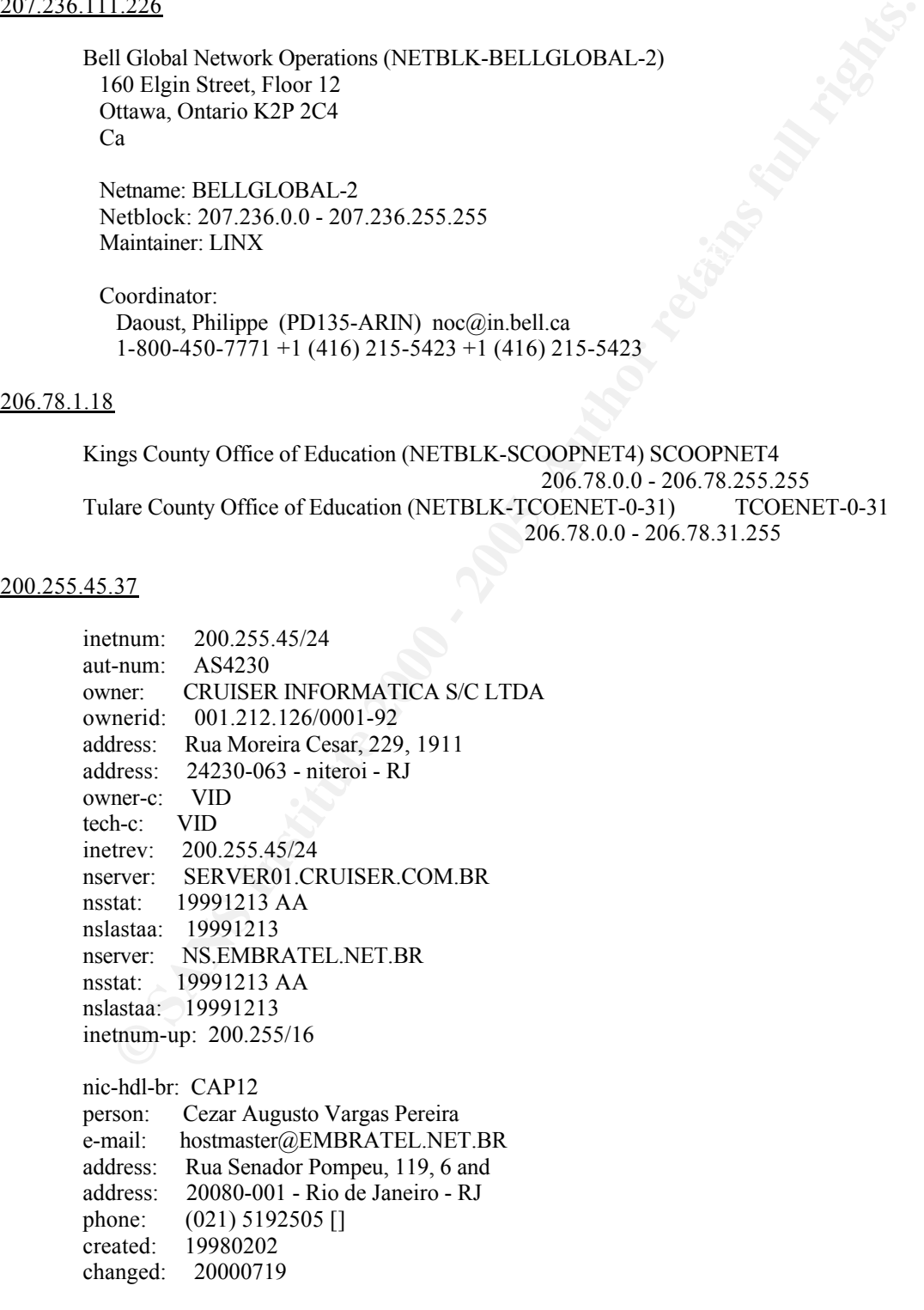

nic-hdl-br: VID

**EXECT:** 19980108<br> **EXECT:** 19980108<br> **EXECT:** 19980108<br> **EXECT: EXECT: EXECT: EXECT: EXECT: EXECT: EXECT: EXECT: EXECT: EXECT: EXECT: EXECT: EXECT: EXECT: EXECT: EXECT: EXECT: EXECT: EX** descr: European Regional Registry<br>descr: European Regional Registry mnt-by:  $KIPE-NCC-NIN1$ <br>changed: olaf@ripe.net 19981208 person: Vinicius DAntonio e-mail: vda@CRUISER.COM.BR address: rua moreira cesar , 229, 1911 address: 24230-063 - niteroi - RJ phone: (021) 6110111 [] created: 19980108 changed: 19980108 remarks: Security and abuse issues should also be addressed to remarks: nbso@nic.br, http://www.nic.br/nbso.html 149.225.111.69 inetnum: 149.221.0.0 - 149.250.255.255 netname: EU-ZZ-990225 descr: Europe country: NL admin-c: NN32-RIPE tech-c: OPS4-RIPE tech-c: CREW-RIPE status: ALLOCATED UNSPECIFIED remarks: initial assignment was to University of Dortmund remarks: do whois -m to see more specific assignments mnt-by: RIPE-NCC-HM-MNT mnt-lower: RIPE-NCC-HM-MNT changed: hostmaster@ripe.net 19990225 changed: hostmaster@ripe.net 20000615 changed: hostmaster@ripe.net 20000927 source: RIPE route: 149.224.0.0/13 descr: EUNET-AGG-I origin: AS1270 mnt-by: AS1270-MNT changed: at@Germany.EU.net 19970710 source: RIPE role: RIPE NCC Operations address: Singel 258 address: 1016 AB Amsterdam address: The Netherlands phone: +31 20 535 4444 fax-no: +31 20 535 4445 e-mail: ops@ripe.net admin-c: OK65 tech-c: OK65 tech-c: MCS3-RIPE tech-c: JLSD1-RIPE nic-hdl: OPS4-RIPE mnt-by: RIPE-NCC-MNT changed: mark@ripe.net 19990803 changed: gerard@ripe.net 19991101 changed: lee@ripe.net 20000308 source: RIPE

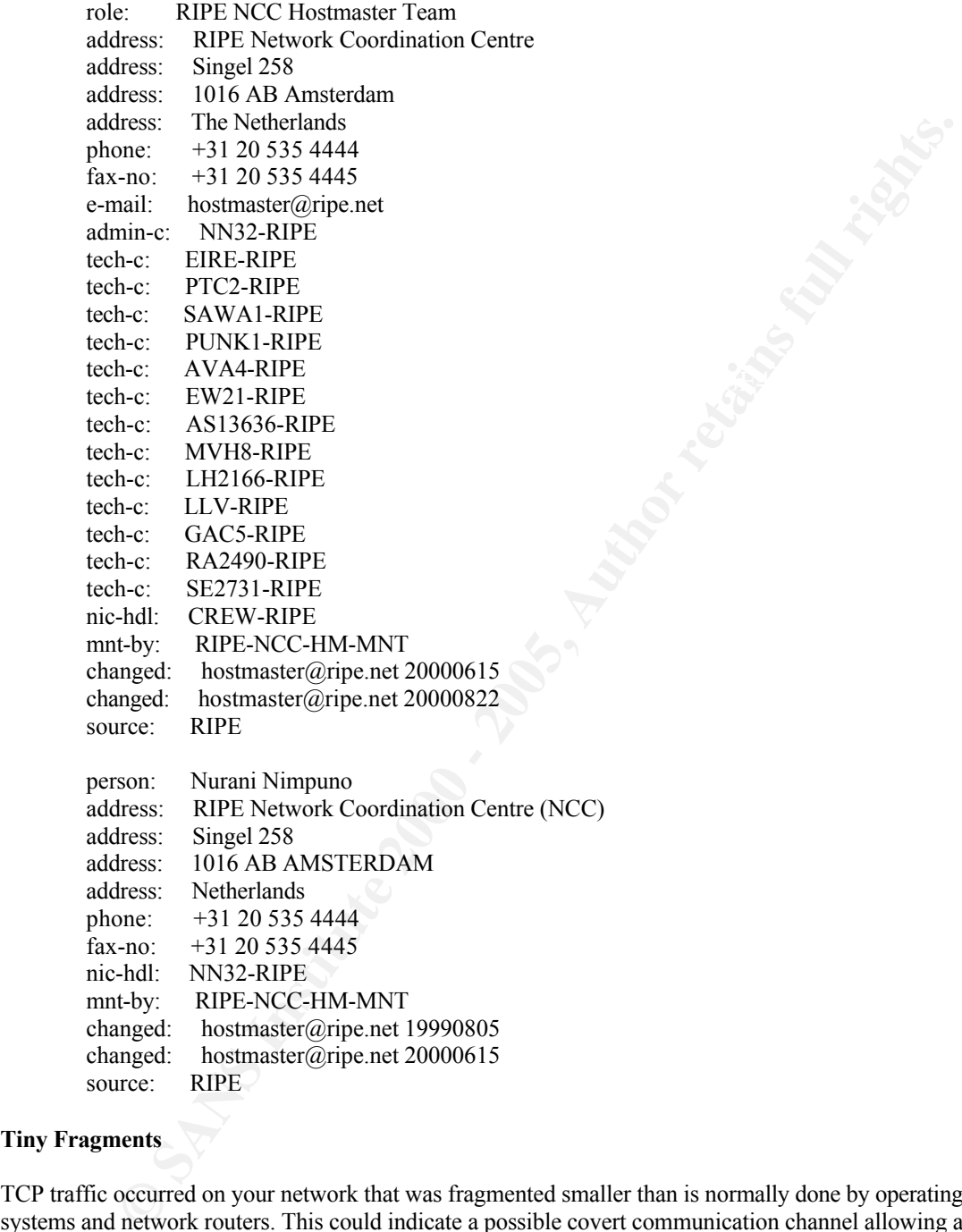

#### **Tiny Fragments**

TCP traffic occurred on your network that was fragmented smaller than is normally done by operating systems and network routers. This could indicate a possible covert communication channel allowing a packet payload to pass through IDS devices that do not reassemble packets before checking for events. Packet payloads can contain malicious commands or code.

The destinations of these packets should be studied further for the existence of Trojans and backdoors.

Source: 202.76.177.204

inetnum: 202.76.160.0 - 202.76.191.255 netname: VIVANET descr: Vivanet Pty Ltd

descr: Port Rental and Wholesaling descr: Melbourne Australia country: AU admin-c: BE7-AP tech-c: BE7-AP mnt-by: APNIC-HM mnt-lower: MAINT-AU-VIVA changed: hostmaster@apnic.net 20000609 changed: maint-request@apnic.net 20000815 changed: hostmaster@apnic.net 20000911 source: APNIC

Destination: MY.NET.70.20

Source, 05.250.54.174 Source: 63.236.34.174

**EDSE INCREME AND ACTION AND SET AND MANUSE AND SERVE AND SERVED AND STRUCT AND STRUCT AND STRUCT AND STRUCT AND STRUCT AND STRUCT AND STRUCT AND SERVED AND SERVED AND SERVED AND SERVED AND SERVED AND SERVED CONDUCTS.**<br> **E** Qwest Communications (NETBLK-NET-QWEST-BLKS2) NET-QWEST-BLKS2 63.236.0.0 - 63.239.255.255 Qwest Cybercenters (NETBLK-QWEST-CYBERCENTER) QWEST-CYBERCENTER 63.236.0.0 - 63.236.127.255 QUOKKA SPORTS (NETBLK-QWEST-JSV-QUOKKA) QWEST-JSV-QUOKKA 63.236.34.168 - 63.236.34.175

Destination: MY.NET.1.8

#### **Sun RPC High Port**

Alerts for this vulnerability were triggered due to numerous outside hosts attempting a connection to hosts on MY.NET via port 32771 (ruserd). Port 32771 is often targeted by "gain root" attacks exploiting Sun RPC buffer overflows.

The following hosts sent traffic to the reported destinations and further analysis, such as checking system logs, should be done to determine if the host was compromised:

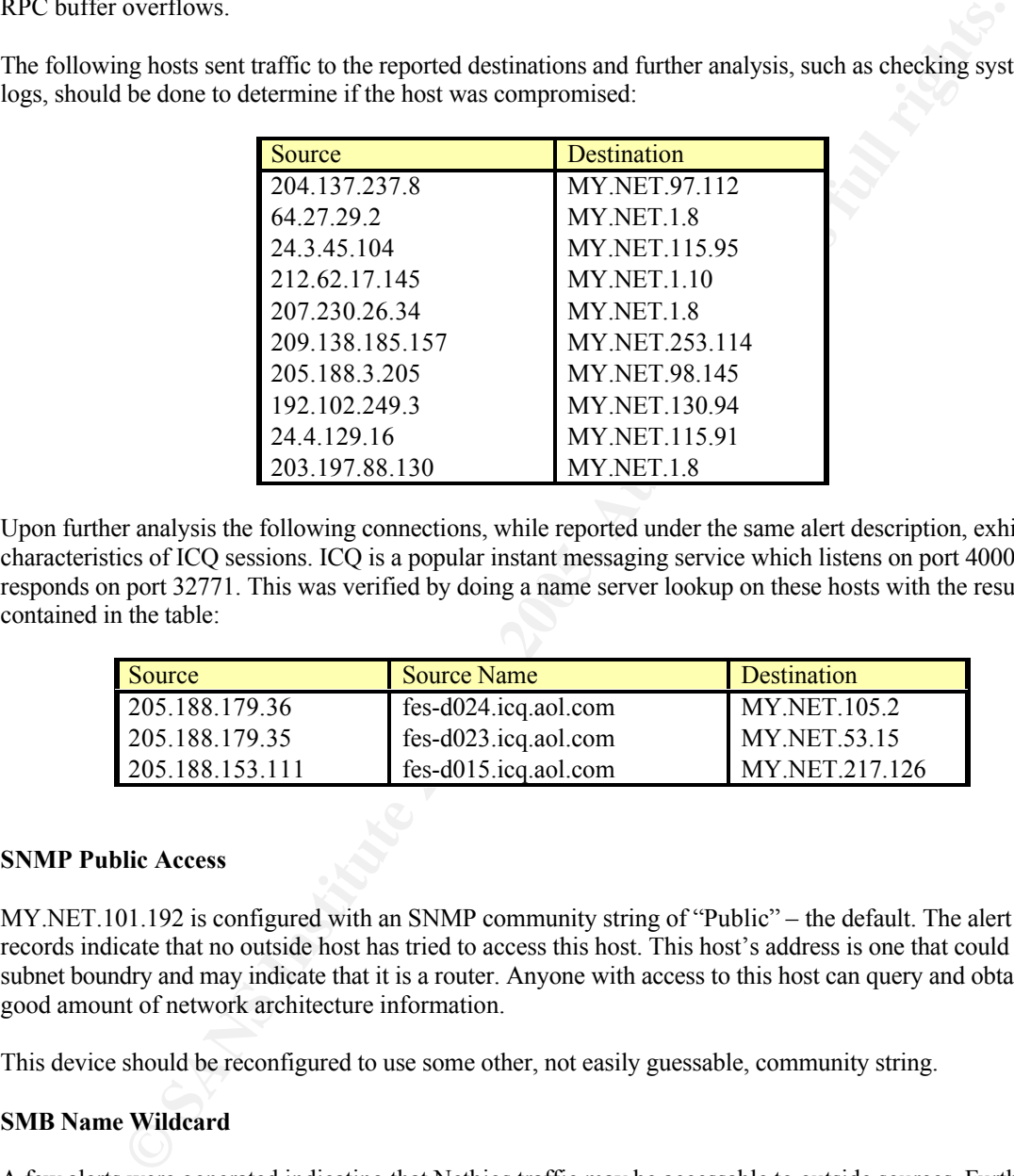

Upon further analysis the following connections, while reported under the same alert description, exhibit the characteristics of ICQ sessions. ICQ is a popular instant messaging service which listens on port 4000 and responds on port 32771. This was verified by doing a name server lookup on these hosts with the results contained in the table:

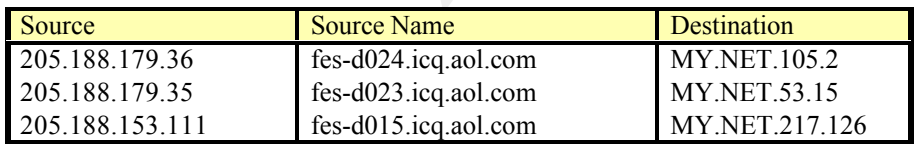

#### **SNMP Public Access**

MY.NET.101.192 is configured with an SNMP community string of "Public" – the default. The alert records indicate that no outside host has tried to access this host. This host's address is one that could be a subnet boundry and may indicate that it is a router. Anyone with access to this host can query and obtain a good amount of network architecture information.

This device should be reconfigured to use some other, not easily guessable, community string.

#### **SMB Name Wildcard**

A few alerts were generated indicating that Netbios traffic may be accessable to outside sources. Further analysis shows that all access to this information was done by hosts located on MY.NET. If external hosts were to access this information, it could be used to gather recon. information to focus an attack strategy.

#### $\frac{1}{9}$   $\frac{1}{9}$   $\frac{1}{9}$ **Queso Fingerprint**

The following external hosts executed Queso Fingerprint exploits against several hosts on MY.NET. This utility is used to determine the current operating system and version running on the target.

Sites 212.171.169.46 and 210.84.179.96 ran this exploit immediately after a SYN/FIN scan (information

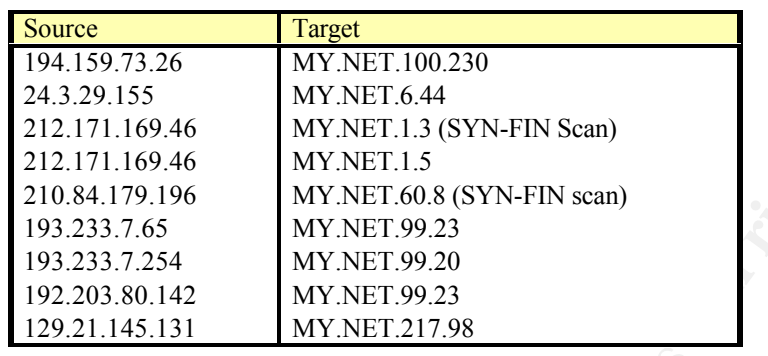

contained in the above text) indicating hostile intentions.

Fins darity, and an darity none 212.171.109.40 and 210.64.179.90, should be blocked at the netwo perimeter. More discussion on Queso Fingerpinting can be found at cve.mitre.org CAN-1999-0454. This traffic, and all traffic from 212.171.169.46 and 210.84.179.96, should be blocked at the network's

#### **Happy 99 Virus**

The Happy 99 virus was detected as being delivered to the following hosts via email:

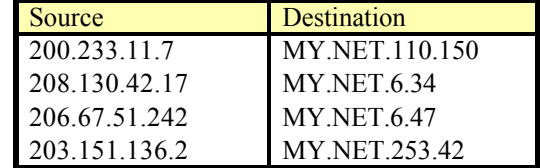

If you have virus protection installed, this virus should have already been detected and cleaned. It is recommended that you still check the above mentioned hosts for the virus. See the URL http://www.usd.edu/compserv/helpdesk/VirusInfo/Happy99.html for a complete discussion of how this virus works and how to inoculate your hosts.

#### **Napster**

Napster traffic has been detected on MY.NET between the following hosts:

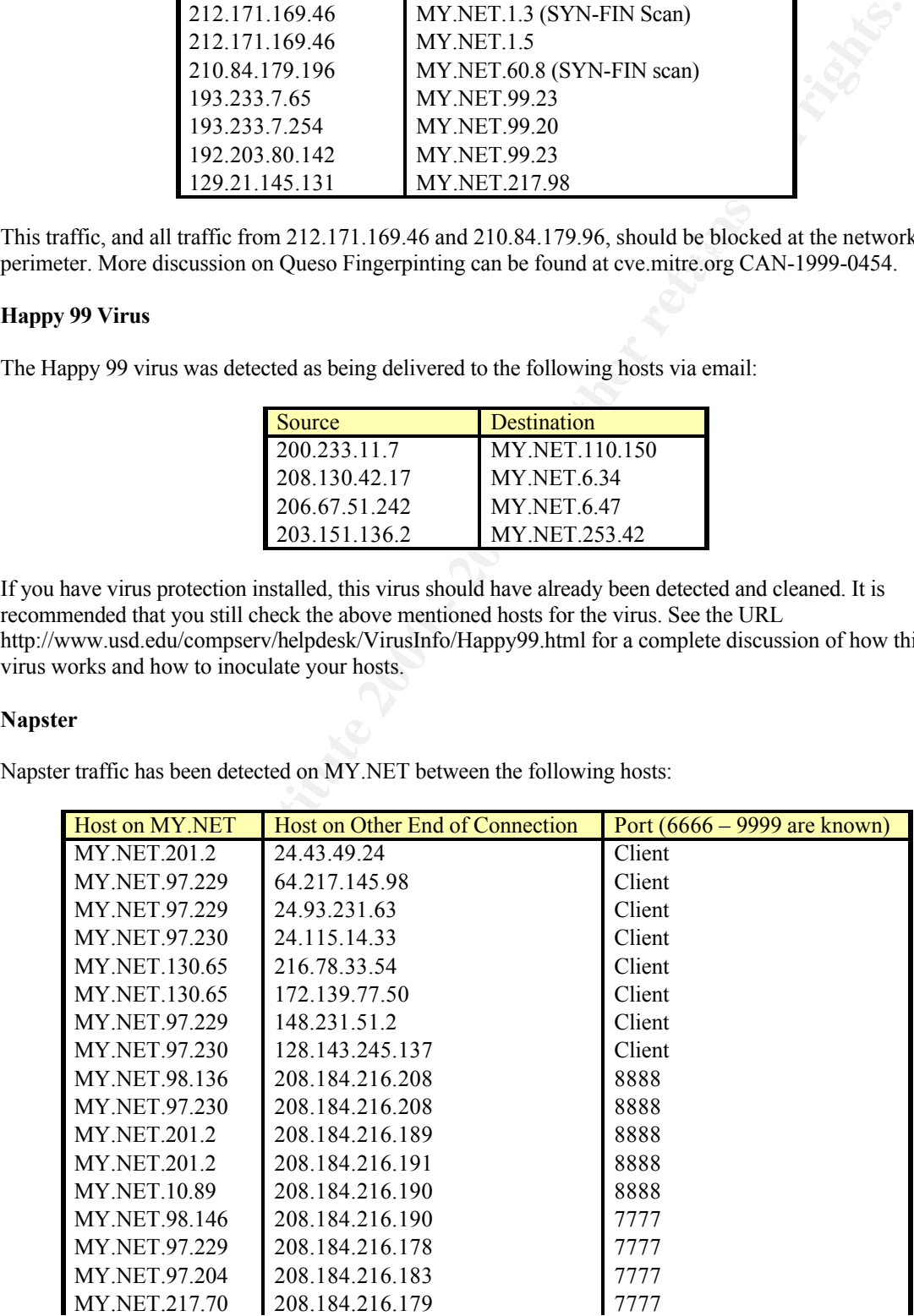

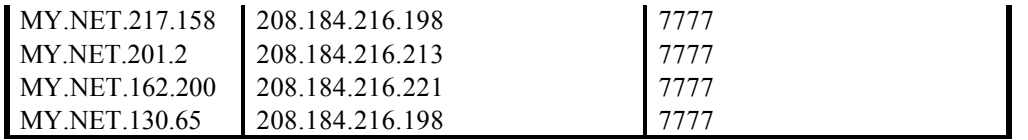

**Solution The Solution Constrained Converted In the Solution of Procediation 2008. ISAL2 backing the constrained correct constrained the search constrained the mass in the file. By default, Napster uses points 6666, 7777,** Napster is a popular music download service. It works by using servers (located in 208.184.216.xxx/24) to locate specific titles that a user is searching for. These music files reside on Napster clients (which are hosts that can exist on any network) and then creating a connection between the host that initiated the search and the host that houses the file. By default, Napster uses ports 6666, 7777, 8888, and 9999 to download files over the Internet.

to remind users of your system policy regarding the use of Napster or similar applications. The table, above, lists those hosts on MY.NET that not only were used as "Clients" from which files were downloaded but also those hosts on MY.NET that downloaded files. If use of the Napster application is not in compliance with your system policy, consider uninstalling the Napster application. It may also be helpful

#### **Misc – Large UDP Packets**

1,166 alerts were generated from source 211.40.176.214 to MY.NET.98.179:6970 between 6:30:03 and 6:59:58 on August 8th. This rule fires when packets greater than 1200 bytes are detected. RFC 2507 can be referenced for further information on large packets.

Port 6970 is known to be used for the "Gate Crasher" backdoor as well as RealAudio. The amount of traffic generated seems to indicate RealAudio and that these alerts are false-positives.

It is curious, however, that the alerts occur from the half-hour to the hour only. Also to be considered is the source of the traffic. A "whois" query returns the following information:

IP Address : 211.40.176.0-211.40.179.255 Connect ISP Name : BORANET Connect Date : 1999.11.20 Registration Date: 20000601 Network Name : DACOM-KIDC

[ Organization Information ] Orgnization ID : ORG105718 Name : DACOM State : SEOUL Address : 261-1 Nonhyun-dong Kangnam-gu Zip Code : 135-010

[ Admin Contact Information] Name : Sanggyu chang Org Name : DACOM State : SEOUL Address : 261-1 Nonhyun-dong Kangnam-gu Zip Code : 135-010 Phone  $: +82-2-6220-2921$ Fax :  $+82-2-6220-2909$ E-Mail :  $sgiang@kide.net$ 

[ Technical Contact Information ] Name : Taeung kim Org Name : DACOM Address : 261-1 Nonhyun-dong Kangnam-gu

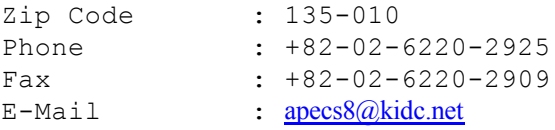

Therefore, further analysis should be done to determine if this host has been compromised. "Gate Crasher" is known to contain a robust feature set that could cause this type of traffic.

If use of the RealAudio application is not in compliance with your system policy, consider uninstalling the RealAudio application. It may also be helpful to remind users of your system policy regarding the use of RealAudio or similar applications.

## III. Analysis Process **After a Separate Equation**  $\mathbb{R}^n$

further analysis should be done to determine if this host has been compromised. "Gate Crachtain in robust feature set that could cause this type of traffic.<br>RealAvatio application it may also be helpful to remind users of The first step in my analysis process was to download the data from the SANS site. This step is mentioned because although it may seem trivial, care had to be taken to be sure that all the available files were downloaded and that they were taken from the correct SANS site. It was important to start with the correct data and all of it. I made a small checklist which I used to track my download progress which listed each file's name. Each file was checked, on the list, after it was downloaded. Once downloading was completed, I double checked the list of files with the files contained on my hard drive's directory.

Since I knew I wanted to be able to sort and count the data from various points of interest, the next step was to get all of the data into a format that I could then import into an MS Access database. This meant that the data had to be "normalized" which really means that I needed to split each alert record into data fields. This was done using MS Notepad to replace  $\cdot \cdot$   $\cdot$ , " $[**]$ ", and space characters with a semicolon ";" – using the replace function.

I then went to the DOS prompt and used the COPY command to copy each individual file into one large data set. The command format was: COPY file1,file2,file3,… DataSet. This places all listed files into the file DataSet.

The data was then imported into MS Access. I originally planned to import directly to MS Excel, but due to the amount of records I was forced to first use Access. Excel has a limit of 65,535 rows in a worksheet but since I am more familiar with Excel, it was important to me to get the data into that application. Importing the data as semicolon delimited allowed each field to be placed into its own column and to be labeled.

Once the import was complete, I selected half of the records in the database and used the copy and paste function to transfer the records into Excel. The first half of the data set was put into one worksheet and the second half copied into a second worksheet. This, in effect, got me around the size limitation issue in Excel.

I then had the ability to sort and perform subtotal (count) functions on each field. This gives the ability to study the data by source, destination, time stamp, or any other point of view.

The data was then manually analyzed. The Internet was widely used to do name lookups and other research on the Web. One great resource was the Sam Spade site (www.samspade.org) which allowed me to do several whois queries.